#### **BAB III**

#### **ANALISIS DAN PERANCANGAN SISTEM**

Tahapan yang dilakukan dalam pelaksanaan analisis dan perancangan sistem aplikasi penjadwalan produksi pada PT Goldfindo Intikayu Pratama ini menggunakan metode *System Development Life Cycle* (SDLC). Adapun gambar yang menggambarkan tahapan tersebut dapat dilihat pada gambar 3.1.

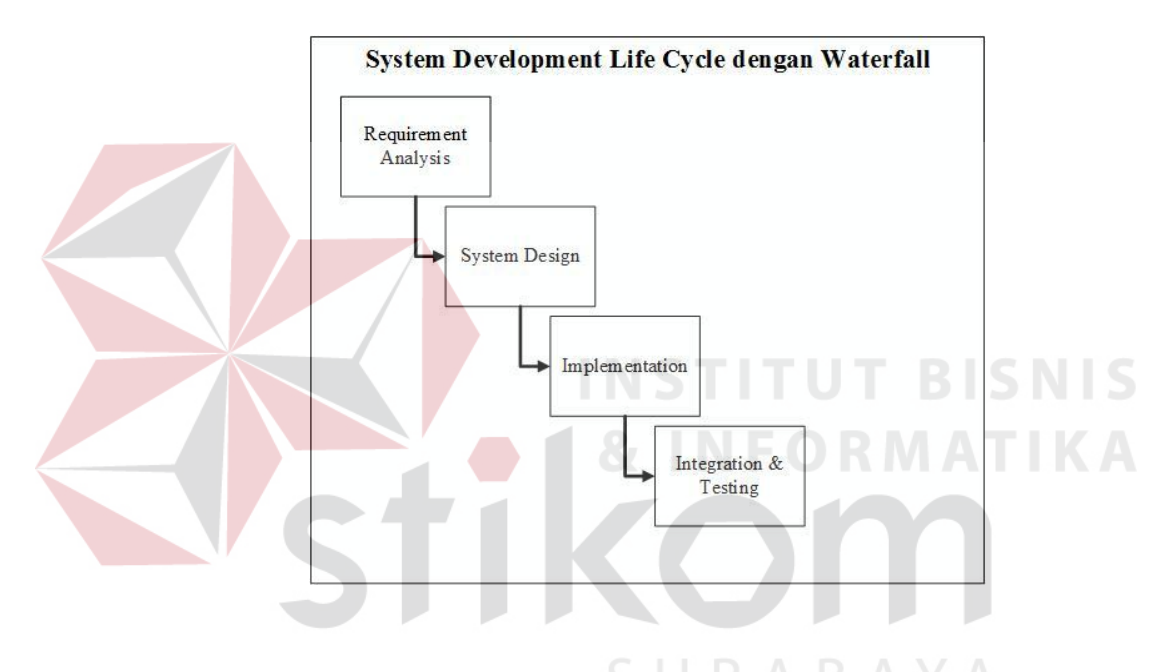

Gambar 3.1 SDLC dengan metode *Waterfall* Pressman (2010)

### **3.1 Analisis Kebutuhan Sistem**

Langkah-langkah yang dilakukan untuk mengetahui permasalahan penjadwalan produksi pada PT Goldfindo Intikayu Pratama ini sesuai dengan tujuan awal. Dalam hal ini dilakukanlah beberapa langkah dalam menganalisis kebutuhan aplikasi, yaitu:

*1. Survey/*Observasi

Dalam menganalisa kebutuhan, dilakukanlah *survey* terhadap perusahan. *Survey* tersebut mengamati proses yang dilakukan pihak PPC dalam menjadwalkan proses produksi yang telah dijalankan selama ini. *Survey* dilakukan dengan mendatangi langsung pabrik di Menganti–Gresik. Dalam proses pengalian data, *survey* dilakukan dengan mendatangi perusahan selama dua kali dalam proses observasi. Dengan adanya observasi diharapkan mampu menyelesaikan masalah yang telah diuraikan di dalam latar belakang yang telah disusun dalam penelitian ini.

2. Wawancara

Dalam tahapan ini, dilakukan pengumpulan bahan untuk penelitian ini salah satunya dengan proses wawancara terhadap narasumber dari PT Goldfindo Intikayu Pratama. Wawancara dilakukan dengan mengajukan pertanyaan pertanyaan yang telah disusun. Untuk menunjang penelitian dilakukan dengan wawancara yaitu mengumpulkan data–data. Wawancara dilakukan dengan dua cara yaitu: secara langsung maupun tidak langsung. Tujuan dalam proses wawancara yaitu menggali informasi mengenai proses apa saja yang dilakukan serta laporan apa saja yang dibutuhkan oleh PT Goldfindo Intikayu Pratama.

3. Dokumentasi

Dalam tahapan ini, dilakukan pengumpulkan berkas berkas pendukung yang dibutuhkan dalam penelitian. Berkas tersebut berupa produk–produk yang dihasilkan, data mesin, dan data pesanan pelanggan. Pengumpulan berkas ini bertujuan untuk mengidentifikasi masalah yang ada pada PT Goldfindo Intikayu Pratama.

#### **3.1.1. Identifikasi Masalah**

Berdasarkan hasil observasi dan wawancaca yang dilakukan pada PT Goldfindo Intikayu Pratama menghasilkan informasi mengenai proses bisnis penjadwalan yang ada pada PT Goldfindo Intikayu Pratama. Proses bisnis tersebut akan dijelaskan pada *docflow* yang dapat dilihat pada gambar 3.2.

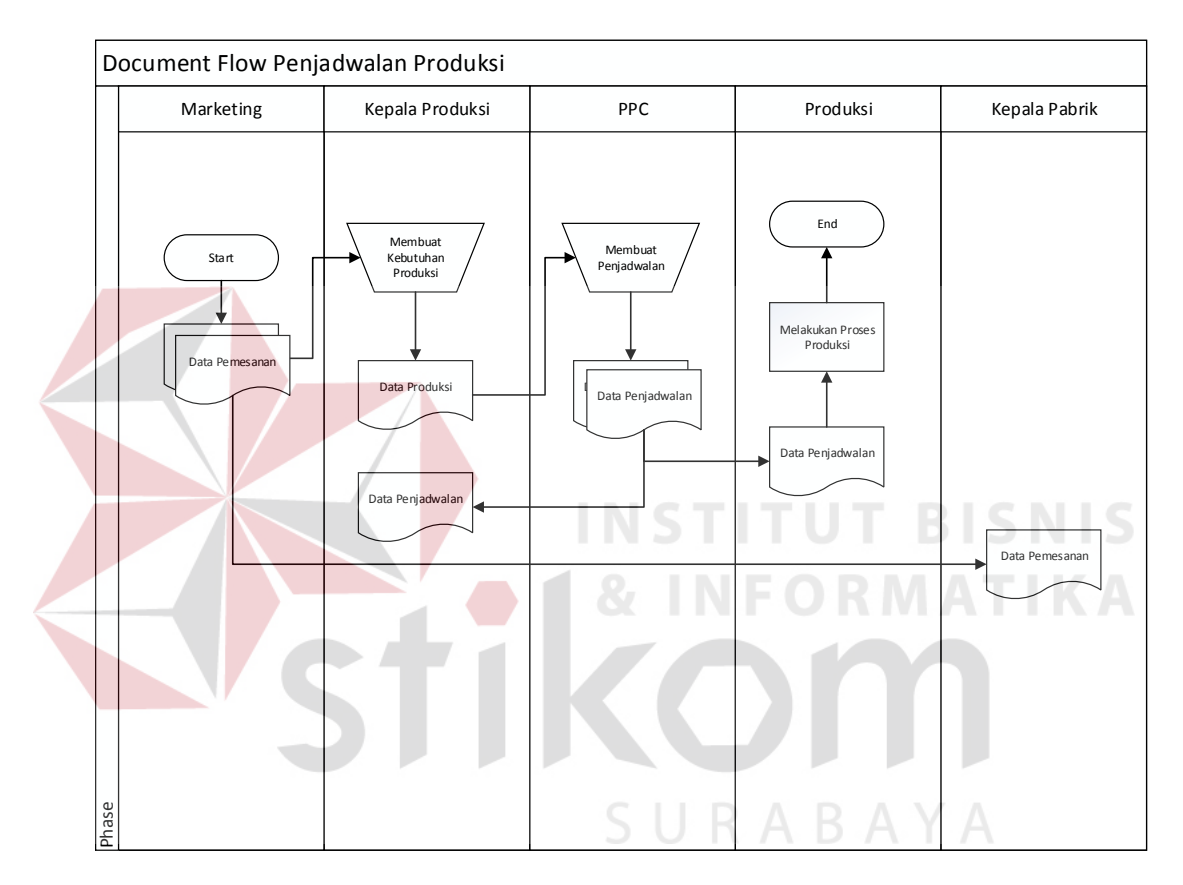

Gambar 3.2 *Document Flow* Penjadwalan Produksi

*Document flow* penjadwalan produksi tersebut memiliki 5 entitas yaitu : Marketing, Kepala Produksi, PPC, Produksi, dan Kepala Pabrik. Dokumen berjalan dimulai dari pihak marketing yang memberikan dokumen pesanan dari pelanggan. Dokumen tersebut diberikan oleh marketing kepada kepala produksi untuk dihitung kebutuhan kebutuhan produksinya dan juga kepada kepala pabrik. Dalam perhitungan tersebut menghasilkan dokumen produksi yang nantinya akan

digunakan oleh pihak PPC dalam membuat jadwal produksi. Dalam pembuatan jadwal produksi, PPC juga akan membuat dokumen penjadwalan produksi yang akan diberikan kepada pihak produksi. Pihak produksi memerlukan dokumen penjadwalan untuk dapat memproduksi.

Dari hasil pengamatan proses bisnis yang didap dari kegiatan obeservasi dan wawancara, telah ditemukan beberapa masalah yang terjadi di beberapa entitas, pada entitas PPC dalam menjadwalkan, pihak PPC dalam membuat sebuah penjadwalan masih secara manual dengan berdasarkan pengalaman pihak PPC saja. Pada entitas produksi, terjadi permasalahan dalam pengoptimalan penggunaan mesin yang ada. Hal tersebut terjadi karena masih terdapat waktu *idle time* yang cukup panjang yang seharusnya bisa digunakan untuk produk yang lain. Permasalahan tersebut mengakibatkan terjadinya keterlambatan dalam pemenuhan pesanan pelanggan dan tidak bekerjanya mesin yang masih memiliki waktu yang bisa digunakan.

Untuk mengatasi permasalahan yang dihadapi, maka PT Goldfindo perlu dibuat sebuah aplikasi penjadwalan produksi dengan fitur perbandingan metode. Aplikasi ini berbasis *desktop* karena hanya digunakan oleh pihak internal, dan juga keterbatasan koneksi di dalam perusahaan. Dengan adanya aplikasi penjadwalan ini diharapkan mampu menjadwalkan sebuah pesanan secara tepat, sehingga mampu mengurangi keterlambatan dalam penyelesaian pesanan pelanggan. Dibawah ini merupakan simpulan dari uraian di atas yang meliputi proses dari proses bisnis saat ini, masalah pada setiap entitas dan solusinya akan dijelaskan pada tabel 3.1

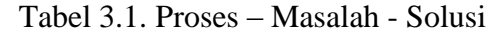

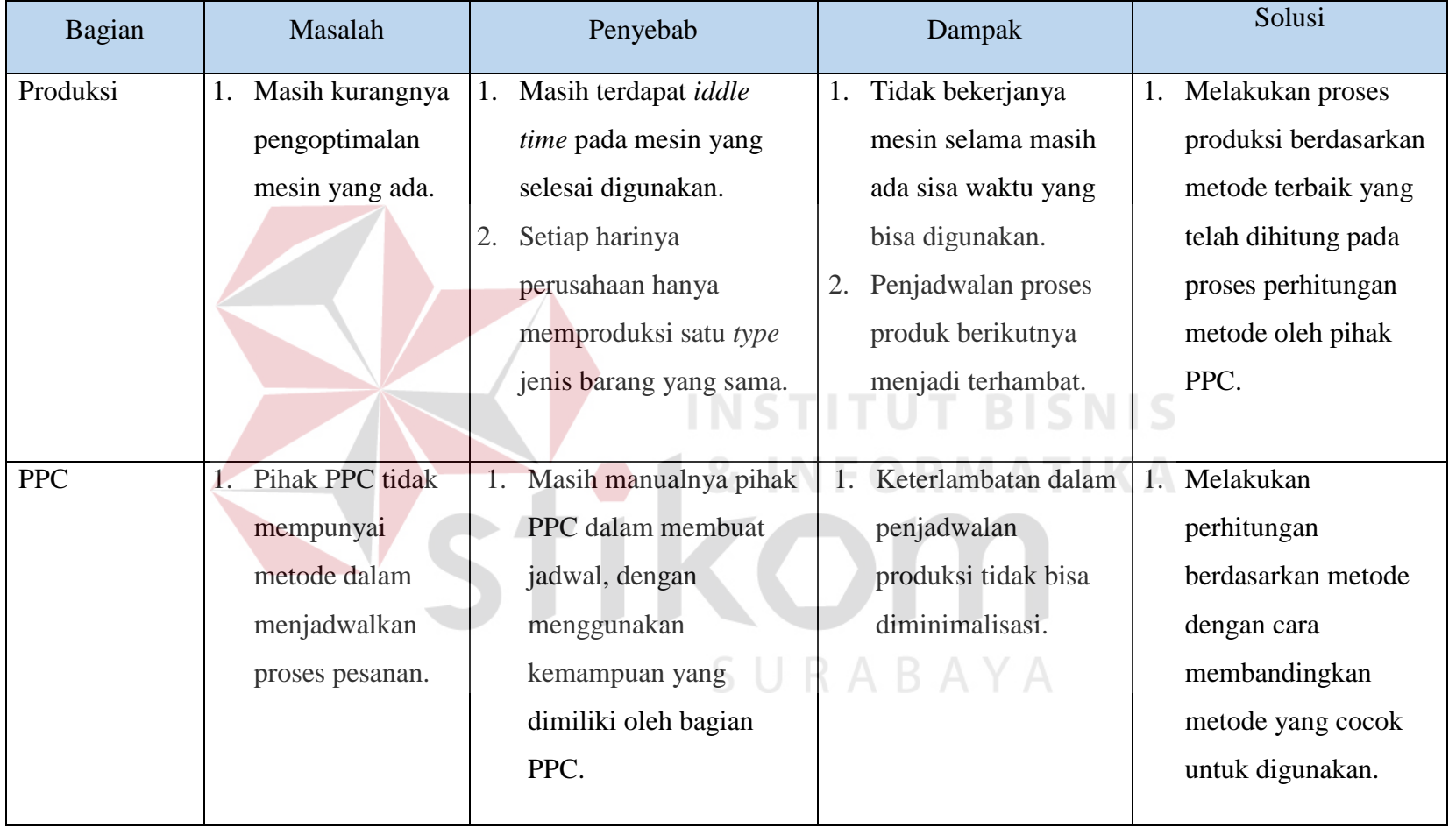

## *3.1.2. User Requirement*

Kebutuhan pengguna (*user requirement*) pada tabel 3.2 di bawah adalah kebutuhan yang telah disesuaikan dan menunjang tugas – tugas pengguna terkait dengan aplikasi penjadwalan produksi pada PT Goldfindo Intikayu Pratama. Tugastugas pengguna yang dicantumkan pada tabel 3.2 berasal dari hasil wawancara dan observasi dengan pihak PT Goldfindo Intikayu Pratama.

| N <sub>0</sub> | Pengguna           | <b>Tugas</b>                                                                                                    | <b>User Requirement</b>                                                                                                    |
|----------------|--------------------|----------------------------------------------------------------------------------------------------|----------------------------------------------------------------------------------------------------|
| 1              | Marketing          | 1.1 Dapat melakukan<br>pencatatan data<br>pemesanan.<br>1.2 Membuat laporan<br>pemesananan<br>pelanggan.<br>1.3 Mendistribusikan<br>laporan pemesanan<br>pelanggan.                                               | 1.1 Mampu mencatat data<br>pemesanan. (T1)<br>1.2 Dapat melihat data<br>pemesanan. (T1)<br>1.3 Mampu membuat laporan<br>pemesanan pelanggan.<br>(T2)<br>1.4 Dapat mendistribusikan<br>laporan pemesanan<br>kepada kepala pabrik dan<br>kepala produksi.(T3) |
| $\overline{2}$ | Kepala<br>Produksi | 2.1 Dapat melakukan<br>pencatatan data<br>produksi.<br>2.2 Dapat melakukan<br>pencatatan data detil<br>produk.<br>2.3 Membuat laporan detil<br>produk.<br>2.4 Mendistribusikan<br>laporan produksi<br>kepada PPC. | 2.1 Dapat mencatat data<br>produksi.(T1)<br>2.2 Dapat mencatat data detil<br>produk.(T2)<br>2.3 Dapat membuat laporan<br>produksi.(T3)<br>mendistribusikan<br>2.4 Dapat<br>laporan produksi kepada<br>PPC.(T4)                                              |
| 3              | <b>PPC</b>         | 3.1 Dapat merencakanan<br>pembuatan jadwal<br>produksi.<br>3.2 Membuat laporan<br>penjadwalan produksi.<br>3.3 Mendistribusikan<br>laporan penjadwalan<br>produksi kepada bagian<br>produksi.                     | 3.1 Dapat menjadwalkan<br>proses produksi. $(T1)$<br>3.2 Dapat mencatat<br>penjadwalan produksi.<br>(T1)<br>3.3 Dapat melihat jadwal<br>penjadwalan produksi.<br>(T1)                                                                                       |

Tabel 3.2 *User Requirement*

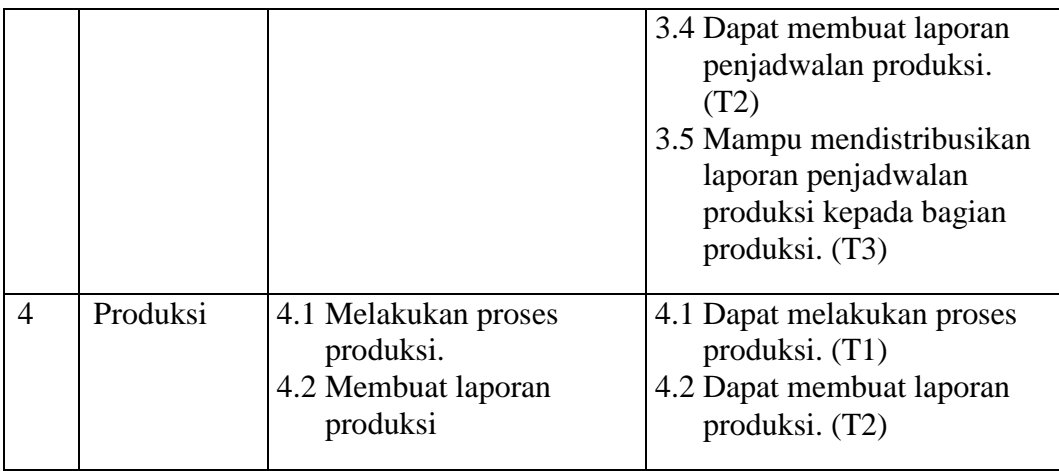

# *3.1.3. Functional Requirement*

Kebutuhan fungsional (*functional requirement*) pada tabel 3.3 adalah kebutuhan mengenai fungsi-fungsi yang dibutuhkan dan disesuaikan dengan kebutuhan pengguna (*user requirement*) yang tercantum pada tabel 3.2

| N <sub>o</sub> | Pengguna           | <b>User Requirment</b>                                                                                                    | <b>Functional Requirement</b>                                                                                                    |
|----------------|--------------------|----------------------------------------------------------------------------------------------------|----------------------------------------------------------------------------------------------------|
| $\mathbf{1}$   | Marketing          | 1.1 Mampu mencatat data<br>pemesanan. $(T1)$<br>1.2 Dapat melihat data<br>pemesanan. $(T1)$<br>1.3 Mampu membuat laporan<br>pemesanan pelanggan.<br>(T2)<br>1.4 Dapat mendistribusikan<br>laporan pemesanan<br>kepada kepala pabrik dan<br>kepala produksi. (T3) | 1.1 Fungsi pencatatan<br>data pemesanan<br>pelanggan. (U1)<br>1.2 Fungsi menampilkan<br>data pemesanan.<br>(U1, U2)<br>1.3 Fungsi cetak laporan<br>data pemesanan<br>pelanggan. (U3) |
| $\overline{2}$ | Kepala<br>Produksi | 2.1 Dapat mencatat data<br>produksi. $(T1)$<br>2.2 Dapat mencatat data detil<br>produk. $(T2)$<br>2.3 Dapat membuat laporan<br>produksi. (T3)<br>2.4 Dapat mendistribusikan<br>laporan produksi kepada<br>PPC. $(T4)$                                            | 2.1 Fungsi pencatatan<br>data produksi. (U1)<br>2.2 Fungsi pencatatan<br>data detil produk per<br>mesin dan per produk.<br>(U2)<br>2.3 Fungsi menampilkan<br>data produksi. (U3)     |

Tabel 3.3 *Functional Requirement* 

**BISNIS** 

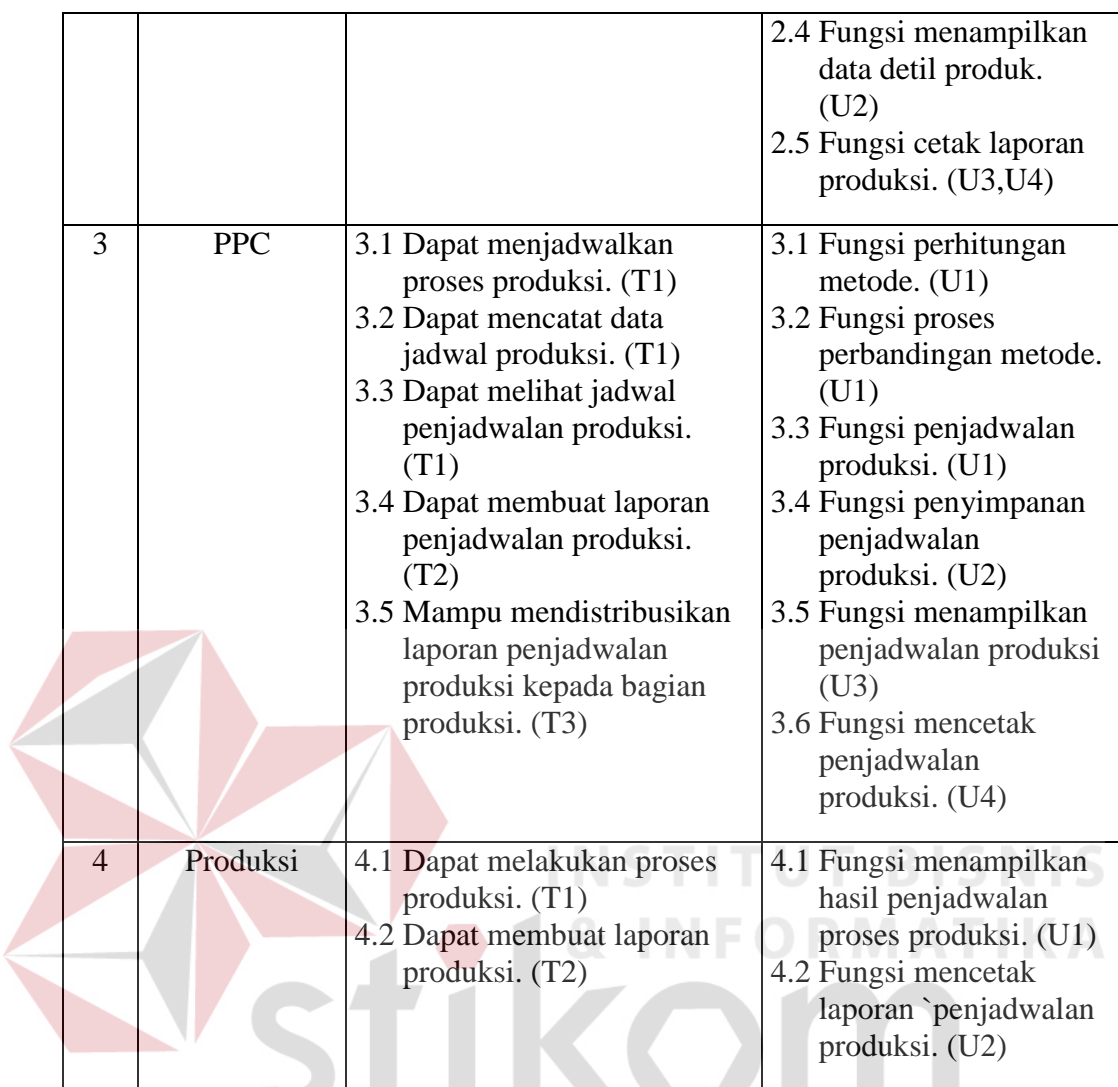

Dari tabel 3.3 di atas, maka secara keseluruhan kebutuhan fungsional (*functional requirement*) yang diperlukan dapat dilihat pada Tabel 3.4 berikut ini :

| N <sub>o</sub> | Kebutuhan Fungsional (Functional<br>Requirement) | Pengguna                |
|----------------|--------------------------------------------------|-------------------------|
|                | Fungsi pencatatan data pemesanan                 | Marketing               |
| 2              | Fungsi menampilkan data pemesanan                | Marketing, Kepala       |
|                |                                                  | Produksi, Kepala Pabrik |
| 3.             | Fungsi cetak laporan data pemesanan              | Marketing, Kepala       |
|                |                                                  | Produksi, Kepala Pabrik |
| 4.             | Fungsi pencatatan data produksi                  | Kepala Produksi         |
| 5.             | Fungsi pencatatan data detil produk              | Kepala Produksi         |

Tabel 3.4 Kebutuhan Fungsional (*Functional Requirement*) Keseluruhan

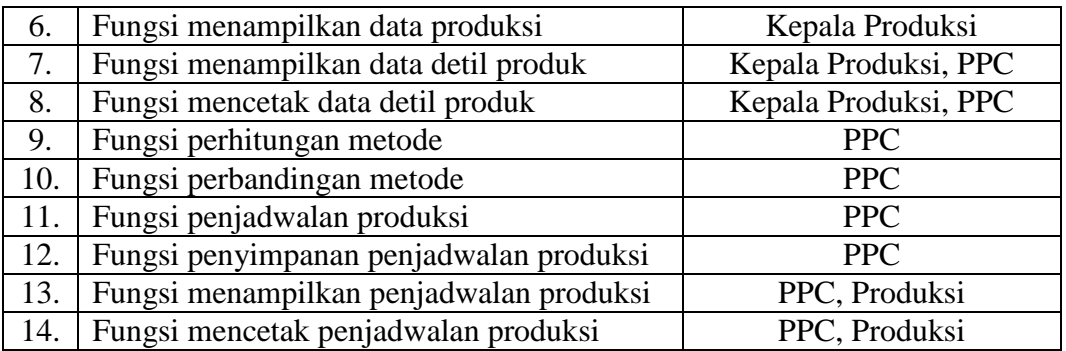

# **3.1.4. Spesifikasi Kebutuhan Fungsional**

Pada spesifikasi kebutuhan fungsional menjelaskan lebih detail mengenai kebutuhan fungsional (*functional requirement*) yang telah didapatkan sebelumnya. Detail tersebut meliputi prioritas, pemicu, kondisi awal, alur normal dan alternatif, kondisi akhir, pengecualian, dan kebutuhan non-fungsional.

|  | Nama fungsi        | Fungsi pencatatan data pemesanan                                                    |  |  |
|--|--------------------|-------------------------------------------------------------------------------------|--|--|
|  | Prioritas          | High                                                                                |  |  |
|  | Pemicu             | Terdapat transaksi pemesanan                                                        |  |  |
|  | Kondisi Awal       | Data transaksi pemesanan sudah tersedia                                             |  |  |
|  | <b>Alur Normal</b> | 1. Pilih menu transaksi pemesanan                                                   |  |  |
|  |                    | 2. Aplikasi menampilkan form pemesanan                                              |  |  |
|  |                    | 3. Pengguna mengisi form pemesanan dengan disesuaikan                               |  |  |
|  |                    | dengan data pemesanan yang sudah ada                                                |  |  |
|  |                    | 4. Pengguna menekan tombol simpan untuk menyelesaikan<br>penambahan data pemesanan. |  |  |
|  |                    | 5. Aplikasi menyimpan data pemesanan                                                |  |  |
|  |                    | 6. Aplikasi menampilkan allert bahwa data sudah berhasil<br>disimpan                |  |  |
|  |                    | 7. Aplikasi menampilkan data pemesanan yang sudah                                   |  |  |
|  |                    | berhasil di masukkan.                                                               |  |  |
|  | Alur Alternatif    | Pilih menu transaksi pemesanan<br>1.                                                |  |  |
|  |                    | 2. Aplikasi menampilkan form pemesanan                                              |  |  |
|  |                    | Pengguna mengisi <i>form</i> pemesanan dengan disesuaikan<br>3.                     |  |  |
|  |                    | dengan data pemesanan yang sudah ada                                                |  |  |
|  |                    |                                                                                     |  |  |
|  |                    | Pengguna menekan tombol simpan untuk menyelesaikan<br>4.                            |  |  |
|  |                    | penambahan data pemesanan.                                                          |  |  |

Tabel 3.5 Fungsi Pencatatan Data Pemesanan

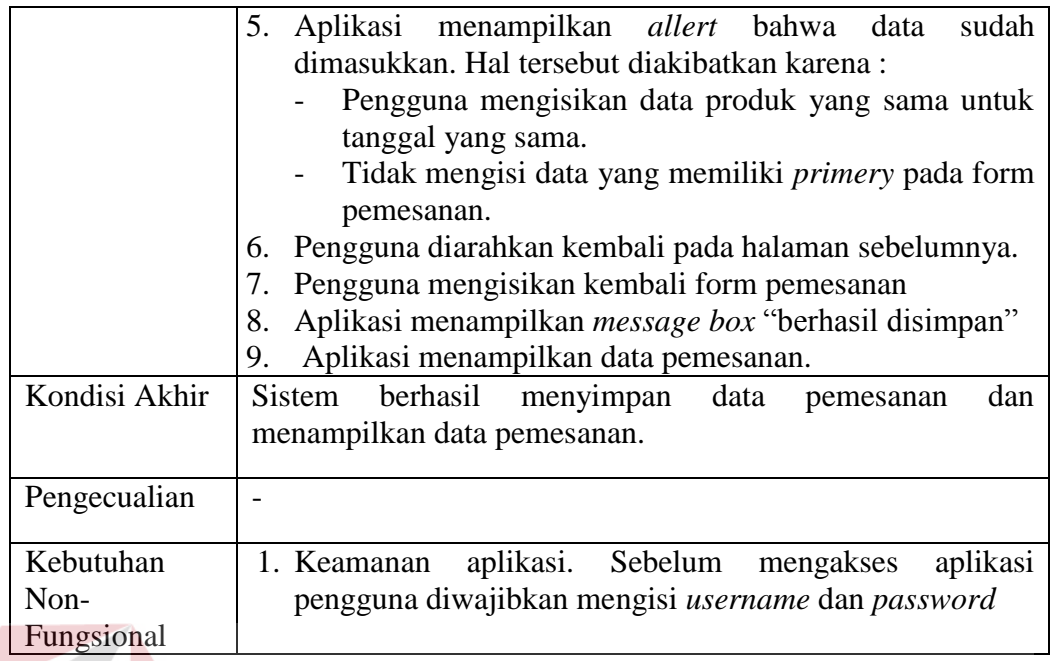

# Tabel 3.6 Fungsi Menampilkan Data Pemesanan

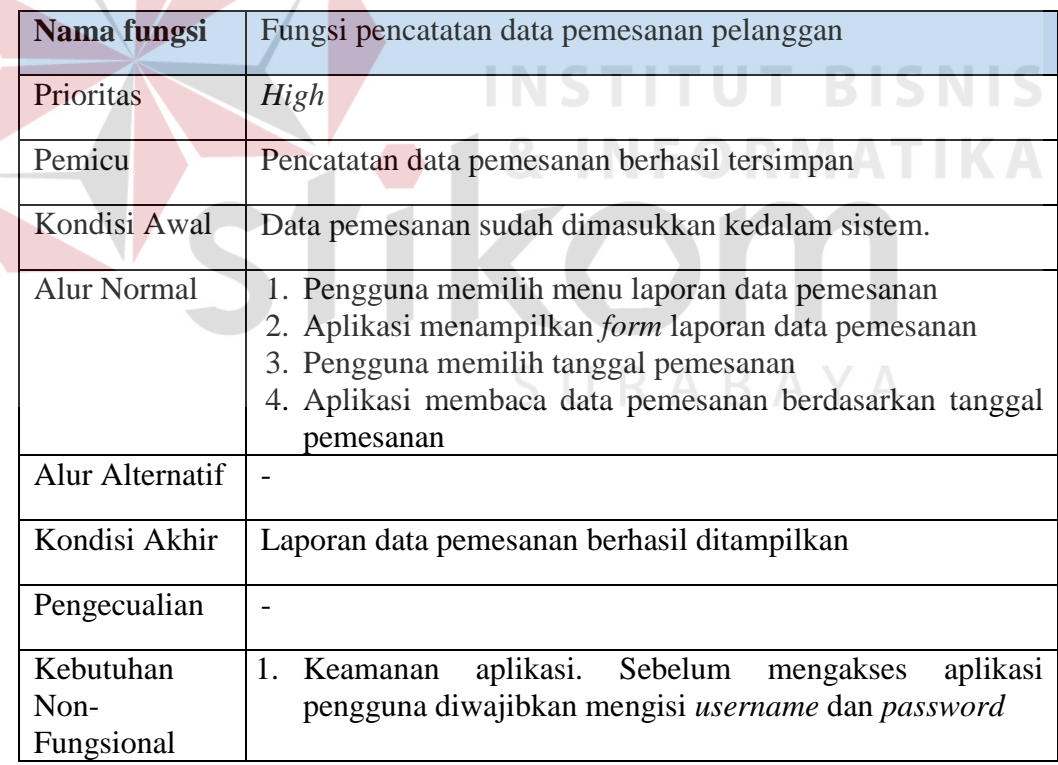

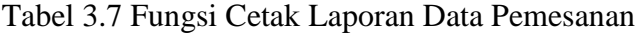

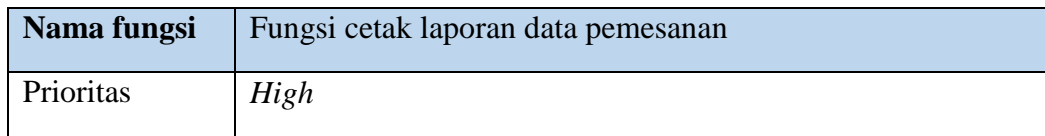

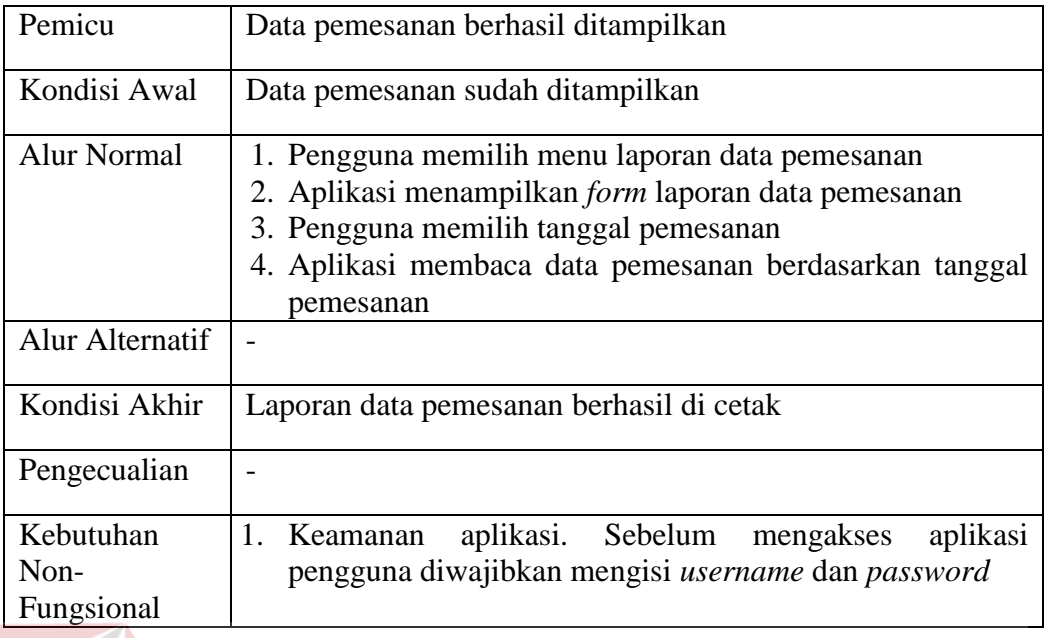

# Tabel 3.8 Fungsi Pencatatan Data Produksi

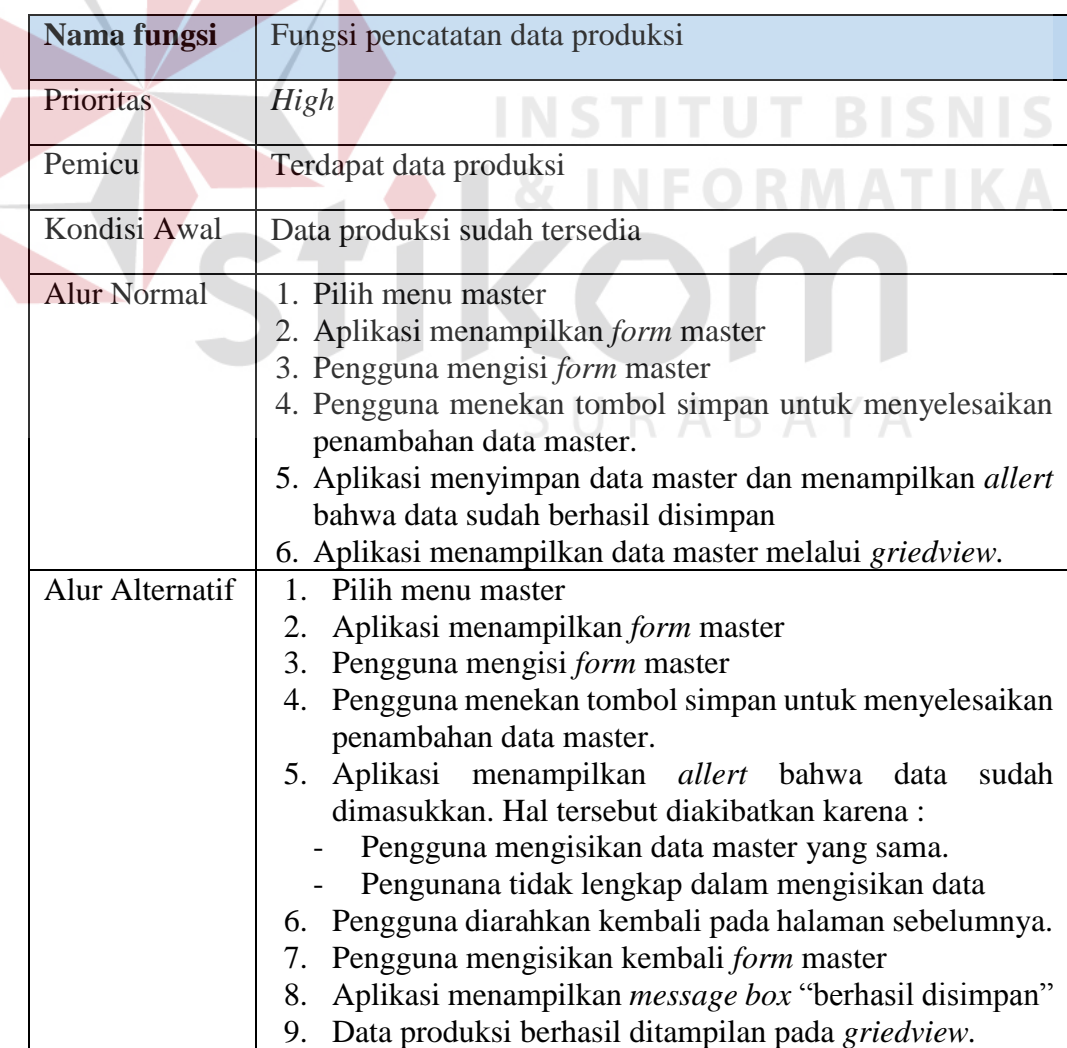

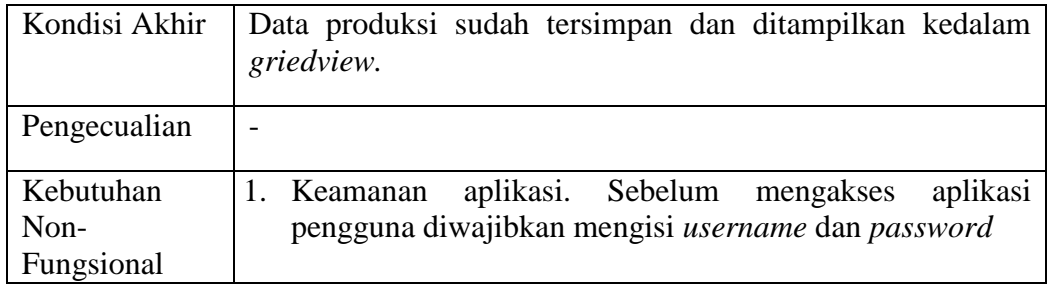

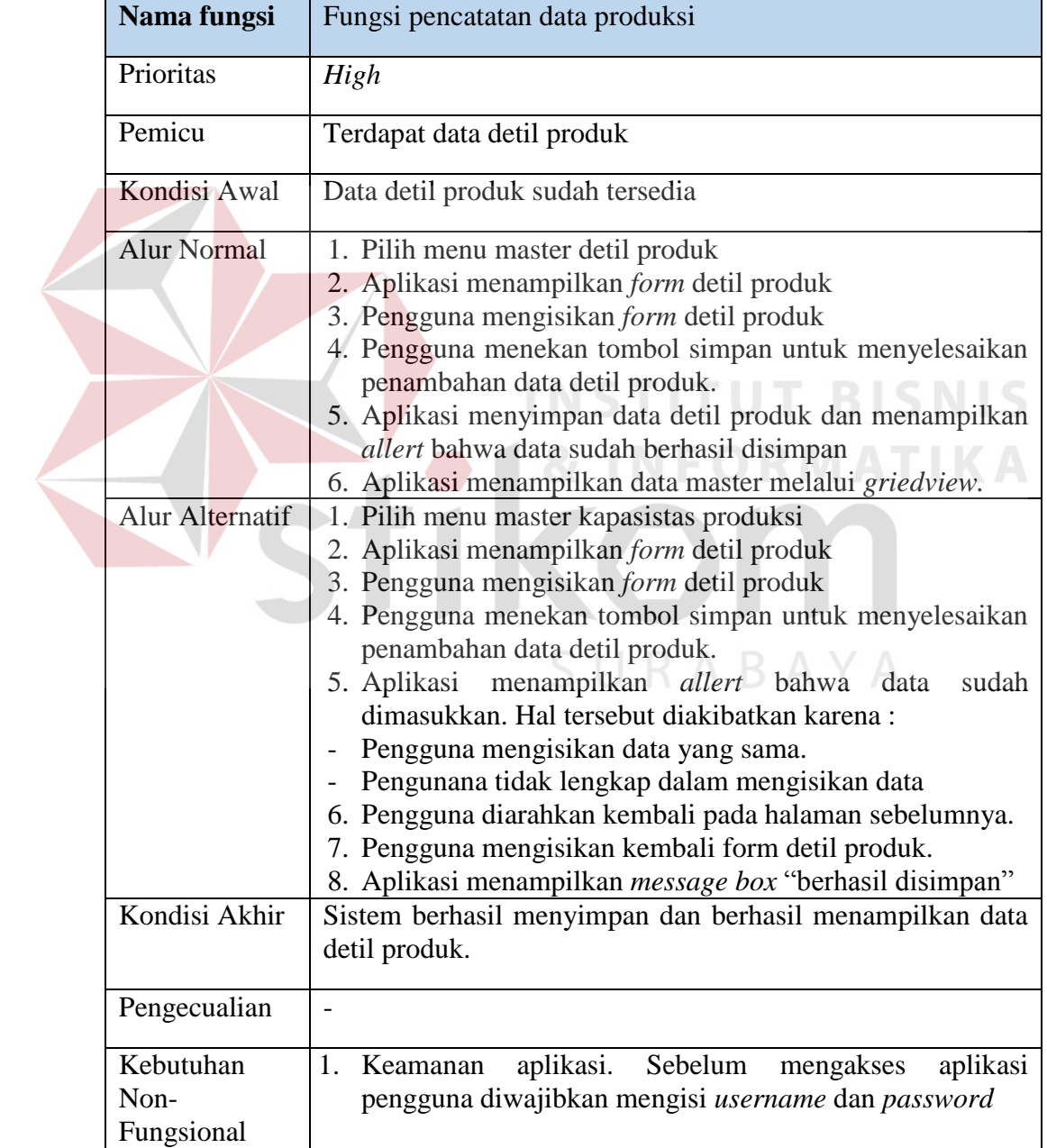

# Tabel 3.9 Fungsi Pencatatan Data Detil Produk

| Nama fungsi     | Fungsi menampilkan data produksi                                       |  |  |  |
|-----------------|------------------------------------------------------------------------|--|--|--|
| Prioritas       | High                                                                   |  |  |  |
| Pemicu          | Pencatatan data produksi berhasil disimpan                             |  |  |  |
| Kondisi Awal    | Data produksi berhasil disimpan kedalam sistem                         |  |  |  |
| Alur Normal     | 1. Pengguna memilih menu detil produk                                  |  |  |  |
|                 | 2. Aplikasi menampilkan <i>form</i> detil produk pada <i>griedview</i> |  |  |  |
| Alur Alternatif |                                                                        |  |  |  |
| Kondisi Akhir   | Sistem menampilkan data produksi                                       |  |  |  |
| Pengecualian    |                                                                        |  |  |  |
| Kebutuhan       | aplikasi. Sebelum<br>mengakses<br>aplikasi<br>1.<br>Keamanan           |  |  |  |
| Non-            | pengguna diwajibkan mengisi username dan password                      |  |  |  |
| Fungsional      |                                                                        |  |  |  |

Tabel 3.10 Fungsi Menampilkan Data Produksi

Tabel 3.11 Fungsi Menampilkan Data Detil Produk

| Nama fungsi        | Fungsi menampilkan data detil produk                            |  |  |  |  |
|--------------------|-----------------------------------------------------------------|--|--|--|--|
|                    |                                                                 |  |  |  |  |
| Prioritas          | High                                                            |  |  |  |  |
| Pemicu             | Pencatatan data detil produk berhasil disimpan                  |  |  |  |  |
| Kondisi Awal       | Data detil produk berhasil disimpan                             |  |  |  |  |
| <b>Alur Normal</b> | 1. Pengguna memilih menu detil produk                           |  |  |  |  |
|                    | 2. Aplikasi menampilkan <i>form</i> detil produk pada griedview |  |  |  |  |
| Alur Alternatif    |                                                                 |  |  |  |  |
| Kondisi Akhir      | Data detil produk berhasil ditampilkan                          |  |  |  |  |
| Pengecualian       |                                                                 |  |  |  |  |
| Kebutuhan          | aplikasi. Sebelum<br>1.<br>mengakses<br>aplikasi<br>Keamanan    |  |  |  |  |
| $Non-$             | pengguna diwajibkan mengisi username dan password               |  |  |  |  |
| Fungsional         |                                                                 |  |  |  |  |

| Nama fungsi        | Fungsi menampilkan data detil produk                                   |  |  |  |
|--------------------|------------------------------------------------------------------------|--|--|--|
| Prioritas          | High                                                                   |  |  |  |
| Pemicu             | Data detil produk berhasil ditampilkan                                 |  |  |  |
| Kondisi Awal       | Data produksi sudah ditampilkan                                        |  |  |  |
| <b>Alur Normal</b> | 1. Pengguna memilih menu detil produk                                  |  |  |  |
|                    | 2. Aplikasi menampilkan <i>form</i> detil produk pada <i>griedview</i> |  |  |  |
| Alur Alternatif    |                                                                        |  |  |  |
| Kondisi Akhir      | Data laporan produksi berhasil dicetak                                 |  |  |  |
| Pengecualian       |                                                                        |  |  |  |
| Kebutuhan          | aplikasi. Sebelum<br>mengakses<br>aplikasi<br>1. Keamanan              |  |  |  |
| Non-               | pengguna diwajibkan mengisi username dan password                      |  |  |  |
| Fungsional         |                                                                        |  |  |  |

Tabel 3.12 Fungsi Mencetak Data Detil Produk

# Tabel 3.13 Fungsi Perhitungan Metode

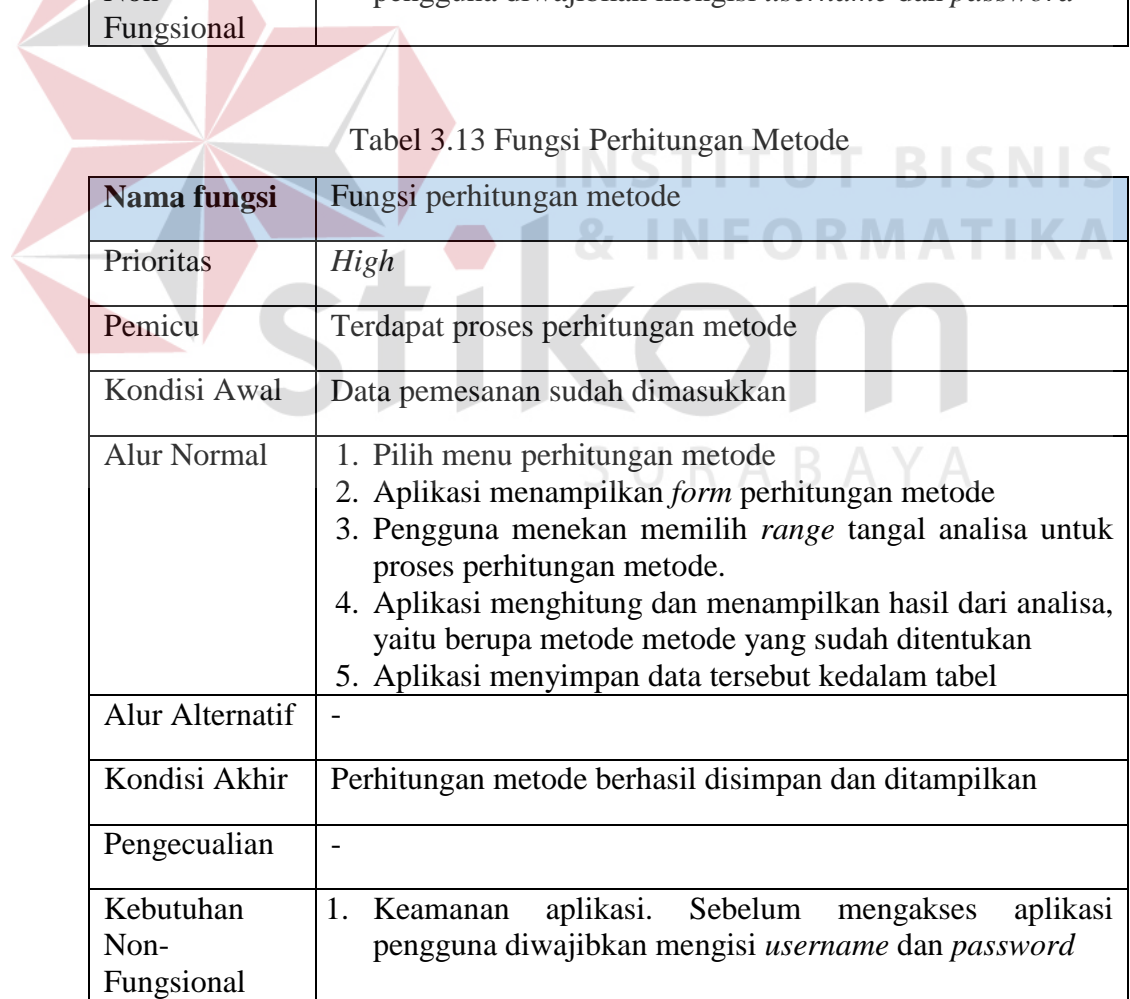

| Nama fungsi                       | Fungsi perbandingan metode                                                                                                    |  |  |
|-----------------------------------|----------------------------------------------------------------------------------------------------|--|--|
| Prioritas                         | High                                                                                                    |  |  |
| Pemicu                            | Perhitungan metode berhasil disimpan                                                                                                    |  |  |
| Kondisi Awal                      | Perbandingan metode sudah disimpan                                                                                                    |  |  |
| <b>Alur Normal</b>                | 1. Memilih <i>button</i> perbandingan metode<br>pada<br>form<br>perhitungan metode<br>2. Aplikasi menampilkan form perbandingan metode<br>3. Pengguna memasukkan bobot yang ingin di prioritaskan<br>4. Aplikasi menghitung dan menampilkan hasil dari analisa,<br>yaitu berupa metode terbaik yang harus digunakan untuk<br>penjadwalan<br>5. Aplikasi menyimpan data tersebut kedalam tabel |  |  |
| Alur Alternatif                   |                                                                                                    |  |  |
| Kondisi Akhir                     | Sistem berhasil menampilkan metode terbaik dan menyimpan<br>metode terbaik.                                                                                                    |  |  |
| Pengecualian                      |                                                                                                    |  |  |
| Kebutuhan<br>$Non-$<br>Fungsional | aplikasi. Sebelum mengakses aplikasi<br>1.<br>Keamanan<br>pengguna diwajibkan mengisi username dan password                                                                                                    |  |  |

Tabel 3.14 Fungsi Perbandingan Metode

Tabel 3.15 Fungsi Penjadwalan Produksi

| Nama fungsi                                                | Fungsi penjadwalan produksi                                                                                                    |  |  |  |  |  |
|------------------------------------------------------------|----------------------------------------------------------------------------------------------------|--|--|--|--|--|
|                                                            |                                                                                                    |  |  |  |  |  |
| Prioritas                                                  | High                                                                                                    |  |  |  |  |  |
| Pemicu                                                     | 1. Terdapat proses penjadwalan                                                                                                    |  |  |  |  |  |
| Kondisi Awal                                               | Perhitungan metode sudah disimpan                                                                                                    |  |  |  |  |  |
| Alur Normal                                                | 1. Memilih button proses penjadwalan pada form<br>perbandingan metode / memilih menu penjadwalan pada<br>menu utama.<br>2. Aplikasi menampilkan <i>form</i> penjadwalan produksi<br>3. Pengguna memasukkan tanggal penjadwalan produksi<br>4. Aplikasi menampilkan penjadwalan produksi |  |  |  |  |  |
| Alur Alternatif                                            |                                                                                                    |  |  |  |  |  |
| Kondisi Akhir<br>Penjadwalan produksi berhasil ditampilkan |                                                                                                    |  |  |  |  |  |

| Pengecualian                    |  |  |                                                                                                    |  |
|---------------------------------|--|--|----------------------------------------------------------------------------------------------------|--|
| Kebutuhan<br>Non-<br>Fungsional |  |  | Keamanan aplikasi. Sebelum mengakses aplikasi<br>pengguna diwajibkan mengisi username dan password |  |

Tabel 3.16 Fungsi Penyimpanan Penjadwalan Produksi

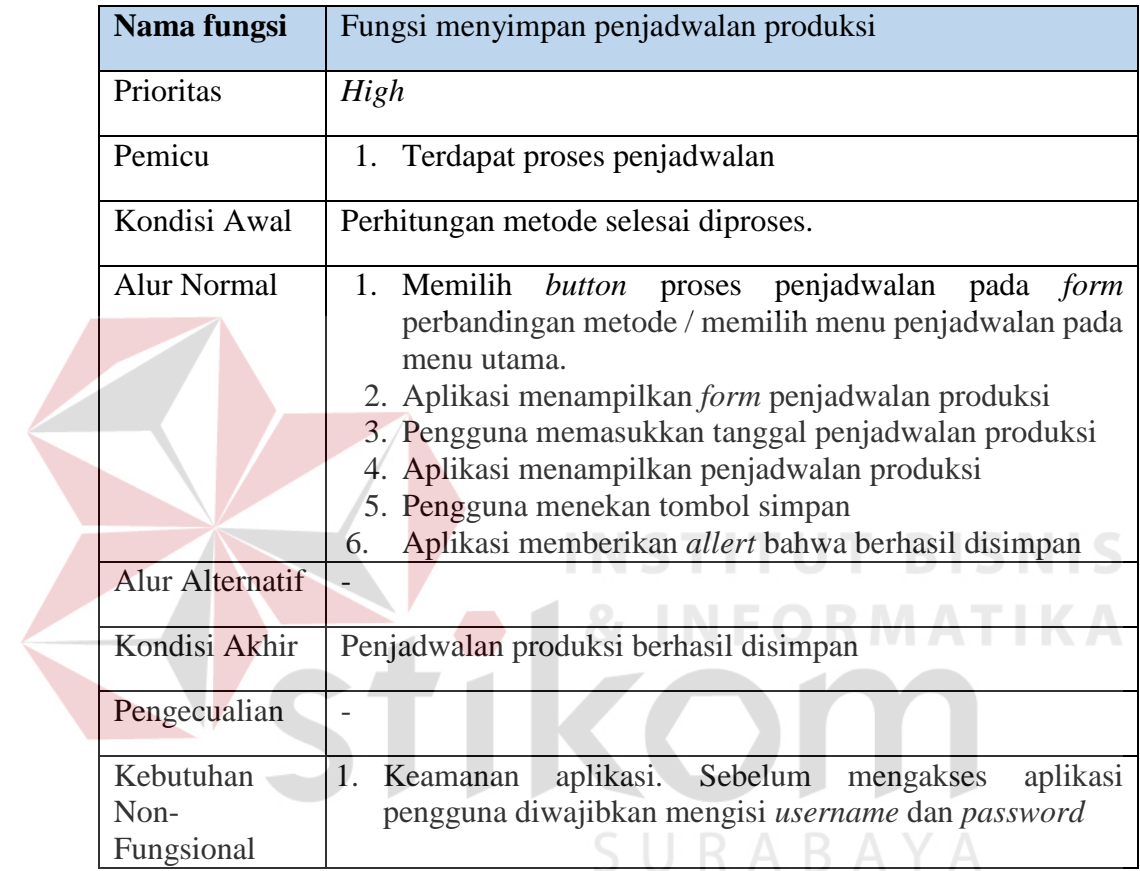

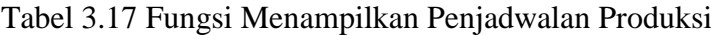

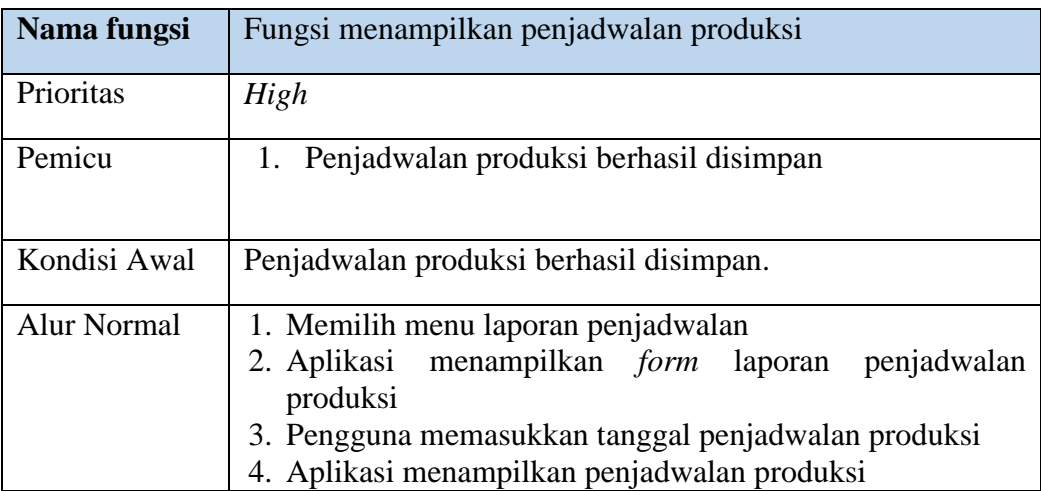

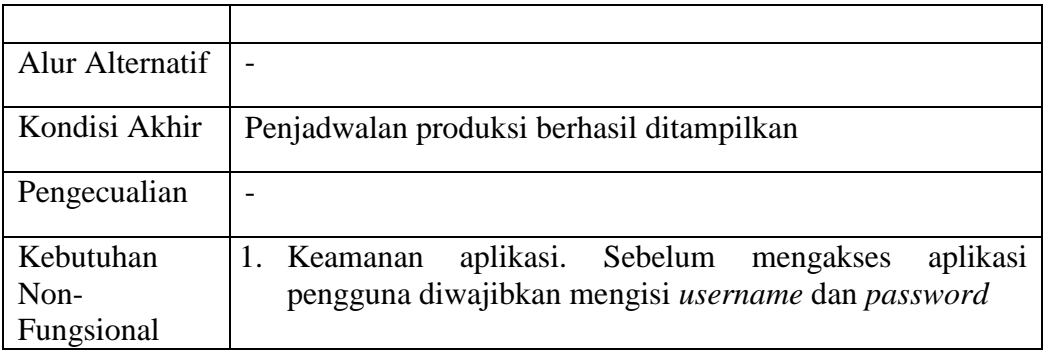

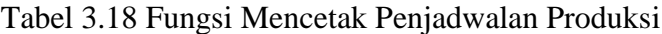

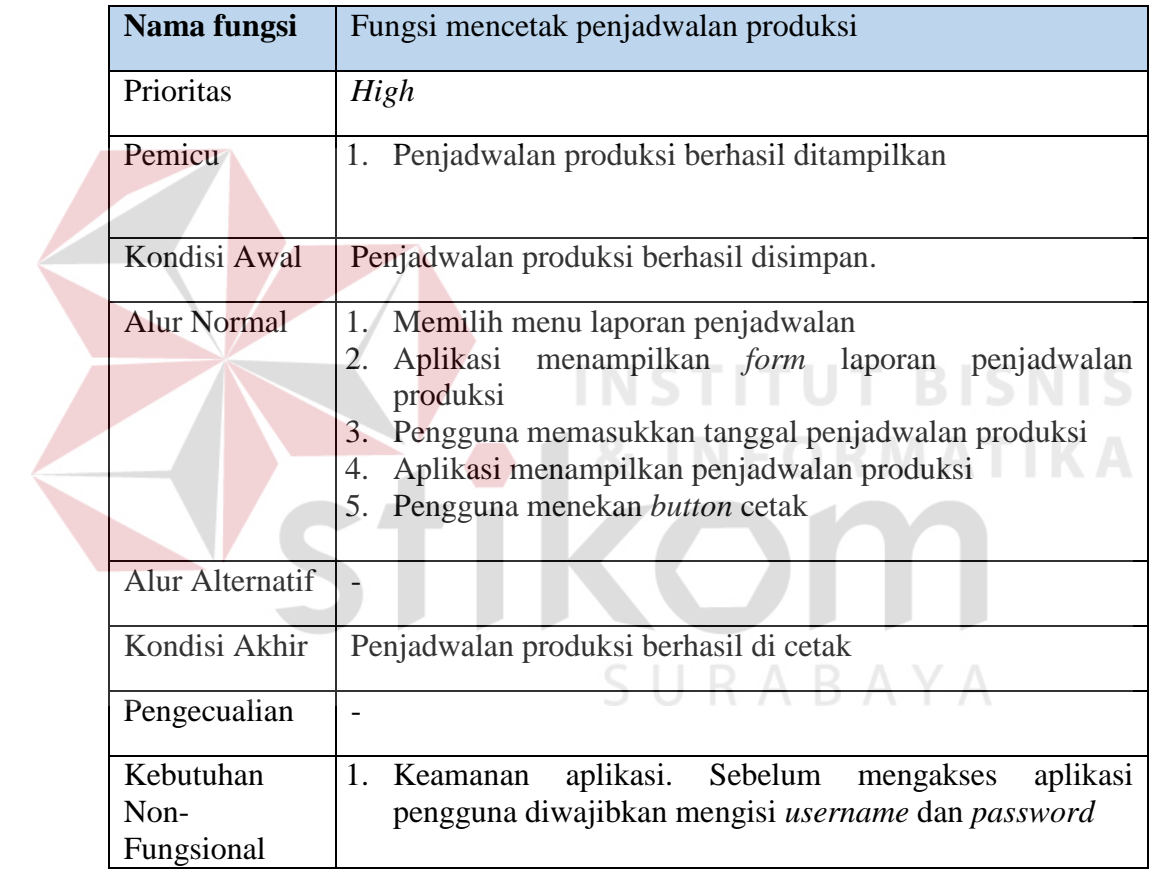

# **3.1.5. Model Pengembangan**

Tahapan selanjutnya adalah pengembangan, pada tahap ini penulis akan menjabarkan hal apa saja yang dibutuhkan dalam pembuatan aplikasi. Hal tersebut akan dijelaskan pada gambar 3.3.

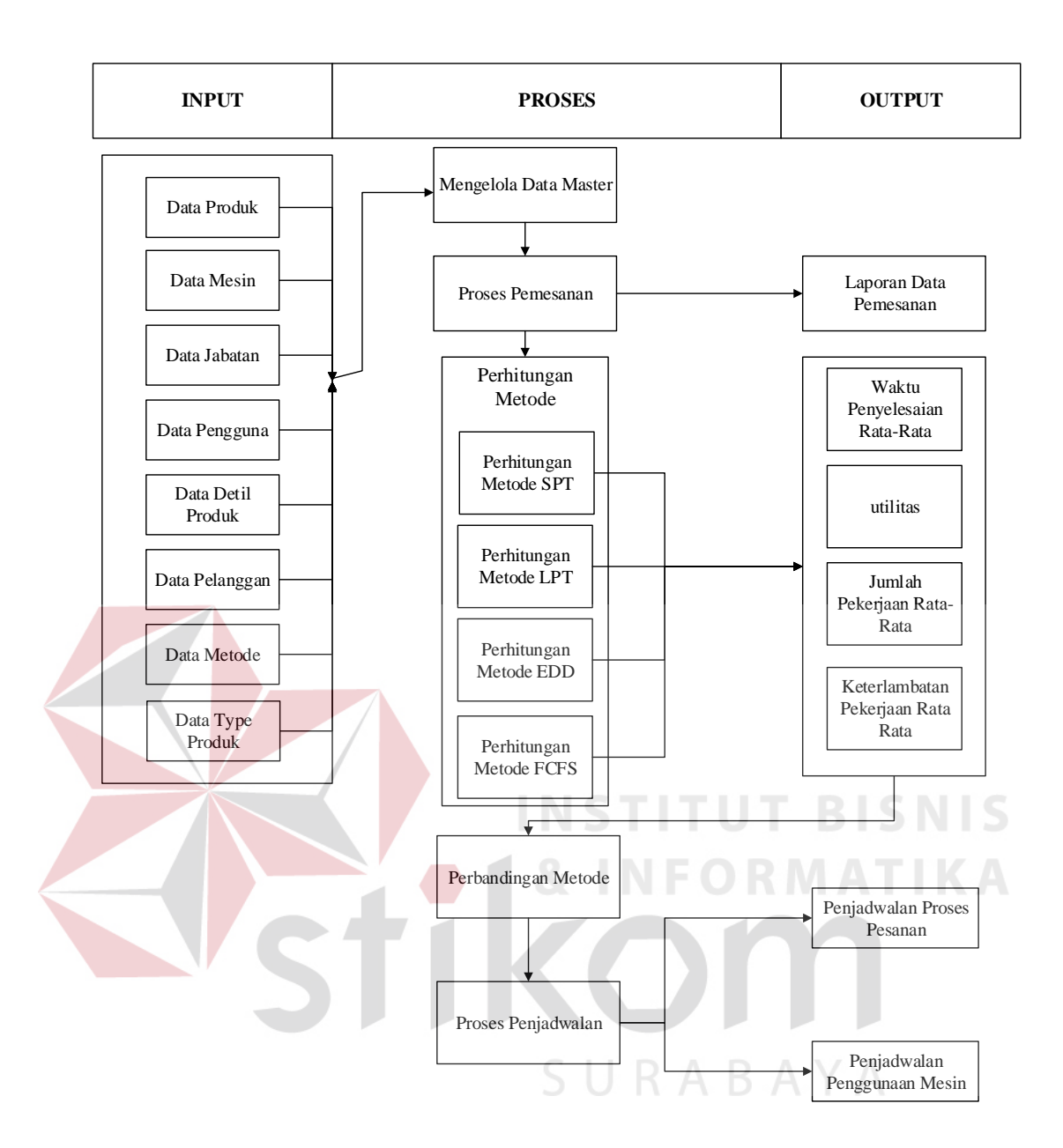

Gambar 3.3. *Block Diagram* Penjadwalan Produksi PT Goldfindo Intikayu Pratama

Gambar 3.3. merupakan *Block Diagram* dari aplikasi penjadwalan produksi yang akan digunakan. Terdapat delapan data masukan yang nantinya akan diolah untuk dijadikan sebuah pemesanan dan penjadwalan, yaitu : data produk, data mesin, data jabatan, data pengguna, data detil produk, data pelanggan, data metode, dan data *type* produk. Data tersebut dimasukkan oleh masing – masing bagian sesuai dengan *job desc* masing masing. Data masukan tersebut diolah menjadi sebuah proses pemesanan dan perhitungan metode. Perhitungan metode tersebut digunakan untuk menentukan urutan pekerjaan yang harus dilakukan terlebih dahulu dalam proses produksi, hal tersebut berguna untuk meminimalisir keterlambatan dalam pemenuhan proses pesanan pelanggan. Di dalam proses perbandingan metode, proses tersebut menghasilkan metode terbaik yang nantinya akan digunakan untuk penjadwalan. Proses penjadwalan tersebut menghasilkan dua penjadwalan, yaitu : penjadwalan proses pesanan dan penjadwalan penggunaan mesin.

#### **3.2** *System Design*

*System design* merupakan tahap lanjutan dari *requirement analysis* yaitu persiapan untuk rancang bangun aplikasi penjadwalan yang akan dibuat. *System design* ini meliputi : **NSTITUT BISNIS** 

- a. *System Flow.*
- b. Diagram Jenjang Proses*.*
- c. *Data Flow Diagram (DFD),* yang didalamnya terdapat : C*ontext Diagram*, *DFD Level 0,* dan *DFD Level 1.* SURABAYA
- d. *Entity Relationship Diagram (ERD)*, yang didalamnya meliputi : *Conceptual Data Model (CDM),* dan *Physical Data Model (PDM)*.
- e. *Desain Input Output.*

#### *System Flow* **Penjadwalan Produksi**  $3.2.1$

*System flow* adalah penggambaran aliran dokumen dalam sistem dan merupakan proses kerja dalam sistem. *System flow* ini juga representasi aliran data lanjutan dari *document flow.* Jika *document flow* menggambarkan aliran data secara manual atau yang selama ini terjadi diorganisasi, maka *system flow* ini

menggambarkan aliran data pada sistem yang nantinya akan dibangun untuk membantu proses dalam organisasi. Tentunya, transformasi aliran dokumen ini lebih efektif dalam menjalankan proses organisasi, sehingga proses tersebut bisa dikerjakan dengan cepat dan hasilnya akurat.

Berikut dibawah ini adalah *system flow* penjadwalan produksi mulai dari master, transaksi, dan juga laporan yang akan digambarkan pada gambar 3.4. Pada gambar dibawah ini dijelaskan bahwa terdapat 5 entitas atau aktor yang terlibat dengan sistem, yaitu : marketing, kepala produksi, produksi, kepala pabrik, dan PPC. Masing masing entitas tersebut memiliki tugas yang berbeda. Alur tersebut berjalan dari kepala produksi yang memiliki hak akses yang dapat menambahkan data master. Data master dimasukkan mulai dari data jabatan, pengguna, *type* produk, produk, mesin, detail, produk, kriteria, dan metode. Data tersebut nantinya akan saling terhubung dengan data yang lain, seperti halnya marketing yang diberikan hak akses untuk memasukkan data pelanggan. Data pelanggan tersebut digunakan untuk menyusun data transaksi pemesanan. Data master yang terkumpul tersebut digunakan pihak ppc untuk melakukan proses perhitungan metode, perbandingan metode, dan juga penjadwalan. Dalam penjadwalan menghasilkan dua penjadwalan yaitu penjadwalan proses pemesanan dan penjadwalan proses penggunaan mesin. Kepala pabrik dan produksi hanya diberikan hak akses untuk melihat penjadwalan proses pesanan, penjadwalan penggunaan mesin, dan data transaksi pemesanan saja. Gambar dibawah akan menjelaskan lebih *detail* mengenai jalanya *system flow* yang telah dibuat.

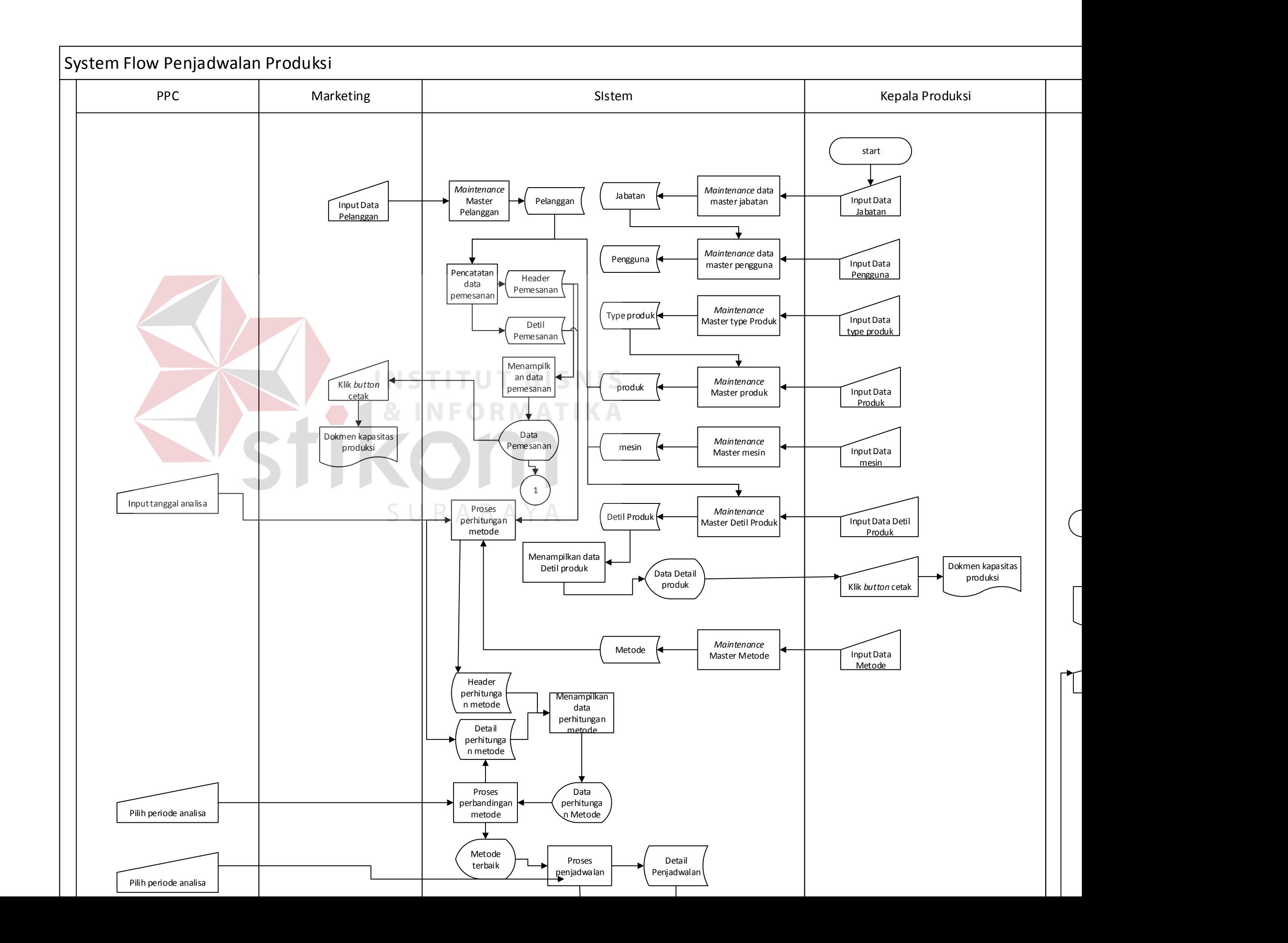

#### **Diagram Jenjang Penjadwalan Produksi**  $3.2.2$

Diagram Jenjang Proses adalah sarana dalam melakukan desain dan teknik dokumentasi dalam siklus pengembangan sistem yang berbasis pada fungsi. Tujuannya agar diagram jenjang proses tersebut dapat memberikan informasi yang terkait dengan fungsi-fungsi yang ada didalam sistem tersebut. Gambar diagram jenjang proses dapat dilihat pada Gambar 3.5.

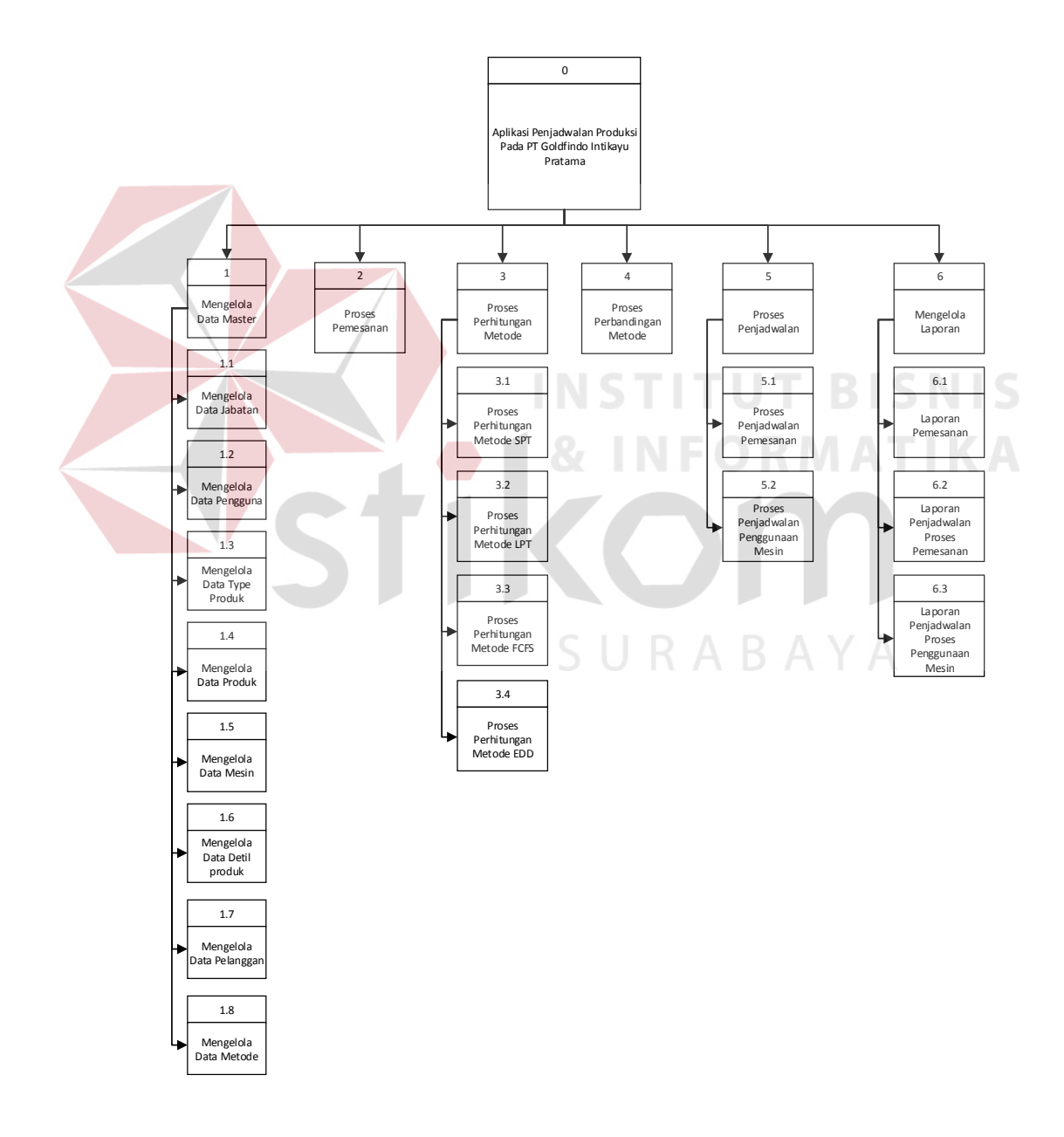

Gambar 3.5. Diagram Jenjang Aplikasi Penjadwalan Produksi

#### **A.** *Context Diagram*

*Context Diagram* adalah gambaran menyeluruh dari DFD. Di dalam Context Diagram terdapat lima entitas (5) *External Entity* yaitu Marketing, Kepala Produksi, Produksi, Kepala Pabrik, dan PPC. Proses pembuatan *context diagram* dimulai dari *system flow* yang menjelaskan alur sistem. Dalam alur sistem terdapat proses dan tabel yang dibutuhkan untuk menjalankan proses tersebut sehingga dapat diketahui alur data serta entitasnya.

Marketing memasukkan data pemesanan dan data pelanggan. Sedangkan kepala produksi memasukkan data metode, data pengguna, data mesin, data jabatan, data *type* produk, data produk, dan data detil produk. Sistem juga akan memberikan *feedback* kepada *External Entity* yaitu berupa laporan laporan. Gambar *Context Diagram* dapat dilihat pada Gambar 3.6.

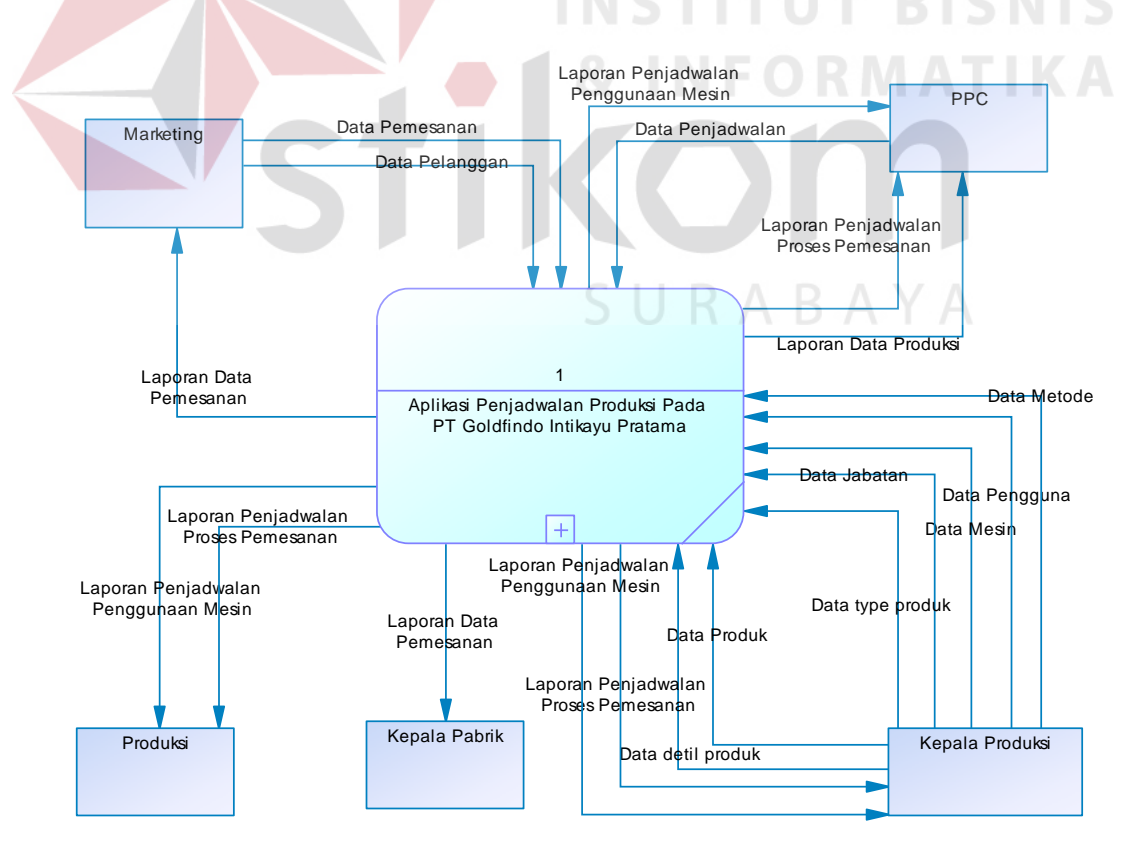

Gambar 3.6 *Context Diagram*

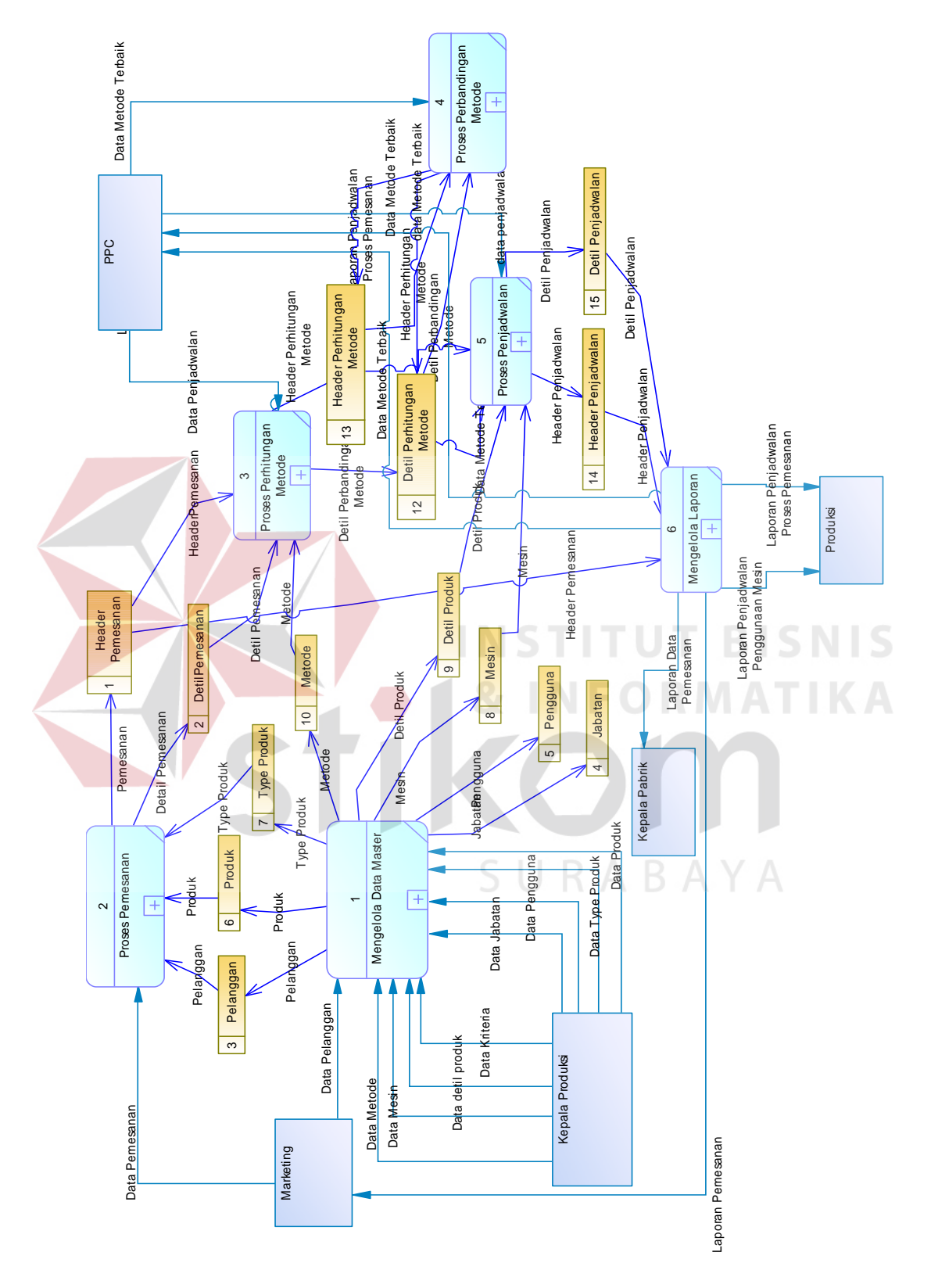

Gambar 3.7 DFD *Level* 0

Seperti gambar *DFD Level 0* diatas, bahwa Gambar 3.7 ini memiliki enam (6) proses dan sepuluh (14) *data store* yang fungsinya masing-masing adalah penjabaran lebih lanjut tentang proses dalam sistem dan tabel yang digunakan dalam penyimpanan data. Selanjutnya, empat proses tersebut juga dijelaskan lebih detail kedalam *DFD Level 1* berikut :

#### **C.** *DFD Level 1* **Mengelola Data Master**

Pada DFD Level 1 mengelola data master terdapat tujuh (8) sub proses yaitu mengelola data pelanggan, mengelola data *type* produk, mengelola data produk, mengelola data jabatan, mengelola data pengguna, mengelola data mesin, mengelola data detil produk, dan mengelola data metode. Sub proses mengelola data pelanggan berfungsi untuk mengelola data-data pelanggan. Sub proses mengelola data *type* produk untuk mengelola data-data *type* produk. Sub proses mengelola data produk untuk mengelola data-data produk. Sub proses mengelola data jabatan berfungsi untuk mengelola data-data jabatan. Sub proses mengelola data pengguna berfungsi untuk mengelola data-data pengguna. Sub proses mengelola data mesin berfungsi untuk mengelola data-data mesin. Sub proses mengelola data detil produk berfungsi untuk mengelola data-data detil produk. Sub proses mengelola data metode berfungsi untuk mengelola data-data metode.

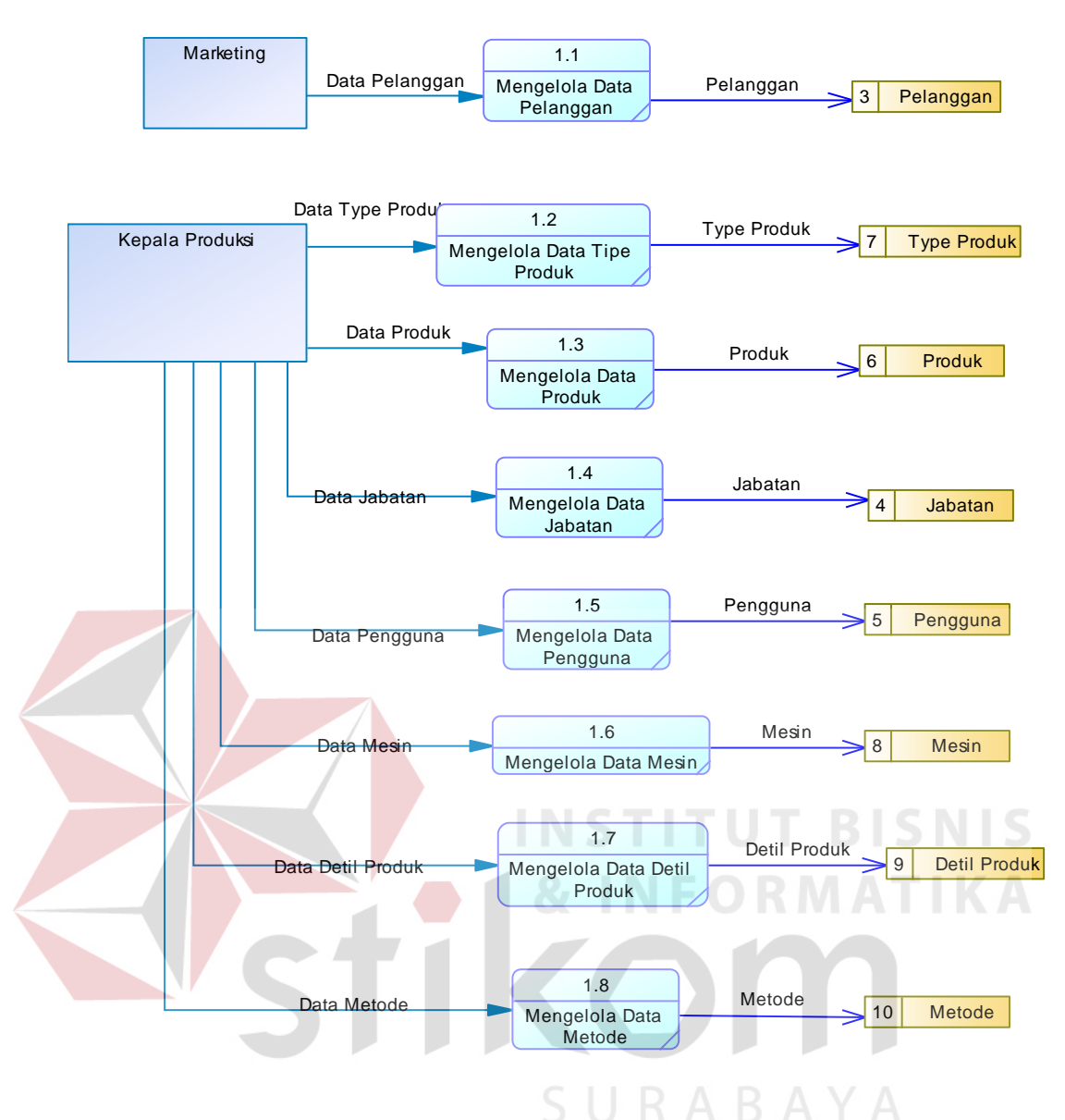

Gambar 3.8 DFD *Level 1* Mengelola Data Master

#### **D.** *DFD Level 1* **Mencatat Data Pemesanan**

Pada DFD Level 1 mencatat data pemesanan terdapat satu (1) sub proses yaitu menyimpan data menyimpan data pemesanan. Sub proses menyimpan data pemesanan berfungsi untuk menyimpan data pemesanan. Data tersebut disimpan kedalam *database* pemesanan, tetapi sebelumnya membutuhkan data produk, *type* produk, dan pelanggan.

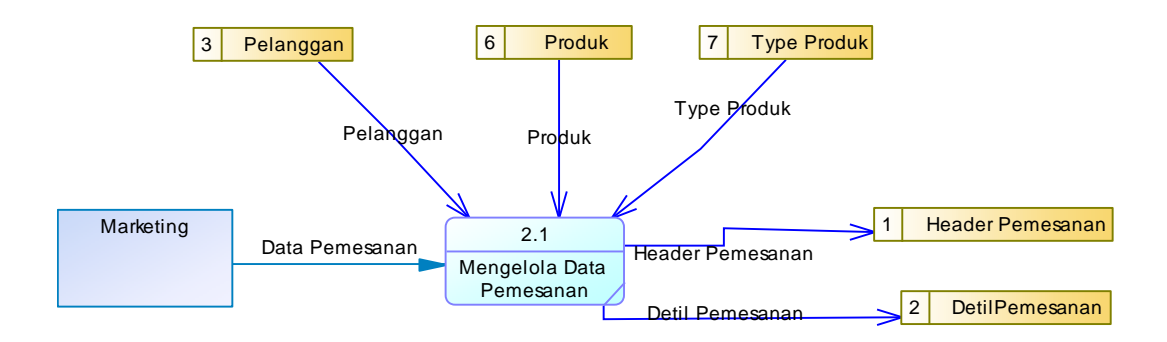

Gambar 3.9 DFD Level 1 Mencatat Data Pemesanan

#### **E.** *DFD Level 1* **Melakukan Proses Perhitungan Metode**

Pada DFD Level 1 melakukan proses perhitungan metode memiliki (2) sub proses yaitu proses perhitungan metode dan menyimpan proses perhitungan metode dan menampilkan perhitungan metode. Sub proses perhitungan metode berfungsi untuk menghitung metode. Sub proses menampilkan perhitungan metode berfungsi untuk menampilkan hasil perhitungan metode.

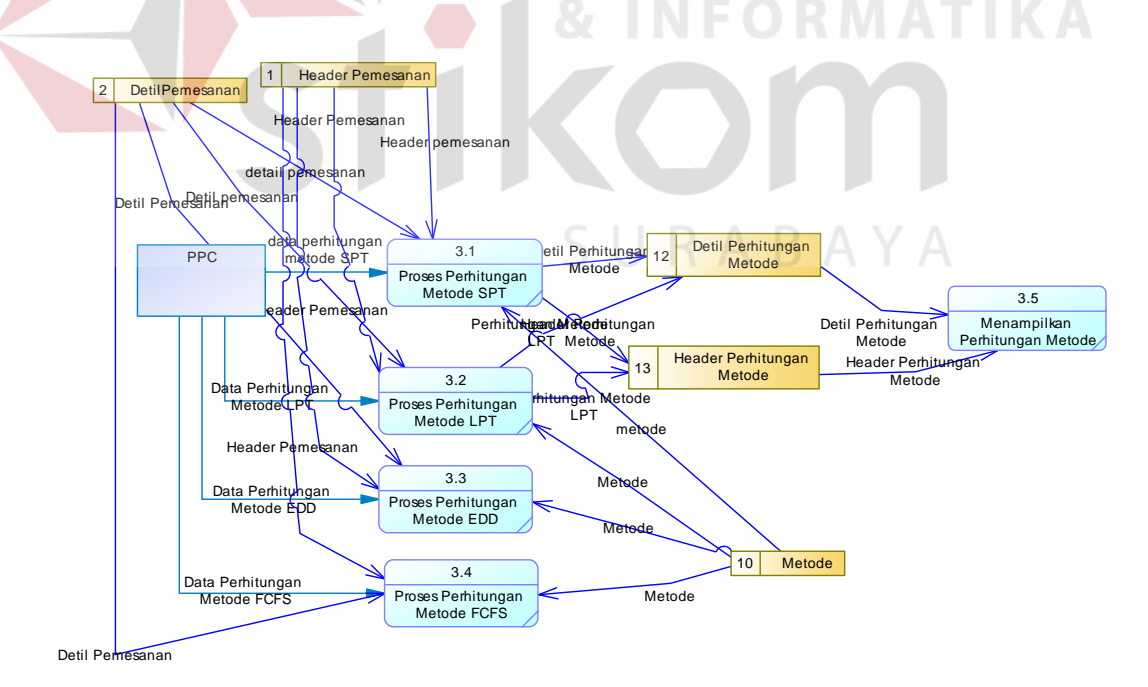

Gambar 3.10 DFD Level 1 Melakukan Proses Perhitungan Metode

#### **F.** *DFD Level 1* **Melakukan Proses Perbandingan Metode**

Pada DFD Level 1 melakukan proses perbandingan metode memiliki (1) sub proses yaitu proses metode terbaik. Proses metode terbaik berfungsi untuk memperoleh metode terbaik setelah membandingkan keempat metode.

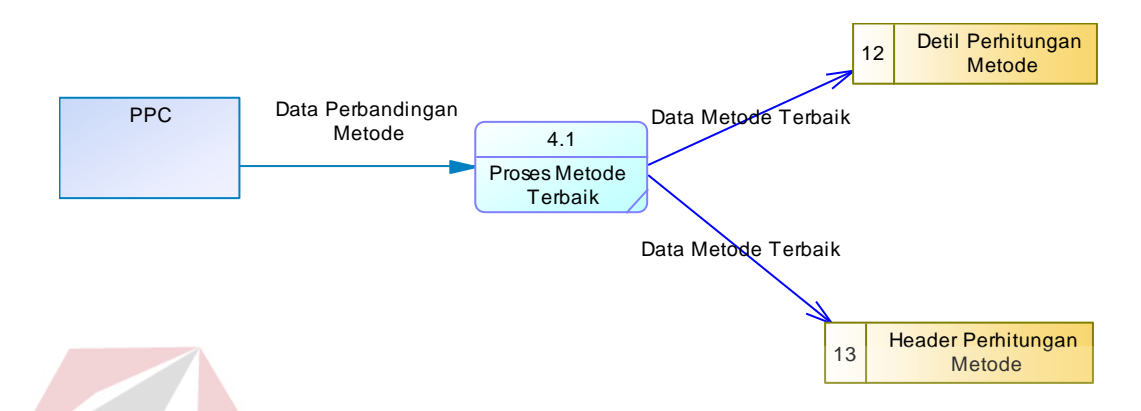

Gambar 3.11 DFD Level 1 Melakukan Penjadwalan

# **G.** *DFD Level 1* **Melakukan Proses Penjadwalan**

Pada DFD Level 1 melakukan proses penjadwalan memiliki (2) sub proses yaitu proses penjadwalan proses pemesanan dan penjadwalan proses penggunaan mesin. Sub proses penjadwalan proses pemesanan berfungsi untuk membuat jadwal pemesanan sesuai dengan metode terbaik. Sub proses menjadwalkan proses penggunaan mesin berfungsi sebagai jadwal penggunaan mesin.

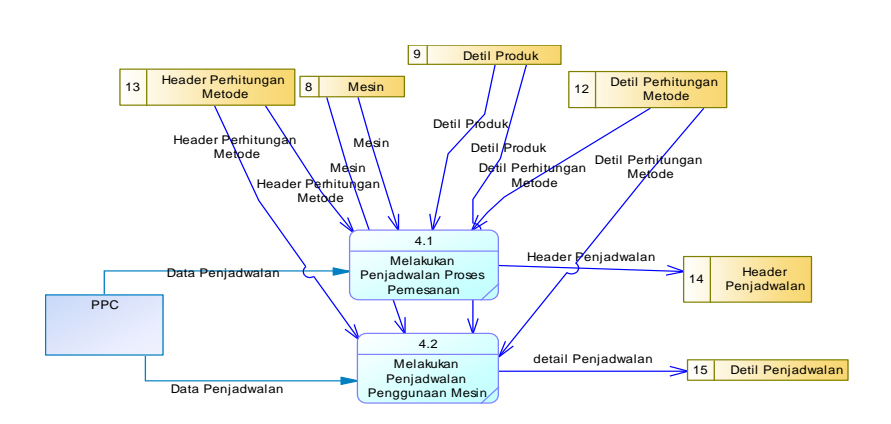

Gambar 3.12 DFD Level 1 Melakukan Penjadwalan

#### **H.** *DFD Level 1* **Membuat Laporan**

Pada DFD Level 1 membuat laporan terdapat tiga (3) sub proses yaitu membuat laporan pemesanan, membuat laporan penjadwalan proses pemesanan dan membuat laporan penjadwalan proses penggunaan mesin. Sub proses membuat laporan pemesanan berfungsi untuk membuat laporan pemesanan. Sub proses membuat laporan penjadwalan proses pemesanan berfungsi untuk membuat laporan jadwal proses pemesanan. Sub proses membuat laporan penjadwalan proses penggunaan mesin berfungsi untuk membuat laporan jadwal penggunaan mesin.

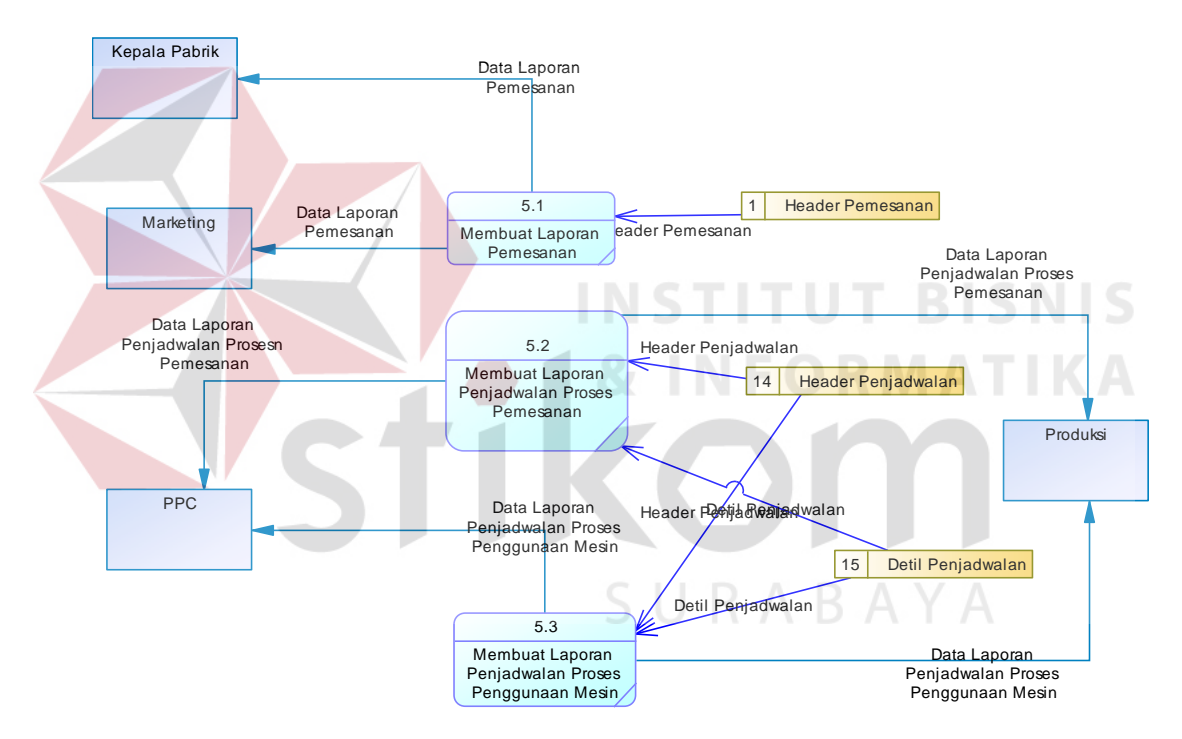

Gambar 3.13 DFD Level 1 Membuat Laporan

#### *Entity Relationship Diagram*

Menurut Kendall dan Kendall (2003), sebuah *Entity Relationship Diagram* (ERD) mendokumentasikan data sebuah perusahaan dengan cara menentukan data yang terdapat dalam tiap entitas dan relasi antara sebuah entitas dengan yang lainnya. *Data flow diagram* menggambarkan arus data yang ada dalam sistem, dari arus data tersebut maka akan diketahui kebutuhan tabel untuk penyimpanan data. Untuk mengelola data master maka dibutuhkan tabel master seperti jabatan, pengguna,*type* produk, produk, pelanggan, mesin, metode, dan pelanggan. Untuk mencatat data transaksi maka dibutuhkan tabel pemesanan dan tabel detil metode. *Entity Relationship Diagram* dapat dilihat pada Gambar 3.14.

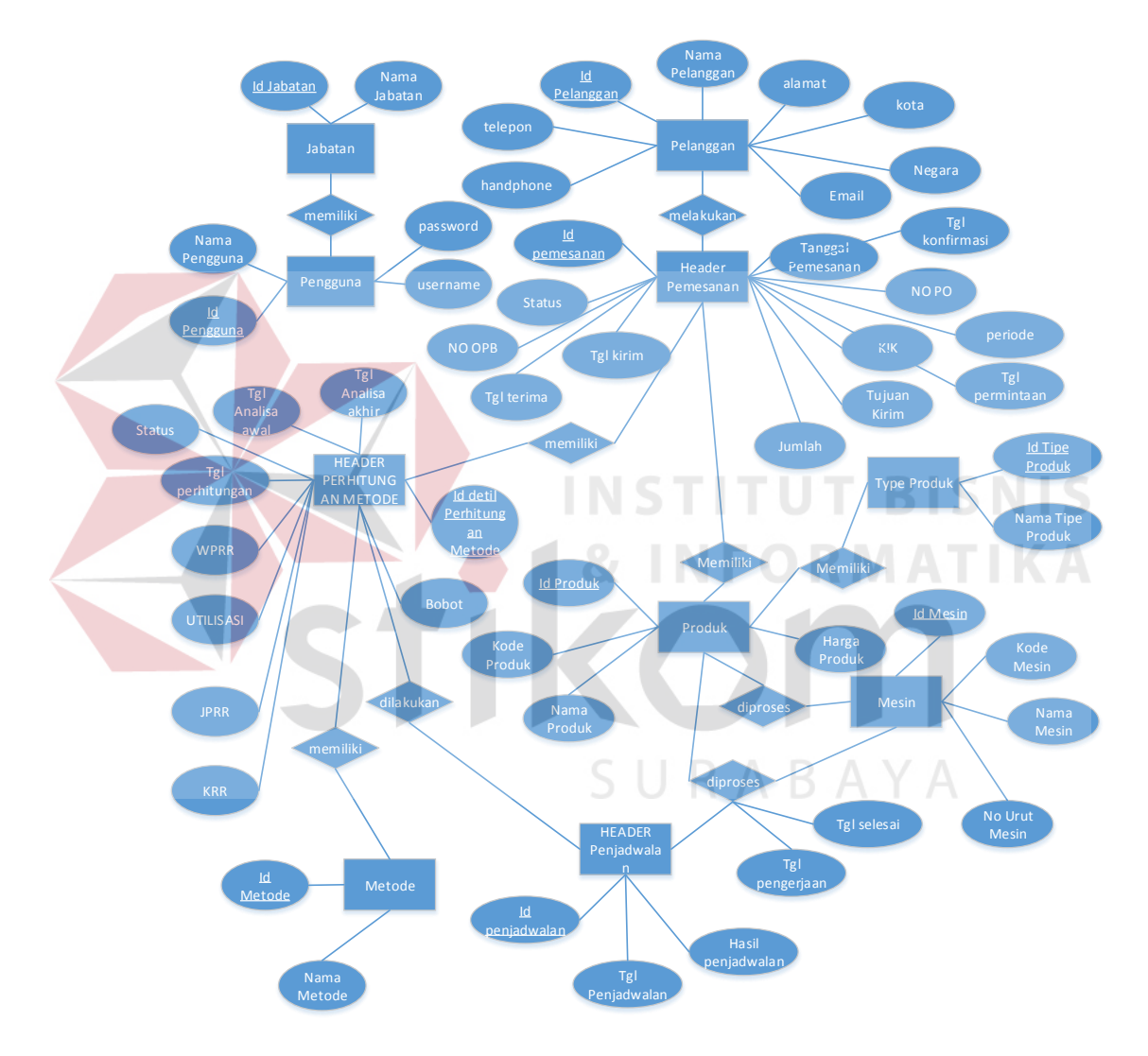

Gambar 3.14 *Entity Relationship Diagarm*

#### **A.** *Conceptual Data Model*

CDM dari aplikasi penjadwalan produksi terdapat 12 tabel yang berasal dari kebutuhan penyimpanan data dari *data flow diagram* yaitu tabel jabatan, pengguna, *type* produk, produk, pelanggan, pemesanan, mesin, penjadwalan, kriteria, detail produk, detail metode, dan metode. CDM sistem ini dapat dilihat pada Gambar 3.15.

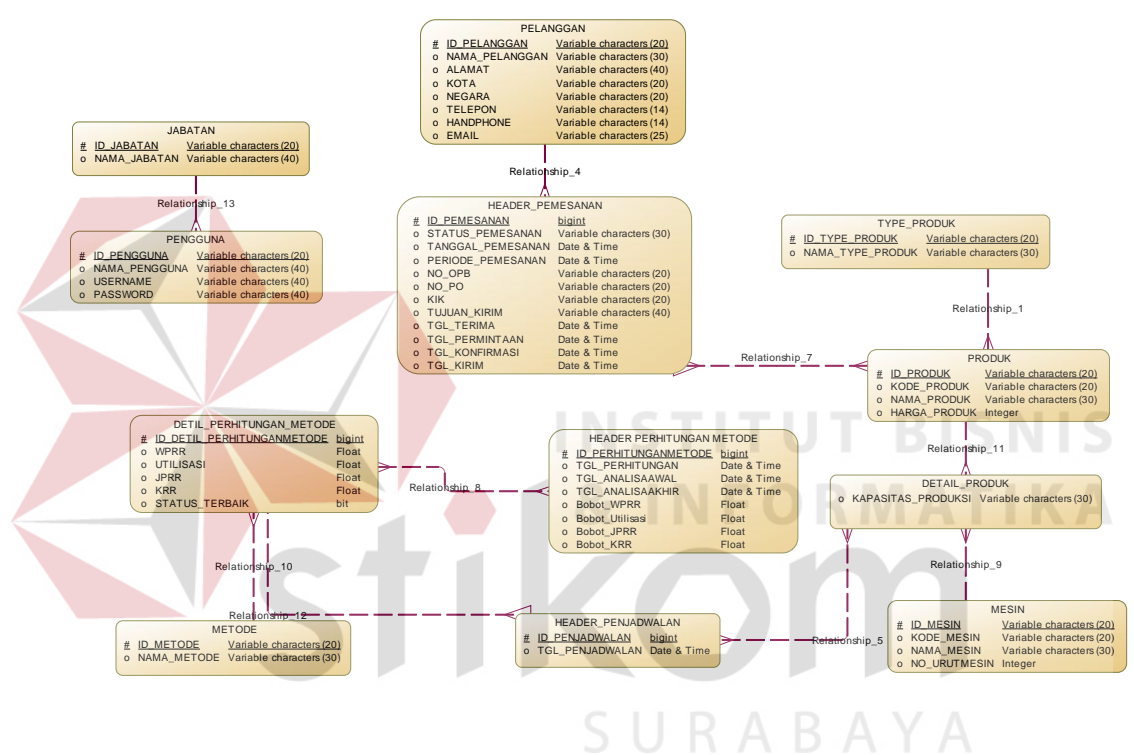

Gambar 3.15 *Conceptual Data Model*

#### **B.** *Physical Data Model*

PDM dari aplikasi penilaian bahaya terdapat 15 tabel yaitu jabatan, pengguna, *type* produk, produk, pelanggan, pemesanan, mesin, penjadwalan, kriteria, detil produk, detil metode, metode, detil kriteria, detil penjadwalan, dan detil pemesanan. PDM sistem ini dapat dilihat pada Gambar 3.16.

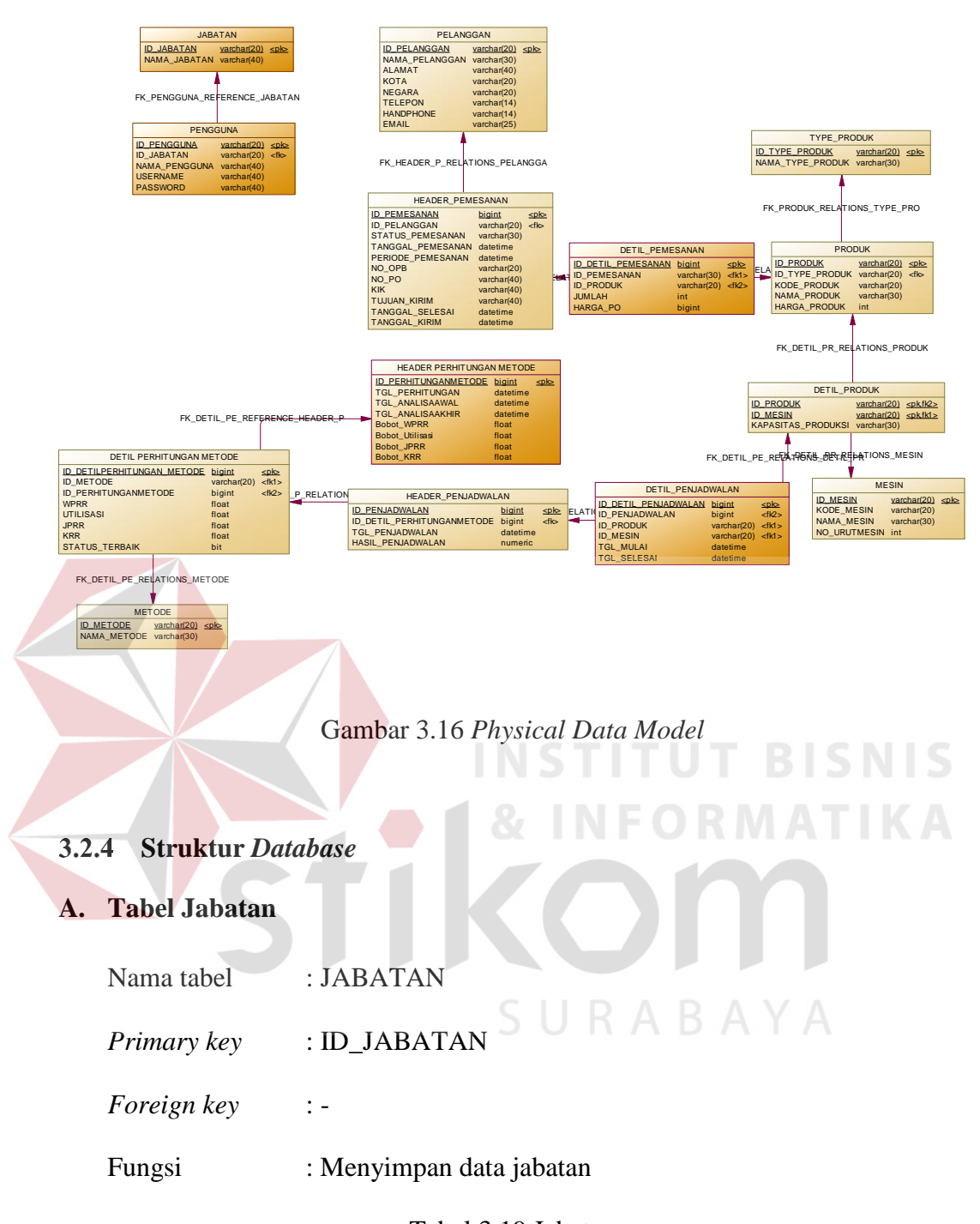

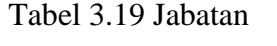

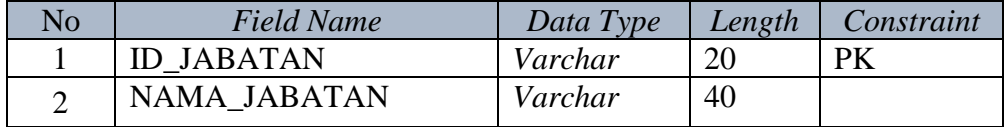

# **B. Tabel Pengguna**

Nama tabel : PENGGUNA

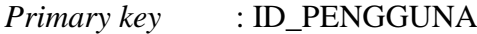

*Foreign key* : ID\_JABATAN

Fungsi : Menyimpan data pengguna

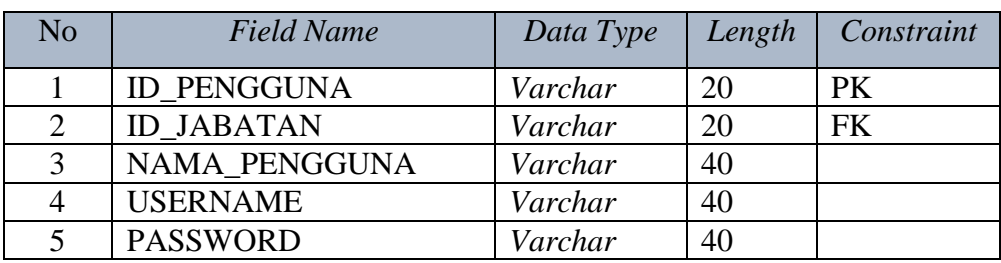

# Tabel 3.20 Pengguna

# **C. Tabel** *Type* **Produk**

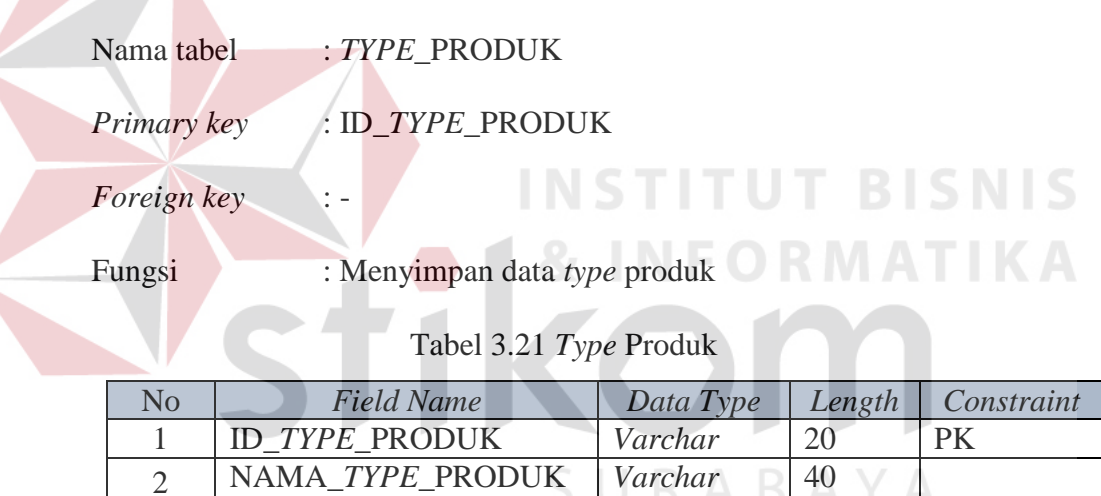

# **D. Tabel Produk**

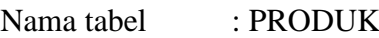

- *Primary key* : ID\_PRODUK
- *Foreign key* : ID\_*TYPE*\_PRODUK

Fungsi : Menyimpan data produk

# Tabel 3.22 Produk

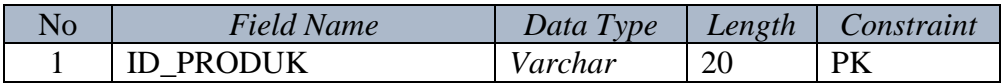

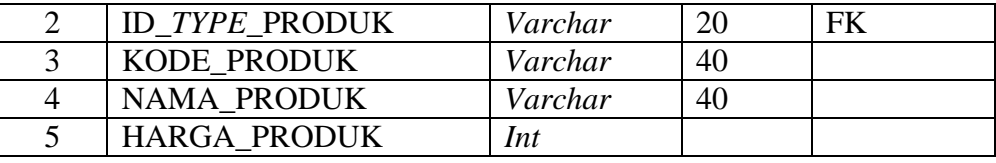

# **E. Tabel Mesin**

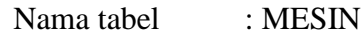

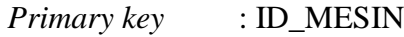

*Foreign key* : -

Fungsi : Menyimpan data mesin

Tabel 3.23 Mesin

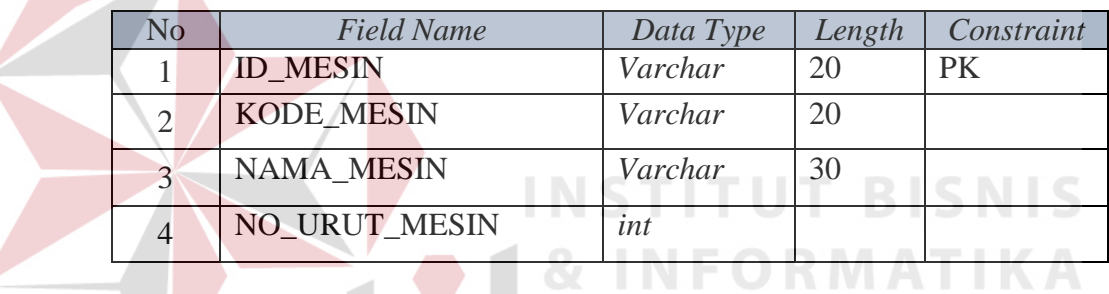

# **F. Tabel Detil Produk**

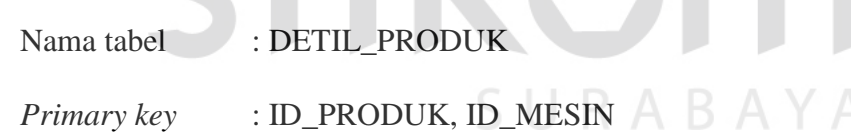

*Foreign key* : ID\_PRODUK, ID\_MESIN

Fungsi : Menyimpan data detil produk

## Tabel 3.24 Detil Produk

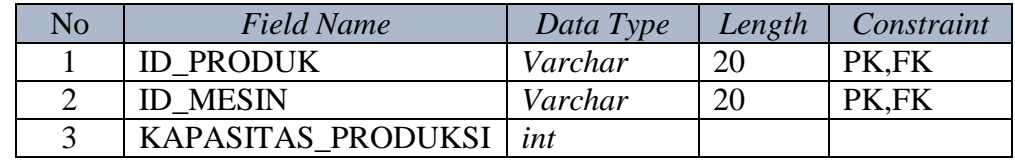

# **G. Tabel Pelanggan**

Nama tabel : PELANGGAN

*Primary key* : ID\_PELANGGAN

*Foreign key* : -

Fungsi : Menyimpan data pelanggan

Tabel 3.25 Pelanggan

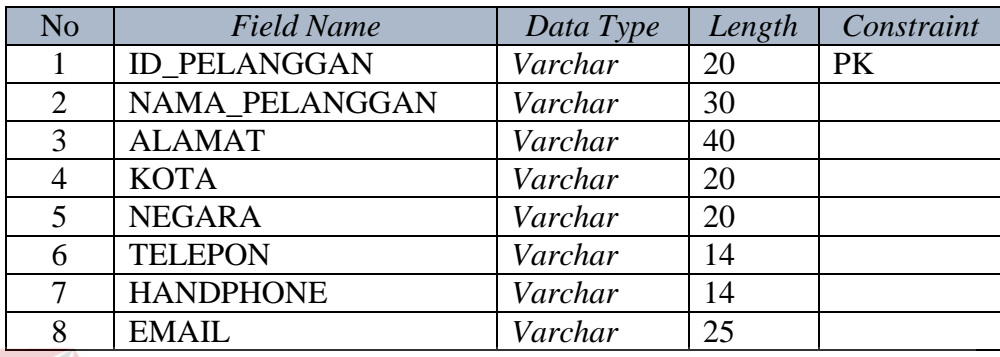

#### **H. Tabel Metode**

Nama tabel : METODE

*Primary key* : ID\_METODE

#### *Foreign key* : -

Fungsi : Menyimpan data metode

Tabel 3.26 Metode

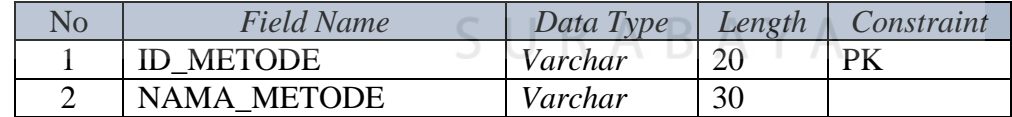

#### **I. Tabel** *header* **pemesanan**

- Nama tabel : HEADER\_PEMESANAN
- *Primary key* : ID\_PEMESANAN *Foreign key* : ID\_PELANGGAN Fungsi : Menyimpan data pemesanan

**T BISNIS** 

| N <sub>o</sub> | <b>Field Name</b>    | Data Type     | Length | Constraint |
|----------------|----------------------|---------------|--------|------------|
|                | <b>ID_PEMESANAN</b>  | <b>Bigint</b> |        | <b>PK</b>  |
| 2              | <b>ID_PELANGGAN</b>  | Varchar       | 20     | <b>FK</b>  |
| 3              | STATUS_PEMESANAN     | Varchar       | 30     |            |
| $\overline{A}$ | <b>TGL PEMESANAN</b> | datetime      |        |            |
| 5              | PERIODE PEMESANAN    | datetime      |        |            |
| 6              | NO OPB               | Varchar       | 20     |            |
| 7              | NO PO                | Varchar       | 40     |            |
| 7              | <b>KIK</b>           | Varchar       | 30     |            |
| 8              | TUJUAN_KIRIM         | Varchar       | 30     |            |
| 9              | TANGGAL_SELESAI      | Datetime      |        |            |
| 10             | TANGGAL KIRIM        | Datetime      |        |            |

Tabel 3.27 *Header* Pemesanan

# **J. Tabel detil pemesanan**

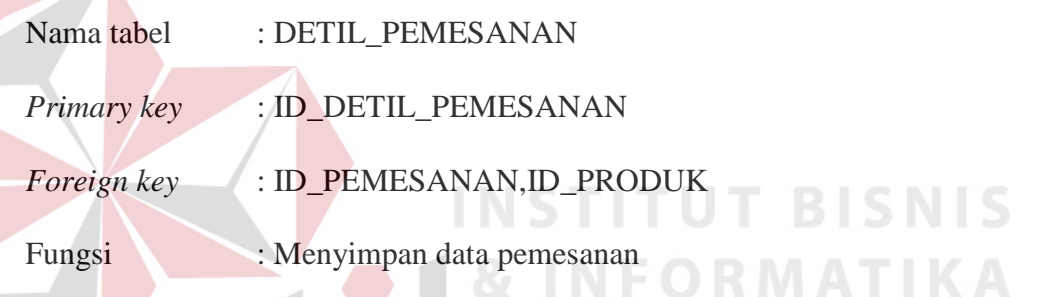

#### Tabel 3.28 Detil Pemesanan

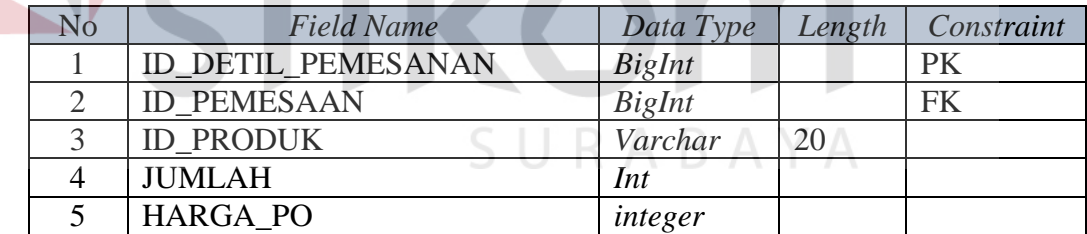

# **K. Tabel** *Header* **Perhitungan Metode**

Nama tabel : *HEADER\_PERHITUNGAN\_METODE Primary key* : ID\_PERHITUNGANMETODE *Foreign key* : -Fungsi : Menyimpan perbandingan metode

| N <sub>o</sub> | <b>Field Name</b>           | Data Type       | Length | Constraint |
|----------------|-----------------------------|-----------------|--------|------------|
|                | <b>ID PERHITUNGANMETODE</b> | <b>BigInt</b>   |        | <b>PK</b>  |
| 2              | TGL_PERHITUNGAN             | <b>Datetime</b> |        |            |
| 3              | TGL_ANALISAAWAL             | Datetime        |        |            |
| 4              | TGL_ANALISAAKHIR            | Datetime        |        |            |
| 5              | <b>Bobot WPRR</b>           | Float           |        |            |
| 6              | Bobot Utilisasi             | Float           |        |            |
| 7              | <b>Bobot JPRR</b>           | Float           |        |            |
| 8              | <b>Bobot KRR</b>            | Float           |        |            |

Tabel 3.29 *Header* Perhitungan Metode

# **L. Tabel Detil Perhitungan Metode**

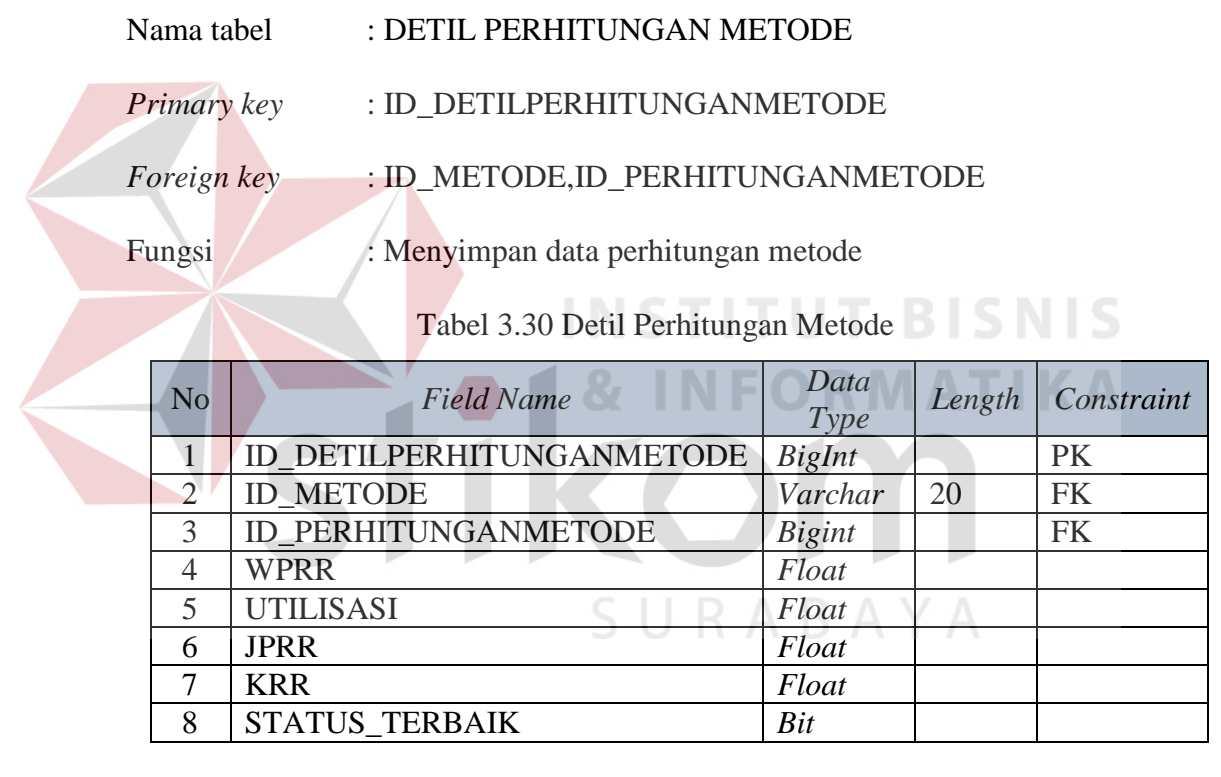

# **M. Tabel Detil Penjadwalan**

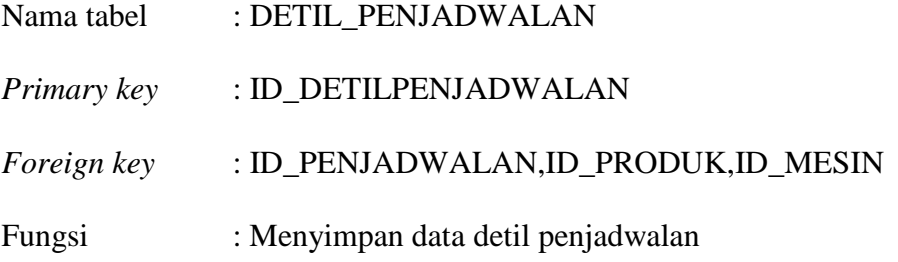

| No. | <b>Field Name</b>     | Data Type     | Length | Constraint |
|-----|-----------------------|---------------|--------|------------|
|     | ID_DETILPENJADWALAN   | <b>BigInt</b> |        | PK         |
|     | <b>ID PENJADWALAN</b> | <b>Bigint</b> |        | <b>FK</b>  |
| 3   | <b>ID PRODUK</b>      | Varchar       | 20     | <b>FK</b>  |
|     | <b>ID MESIN</b>       | Varchar       | 20     | <b>FK</b>  |
|     | <b>TGL MULAI</b>      | Datetime      |        |            |
|     | <b>TGL SELESAI</b>    | Datetime      |        |            |

Tabel 3.31 Detil Penjadwalan

### **N. Tabel** *Header* **Penjadwalan**

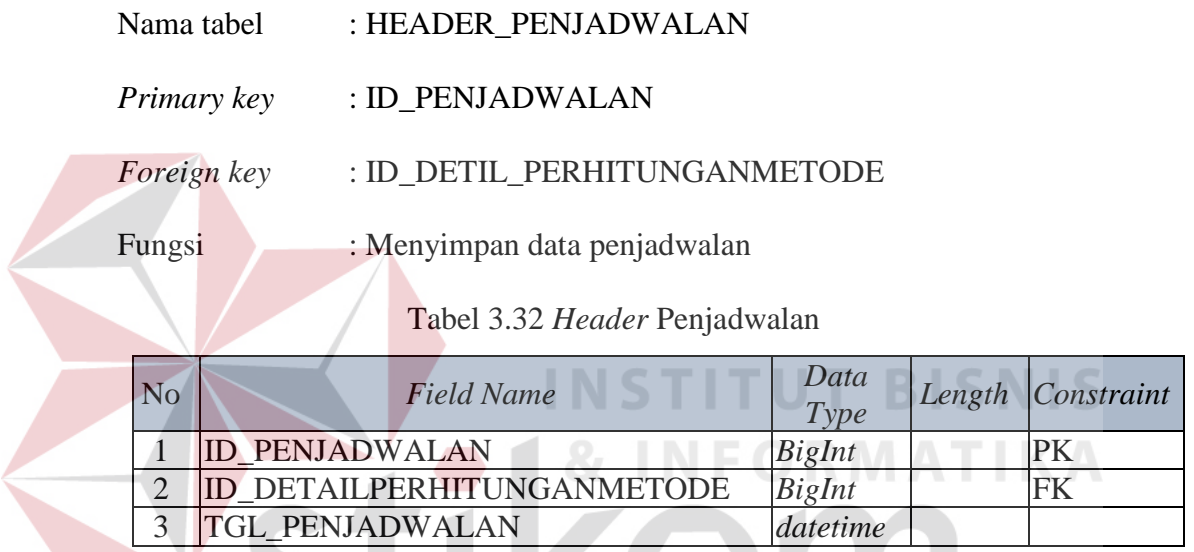

 $\blacksquare$ 

# **Desain** *Input Output*

Desain *input output* adalah rancangan *form* yang akan diimplementasikan kedalam sistem dan berfungsi sebagai antar muka pengguna dengan sistem. Rancangan ini akan menerima *input* / masukan data dari pengguna dan memberikan hasilnya berupa *output* laporan. Selanjutnya masukan data dari pengguna tersebut akan dimasukkan dalam *database* dan dikeluarkan dalam bentuk laporan. Adapun desain *input output* tersebut adalah sebagai berikut :

#### **A. Desain** *Input*

#### **A.1 Desain** *Form Login*

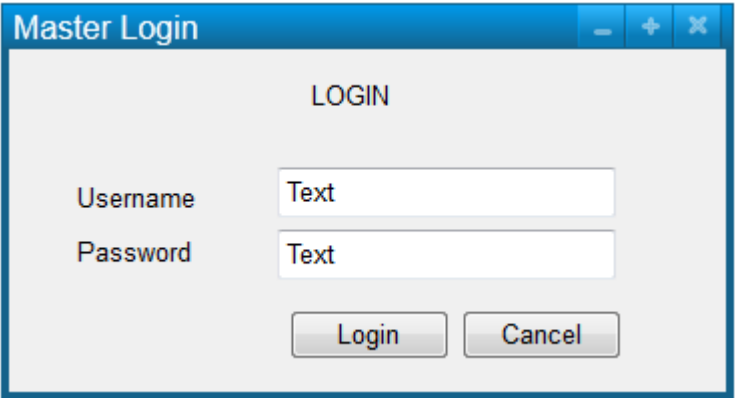

#### Gambar 3.17 Desain *Form Login*

Halaman *Login* adalah halaman tampilan awal dari aplikasi yang nantinya akan dijalankan. *form Login* ini digunakan untuk keamanan sistem. Tujuannya adalah supaya sistem digunakan oleh orang yang berhak memakai dan berjalan sesuai hak aksesnya masing-masing. Pada halaman ini, *user* diharuskan untuk memasukkan nama *username* dan *password* kemudian menekan tombol *login*.

#### **A.2 Desain Menu Utama**

Beranda adalah tampilan awal ketika *user* masuk ke sistem*.* Beranda ini digunakan untuk menampilkan menu yang tersedia untuk digunakan oleh pengguna, fitur tersebut antara lain : ubah *password*, pengelolaan data master, pengelolaan data transaksi, dan juga laporan. Logo perusahaan ditampilkan pada tenggah-tenggah menu utama.

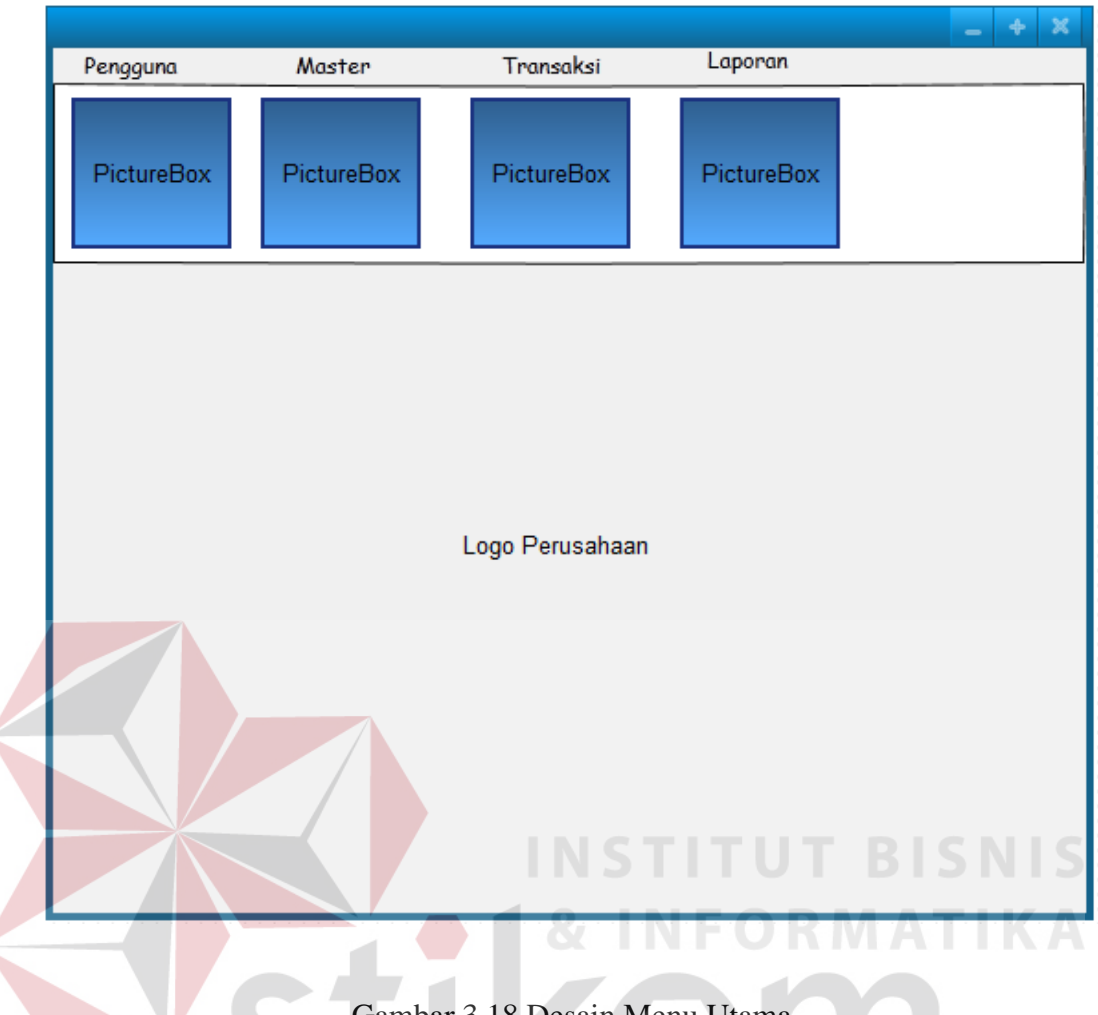

Gambar 3.18 Desain Menu Utama

#### **A.3 Desain** *Form* **Master Jabatan**

*Form* Master Jabatan ini digunakan untuk memasukkan data jabatan. Fungsi data jabatan ini adalah untuk mengetahui jabatan dari pengguna yang akan menggunakan sistem ini. Halaman ini digunakan untuk menambah, mengubah dan data jabatan. Pengguna yang sudah masuk ke sistem dapat memasukkan data jabatan dengan menulis nama jabatan kemudian menekan tombol *Insert*. ID jabatan bersifat *auto-generate* sehingga tidak perlu diinputkan manual. Tombol *Update* terjadi ketika pengguna melakukan *double click* pada *datagriedview*.

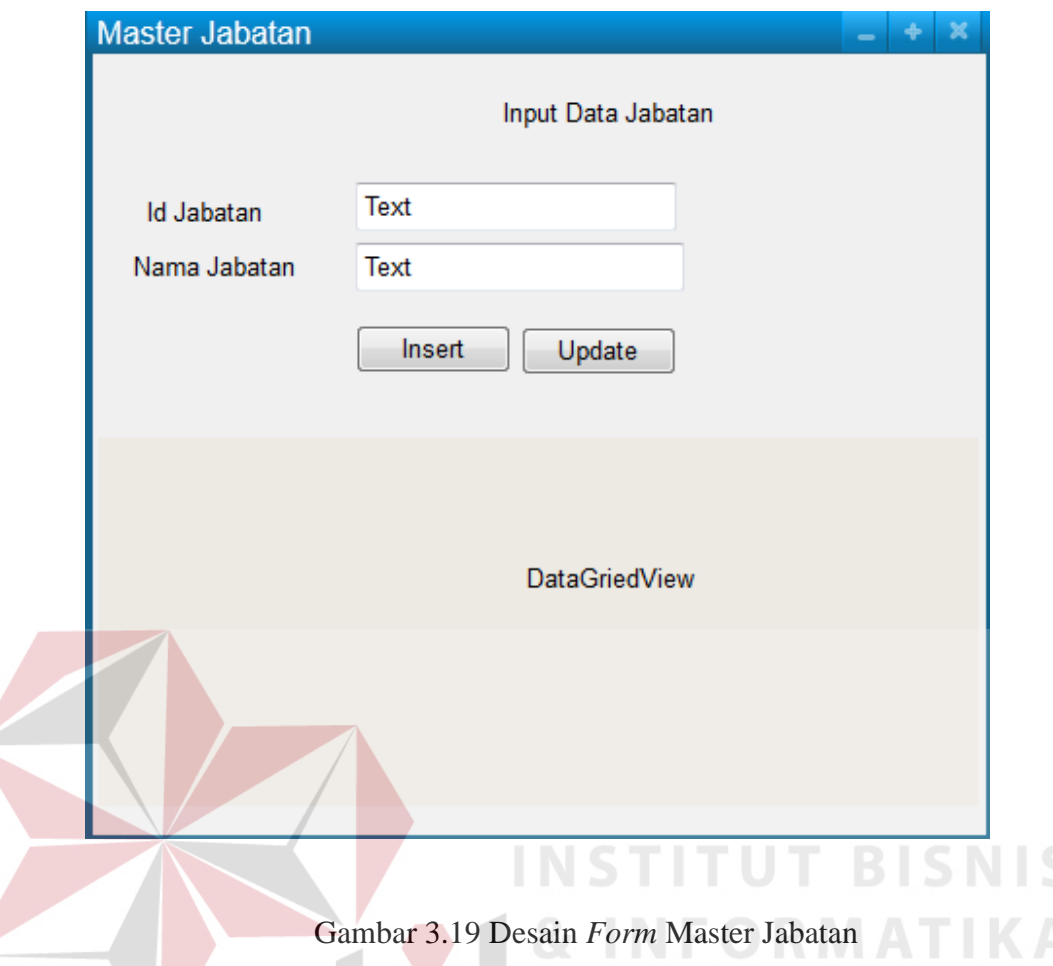

# **A.4 Desain** *Form* **Master Pengguna**

*Form* Master Pengguna ini digunakan untuk memasukkan data pengguna. Fungsi data pengguna ini adalah untuk menambahkan *user* yang akan menggunakan aplikasi ini nantinya. Halaman ini digunakan untuk menambah dan mengubah data pengguna. Pengguna yang sudah masuk ke sistem dapat *login* kedalam sistem*.* ID Pengguna bersifat *auto-generate* sehingga tidak perlu dimasukkan manual. Tombol *Edit* dapat digunakan ketika pengguna melakukan *double click* pada data *griedview*. Fungsi tombol ini berfungsi untuk meubah data pengguna.

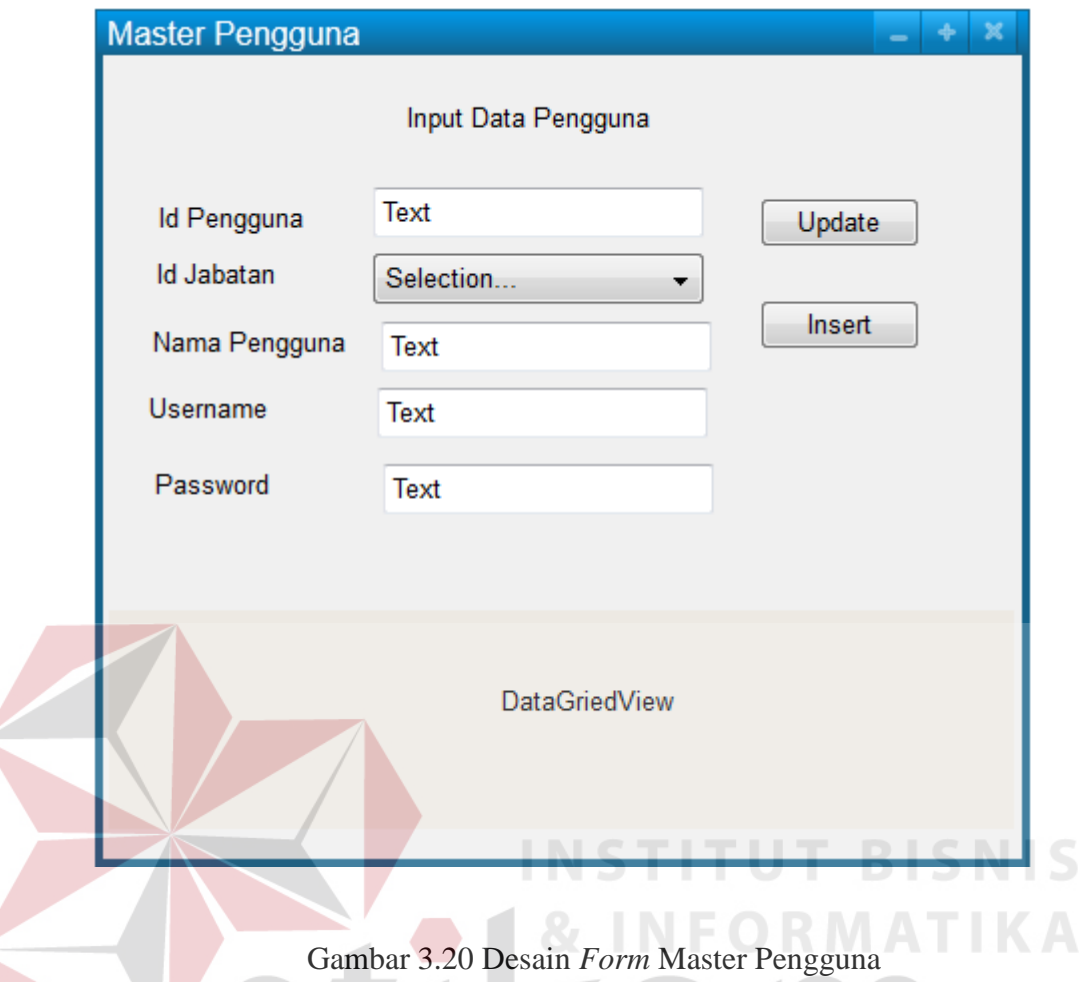

# **A.5 Desain** *Form* **Master** *Type* **Produk**

*Form* master *type* produk ini digunakan untuk memasukkan data *type* produk. Fungsi data *type* produk ini adalah untuk mengetahui informasi mengenai *type* produk yang dihasilkan. Halaman ini digunakan untuk menambah dan mengubah data *type* produk. Pengguna yang sudah masuk ke sistem dapat memasukkan data *type* produk dengan memilih nama *type* produk dan menekan tombol *insert.* ID *type* produk bersifat *auto-generate* sehingga tidak perlu diinputkan manual. Tombol *Edit* dapat digunakan ketika pengguna melakukan *double click* pada data *griedview*. Fungsi *button* ini adalah untuk meubah data *type* produk.

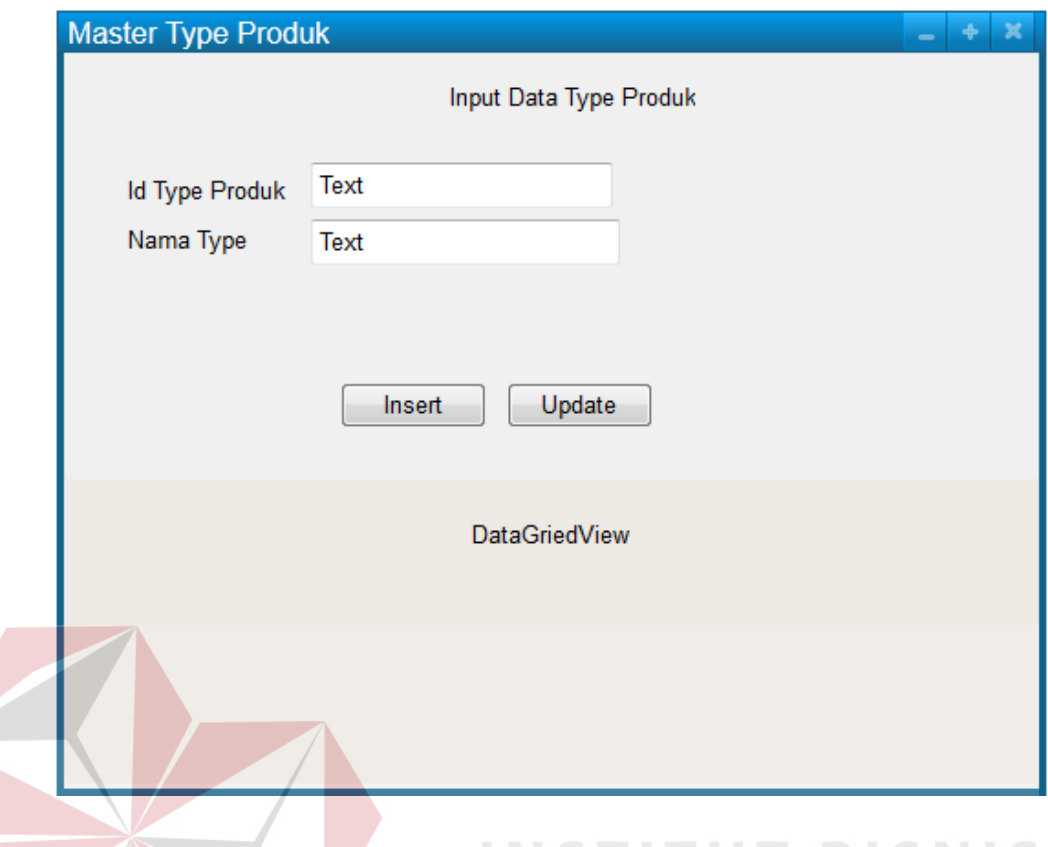

# Gambar 3.21 Desain *Form* Master *Type* Produk

# **A.6 Desain** *Form* **Master Produk**

*Form* Master Produk ini digunakan untuk memasukkan data produk. Fungsi data produk ini adalah untuk mengetahui informasi mengenai produk produk yang akan dijadwalkan. Halaman ini digunakan untuk menambah dan mengubah data produk. Pengguna yang sudah masuk ke sistem dapat memasukkan data produk dengan memilih *type* produk dan menulis kode produk, nama produk, dan harga produk kemudian menekan tombol *Insert*. ID produk bersifat *autogenerate* sehingga tidak perlu diinputkan manual. Tombol *Edit* digunakan untuk merubah data master produk.

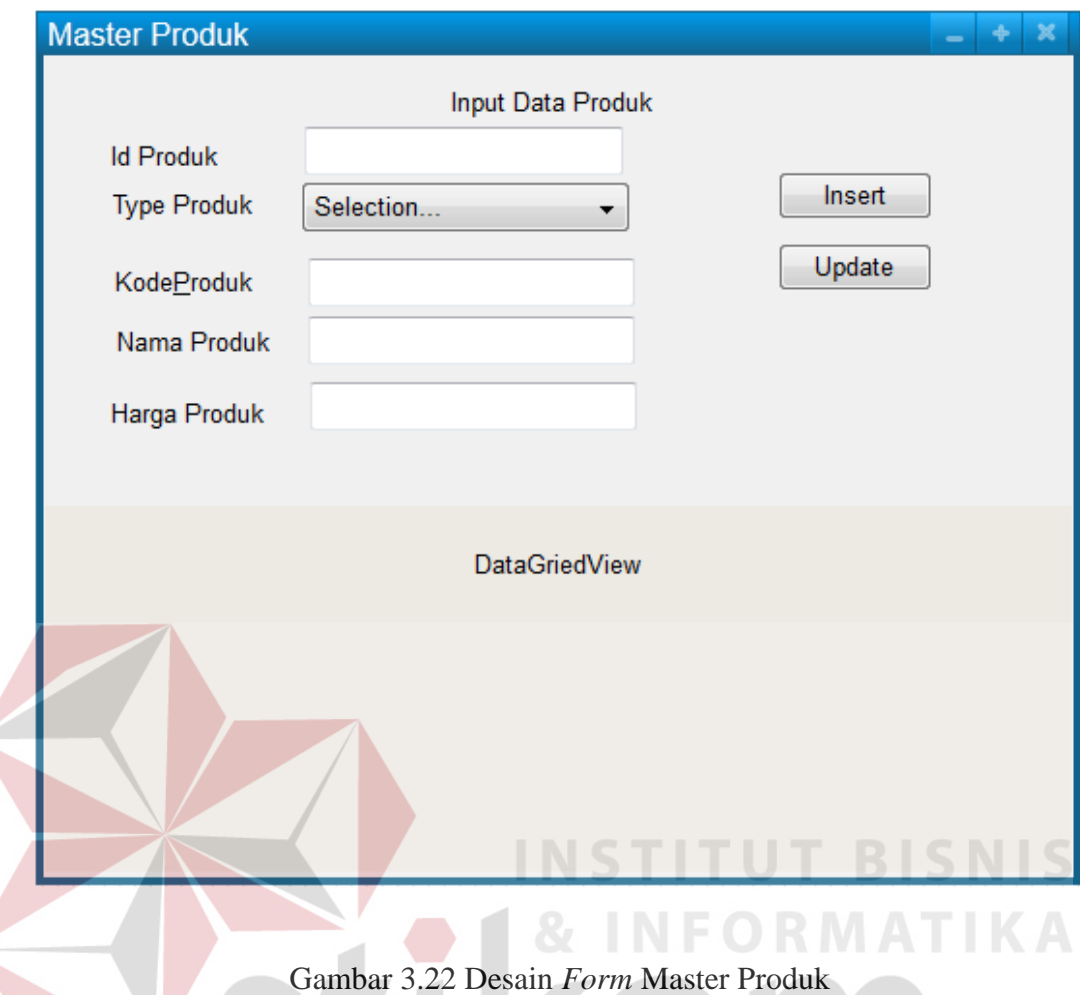

#### **A.7 Desain** *Form* **Master Mesin**

*Form* Master Mesin ini digunakan untuk memasukkan data mesin. Fungsi data mesin ini adalah untuk mengetahui informasi mengenai mesin. Halaman ini digunakan untuk menambah dan mengubah data mesin. Pengguna yang sudah masuk ke sistem dapat memasukkan data mesin dengan menulis kode, nama mesin, nomer urut mesin. ID Mesin bersifat *auto-generate* sehingga tidak perlu dimasukkan manual. Tombol *Edit* digunakan untuk meubah data mesin sedangkan untuk menampilkan *button* update, pengguna harus melakukan *double click* pada *datagriedview*.

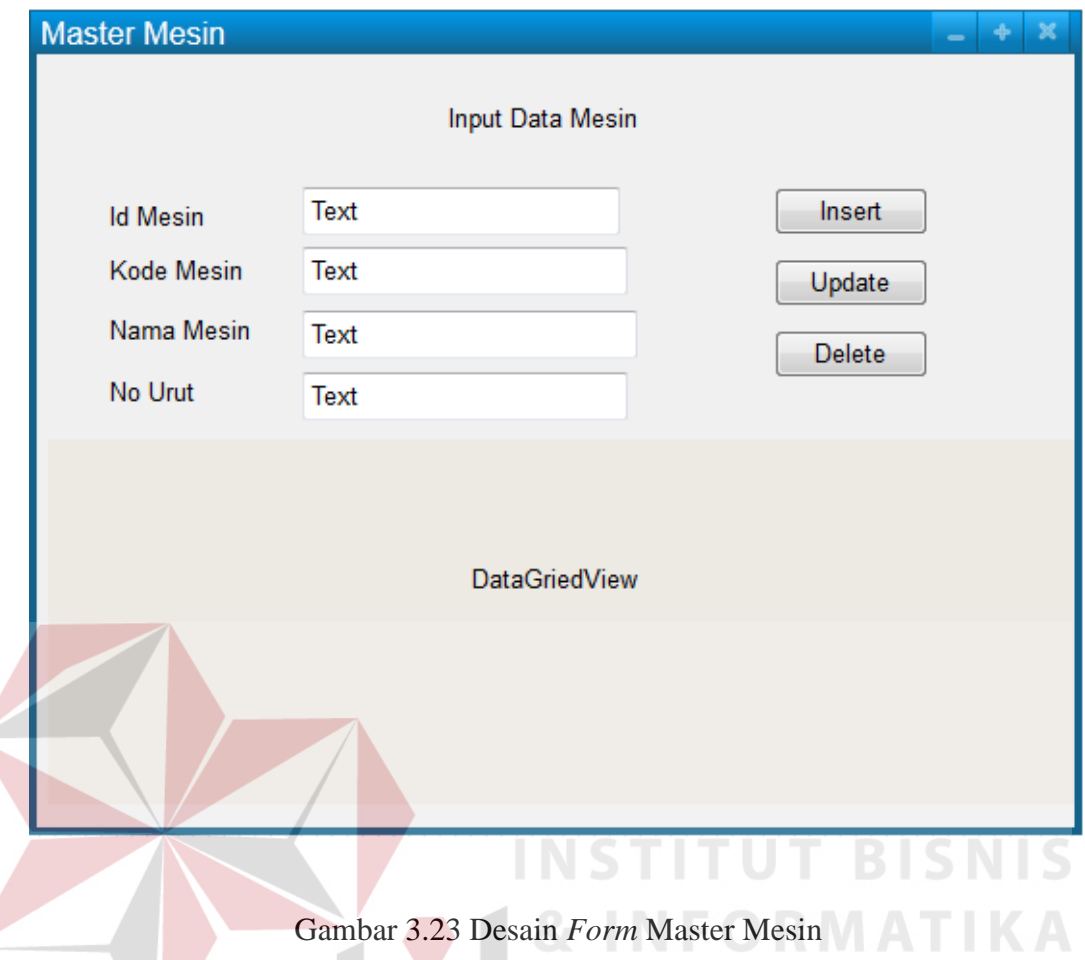

# **A.8 Desain** *Form* **Master Detil Produk**

*Form* **m**aster detil produk ini digunakan untuk memasukkan data detil produk. Fungsi data detil produk ini adalah untuk mengetahui informasi mengenai detil produk tiap produk dan ditiap mesin. Halaman ini digunakan untuk menambah dan mengubah data detil produk. Pengguna yang sudah masuk ke sistem dapat memasukkan data detil produk dengan memilih nama produk dan nama mesin, kemudia pengguna menulis detil produknya. Pengguna menekan tombol *Insert*. Tombol *edit* digunakan untuk merubah data detil produk.

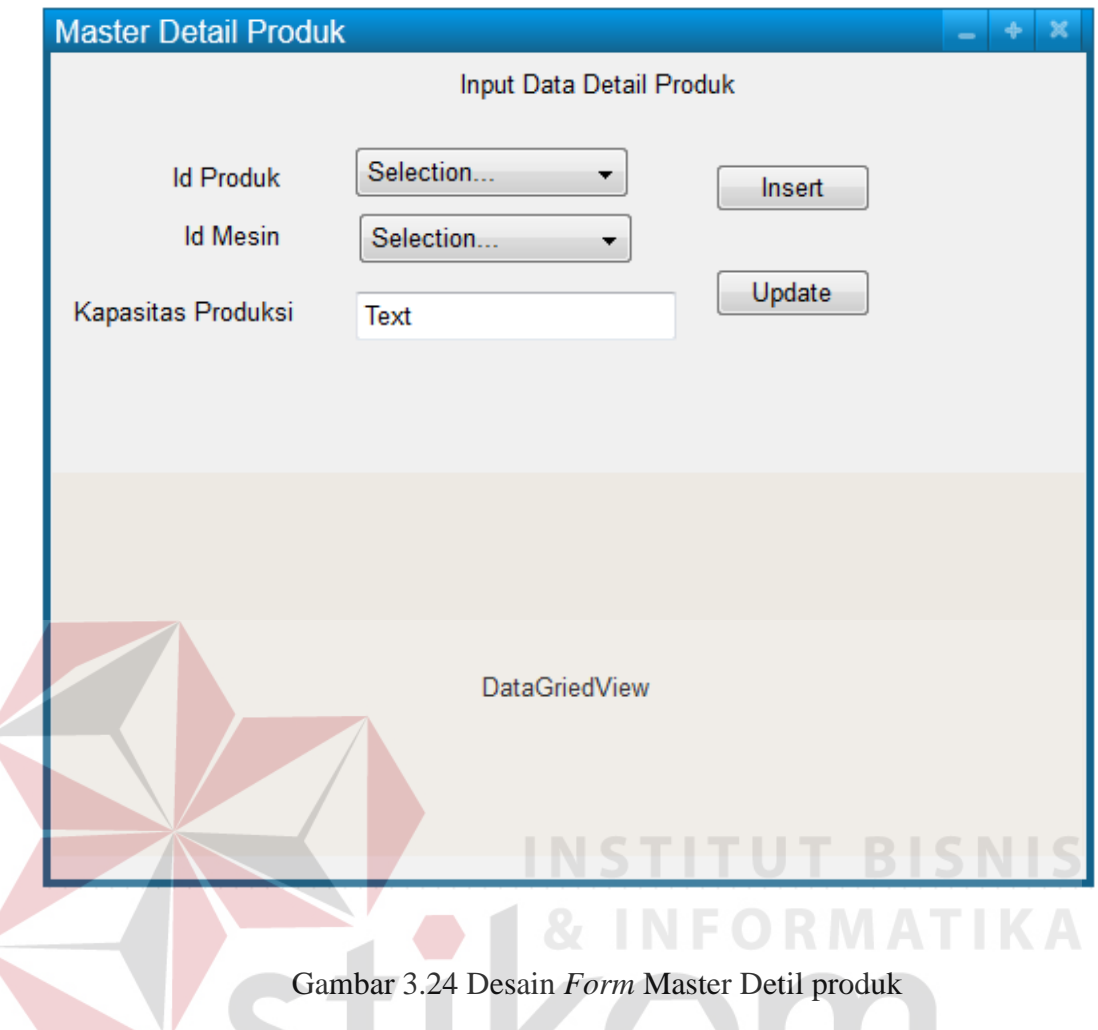

# **A.9 Desain** *Form* **Master Pelanggan**

*Form* Master Pelanggan ini digunakan untuk memasukkan data pelanggan. Fungsi data pelanggan ini adalah untuk mengetahui informasi mengenai pelanggan. Halaman ini digunakan untuk menambah dan mengubah data pelanggan. Pengguna yang sudah masuk ke sistem dapat memasukkan data pelanggan dengan menulis nama pelanggan, alamat, kota, negara, telepon, handphone dan email. Kemudian menekan tombol *Insert*. ID Pelanggan bersifat *auto-generate* sehingga tidak perlu dimasukkan manual. Tombol *edit* digunakan untuk merubah data pelanggan.

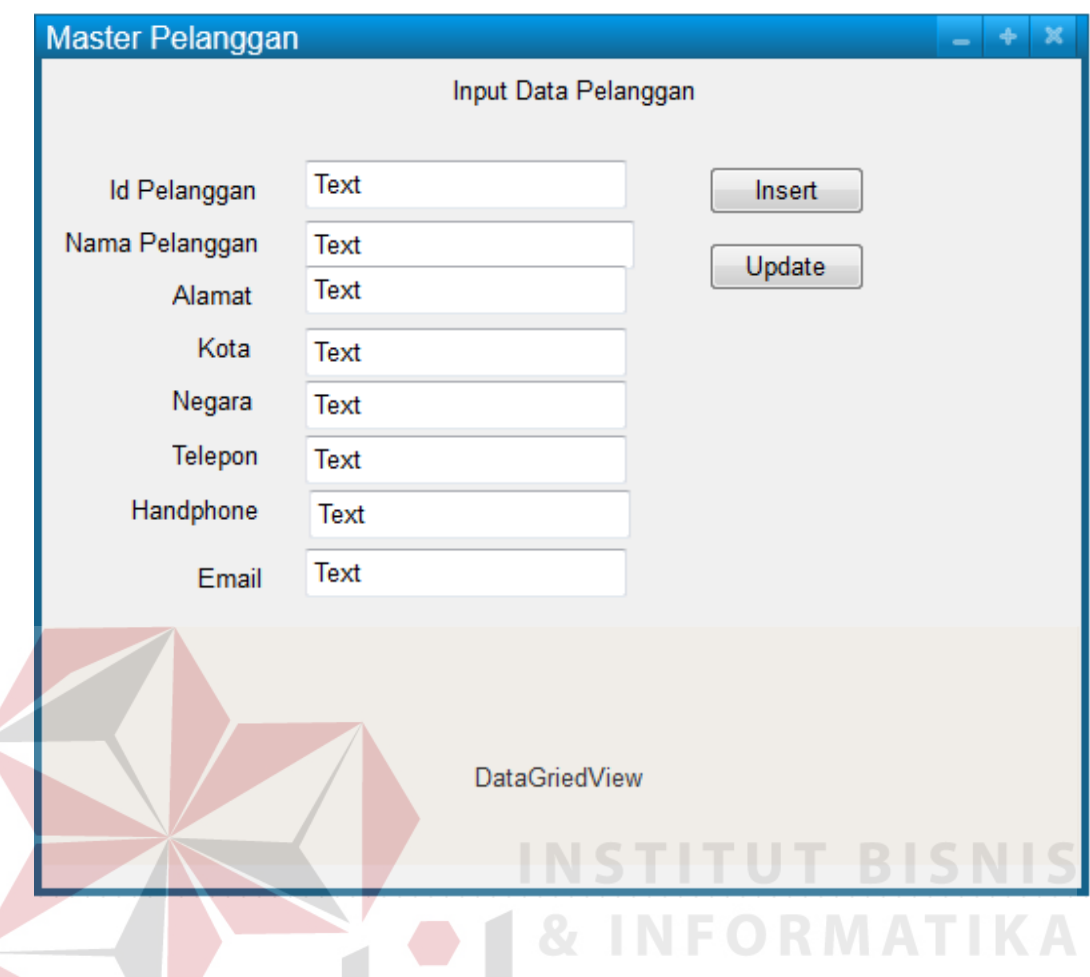

Gambar 3.25 Desain *Form* Master Pelanggan

## **A.10 Desain** *Form* **Master Metode**

*Form* Master Metode ini digunakan untuk memasukkan data metode. Fungsi data metode ini adalah untuk mengetahui informasi mengenai metode apa saja yang akan digunakan. Halaman ini digunakan untuk menambah dan mengubah data metode. Pengguna yang sudah masuk ke sistem dapat memasukkan data metode dengan menulis nama metode. Kemudian menekan tombol *Insert*. ID metode bersifat *auto-generate* sehingga tidak perlu dimasukkan manual. Tombol *edit* digunakan untuk merubah data metode.

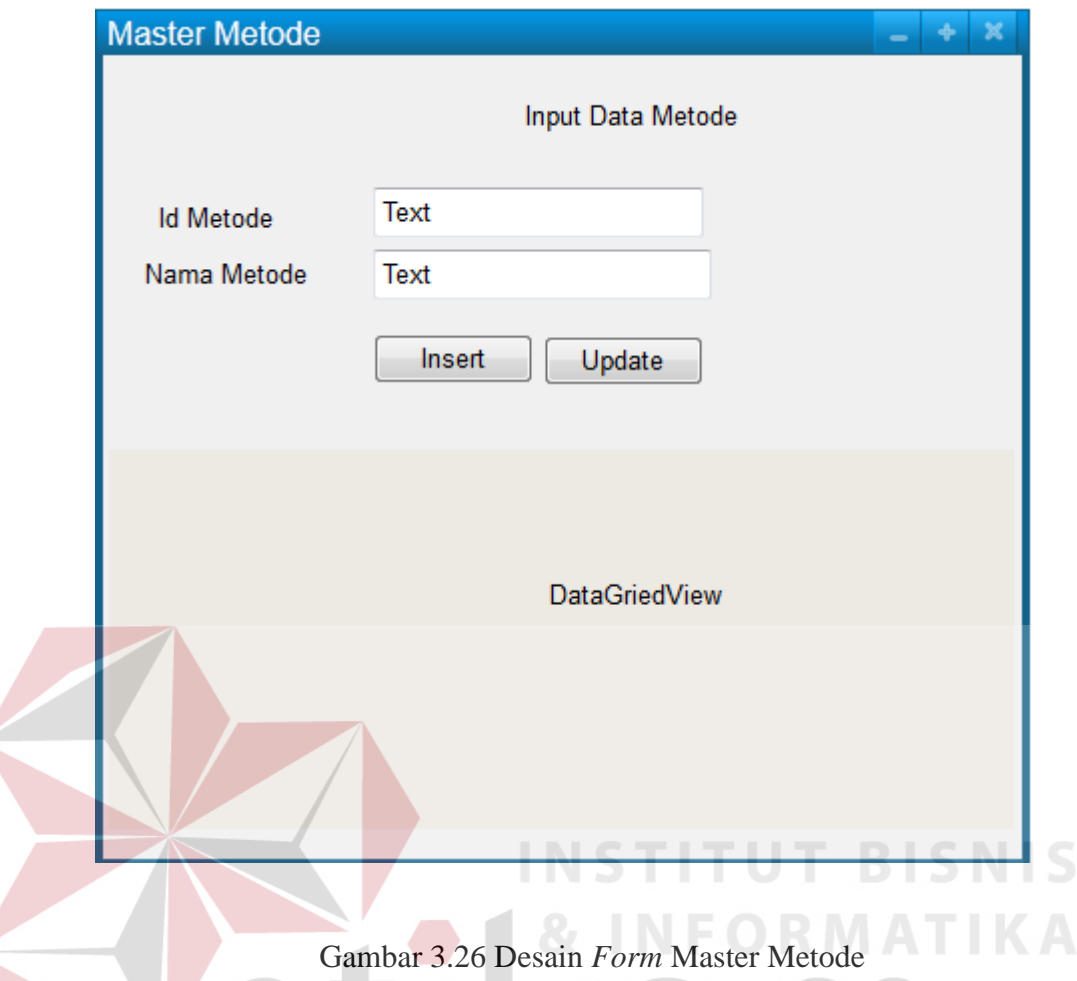

## **A.11 Desain** *Form* **Transaksi Pemesanan**

*Form* Transaksi Pemesanan ini digunakan untuk memasukkan data pemesanan yang dilakukan oleh pelanggan. Fungsi data transaksi pemesanan adalah untuk mengetahui transaksi pemesanan yang terjadi. Halaman ini digunakan untuk memasukkan data pemesanan. Pengguna yang sudah masuk ke sistem dapat memasukkan data transaksi dengan memilih pelanggan dan mengisi kolom yang tersedia kemudian menekan tombol simpan. Untuk nama pelanggan akan tampil secara otomatis. ID Transaksi Pemesanan bersifat *auto-generate* sehingga tidak perlu dimasukkan dan tidak perlu ditampilkan.

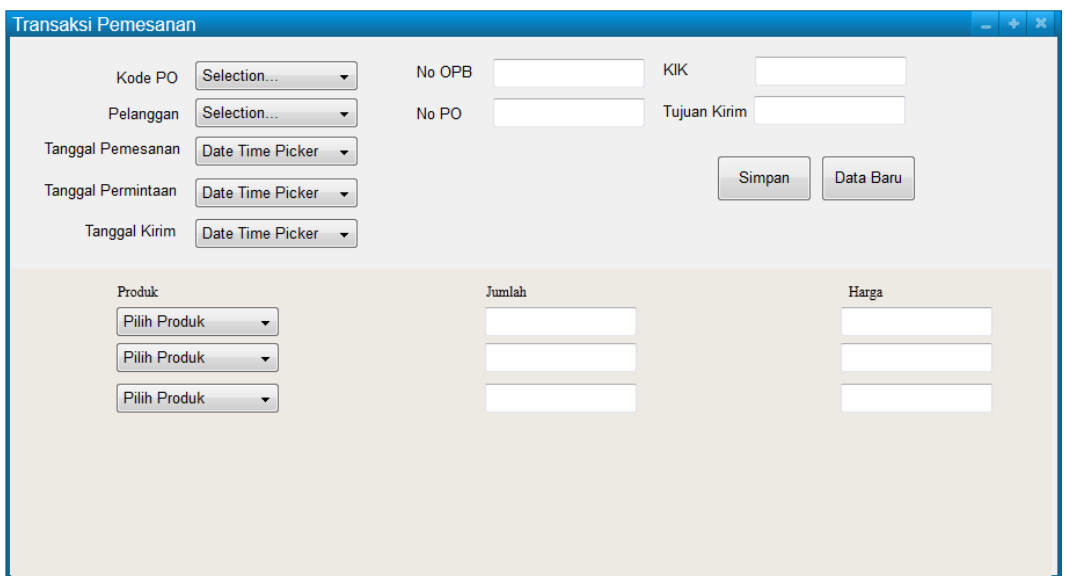

Gambar 3.27 Desain *Form* Transaksi Pemesanan

#### **A.12 Desain** *Form* **Transaksi Perhitungan Metode**

*Form* Transaksi Perhitungan metode ini digunakan untuk melakukan perhitungan metode yang dilakukan oleh pengguna. Fungsi data transaksi perhitungan metode ini adalah untuk menghitung metode dari transaksi pemesanan yang telah diinputkan. Halaman ini digunakan untuk menghitung metode berdasarkan pemesanan. Pengguna yang sudah masuk ke sistem dapat melakukan proses perhitungan memilih tanggal analisa yang tersedia kemudian sistem akan menampilkan hasil perhitungan secara otomatis. Apabila data perhitungan akan disimpan, pengguna hanya perlu menekan tombol pemilihan metode. Tombol pemilihan metode digunakan untuk menyimpan data sekaligus membawa pengguna ke *form* berikutnya.

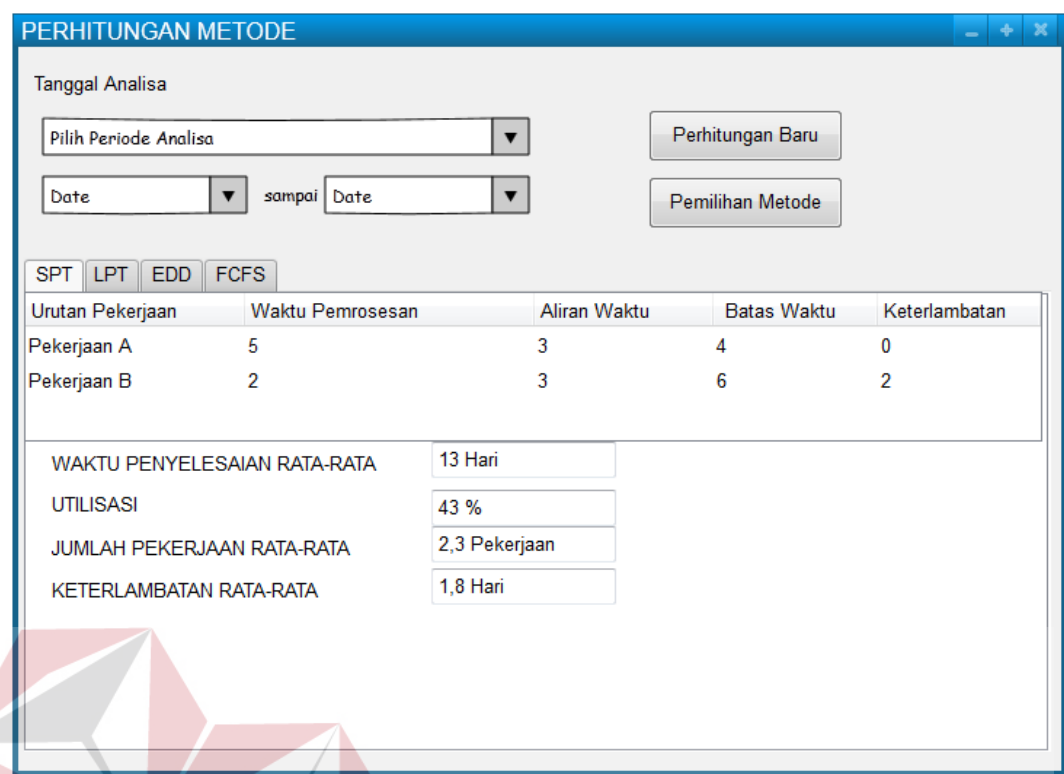

# Gambar 3.28 Desain *Form* Transaksi Perhitungan Metode

#### **A.13 Desain** *Form* **Transaksi Perbandingan Metode**

*Form* Transaksi Perbandingan Metode ini digunakan untuk melakukan perbandingan metode yang merupakan tahap lanjutan dari proses perhitungan metode. Fungsi data transaksi perbandingan metode ini adalah untuk membandingkan metode satu dengan metode yang lain. Halaman ini digunakan untuk membandingan metode berdasarkan perhitungan metode yang sudah dilakukan. Pengguna yang sudah masuk ke sistem dapat melakukan proses perbandingan metode setelah memilih form perhitungan metode yang tersedia atau melalui menu utama dengan memilih fitur perbandingan metode. Dalam *form* ini pengguna diminta untuk memasukkan bobot yang akan diprioritaskan. Bobot tersebut dihitung oleh sistem sehingga akan menampilkan metode terbaik. Untuk melanjutkan dan menyimpan data, pengguna hanya perlu menekan *button* proses penjadwalan

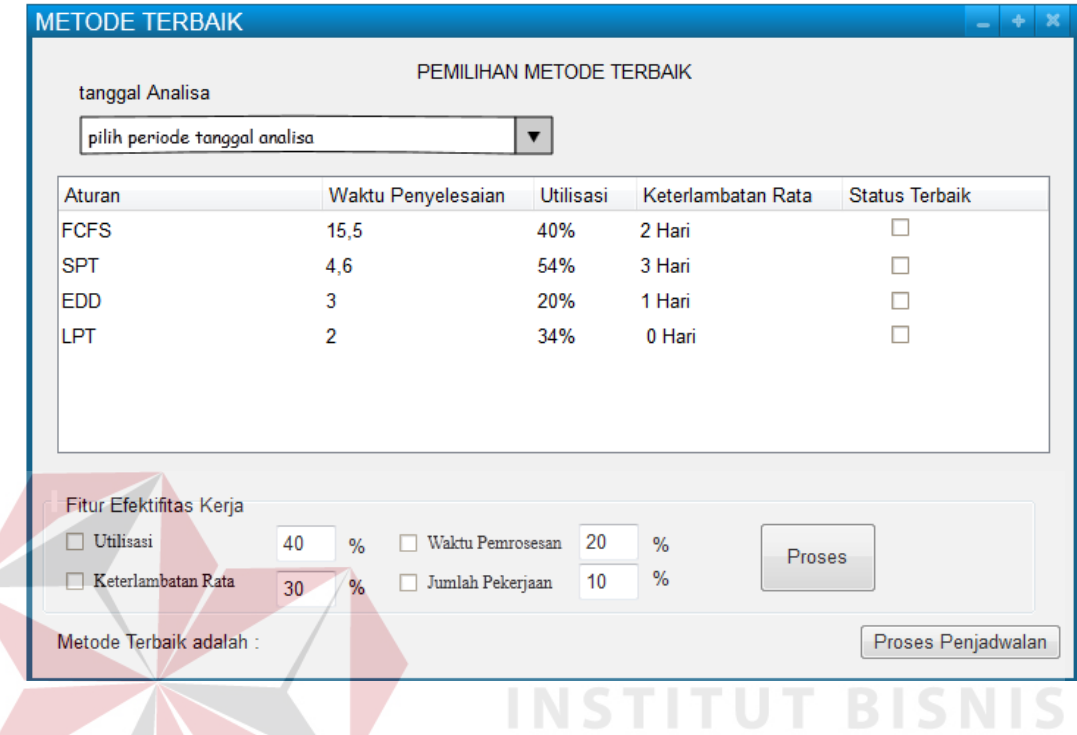

Gambar 3.29 Desain *Form* Transaksi Perbandingan Metode

## **A.14 Desain** *Form* **Transaksi Penjadwalan**

*Form* Transaksi Penjadwalan ini digunakan untuk melakukan penjadwalan yang dilakukan oleh pengguna. Fungsi data transaksi penjadwalan ini adalah untuk membuat jadwal berdasarkan metode terbaik yang dilakukan pada proses perbandingan metode. Halaman ini digunakan untuk membuat jadwal berdasarkan metode terbaik. Pengguna yang sudah masuk ke sistem dapat melakukan proses penjadwalan setelah melakukan proses perhitungan metode.

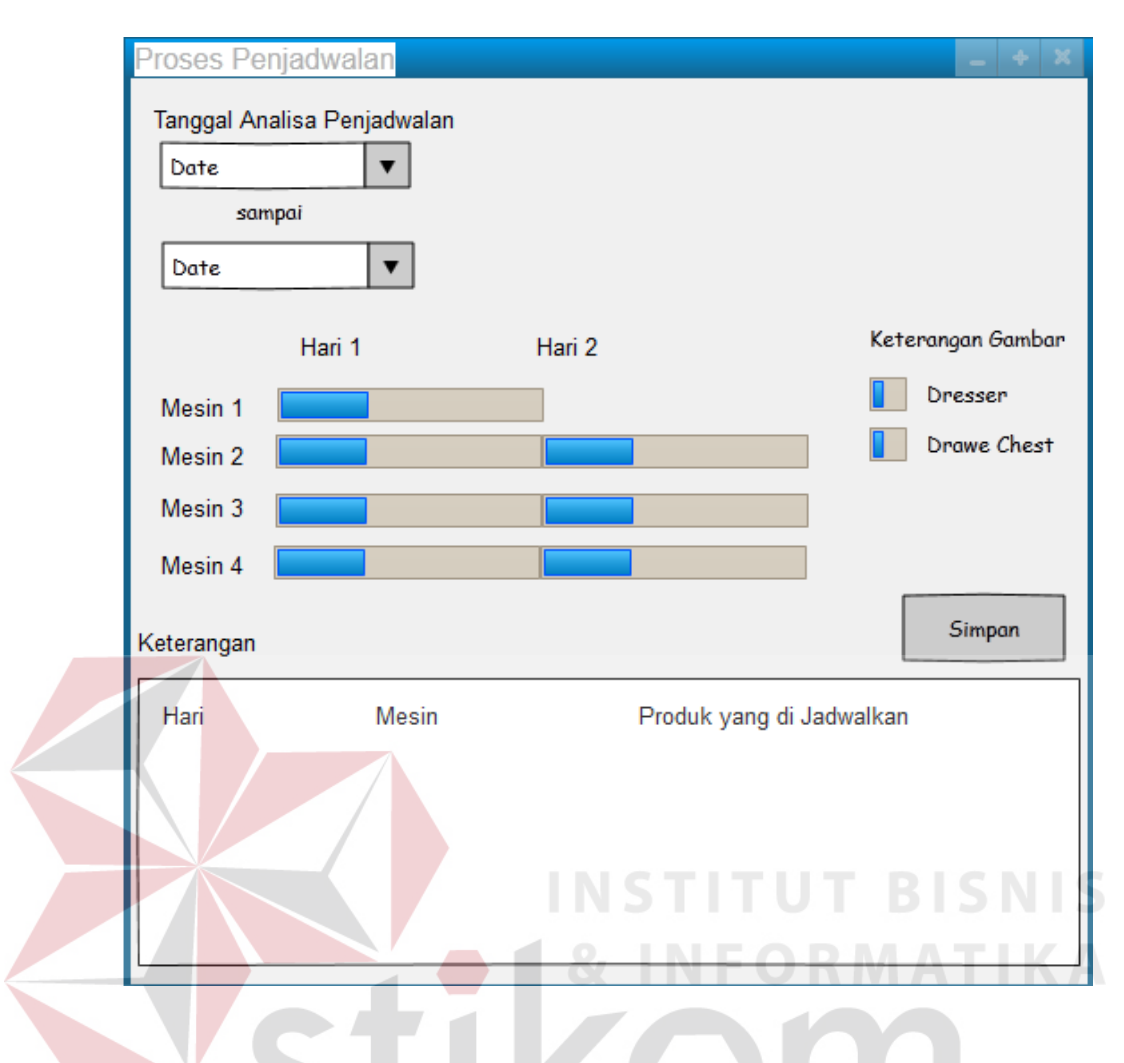

Gambar 3.30 Desain Form Transaksi Penjadwalan

SURABAYA

#### **B. Desain** *Output*

#### **B.1 Desain Laporan Pemesanan**

Laporan Pemesanan ini digunakan untuk menunjukkan informasi yang terjadi pada transaksi pemesanan. Laporan berisi tentang pemesanan yang dilakukan oleh pelanggan dan detil produk yang dikirim ke alamat yang dituju. Laporan ini juga menampilkan jumlah tiap produk yang dipesan dan juga harga yang harus dibayar akan pemesanan produk tersebut. Laporan ini nantinya bisa dicetak oleh beberapa pengguna, diantaranya adalah marketing dan kepala pabrik.

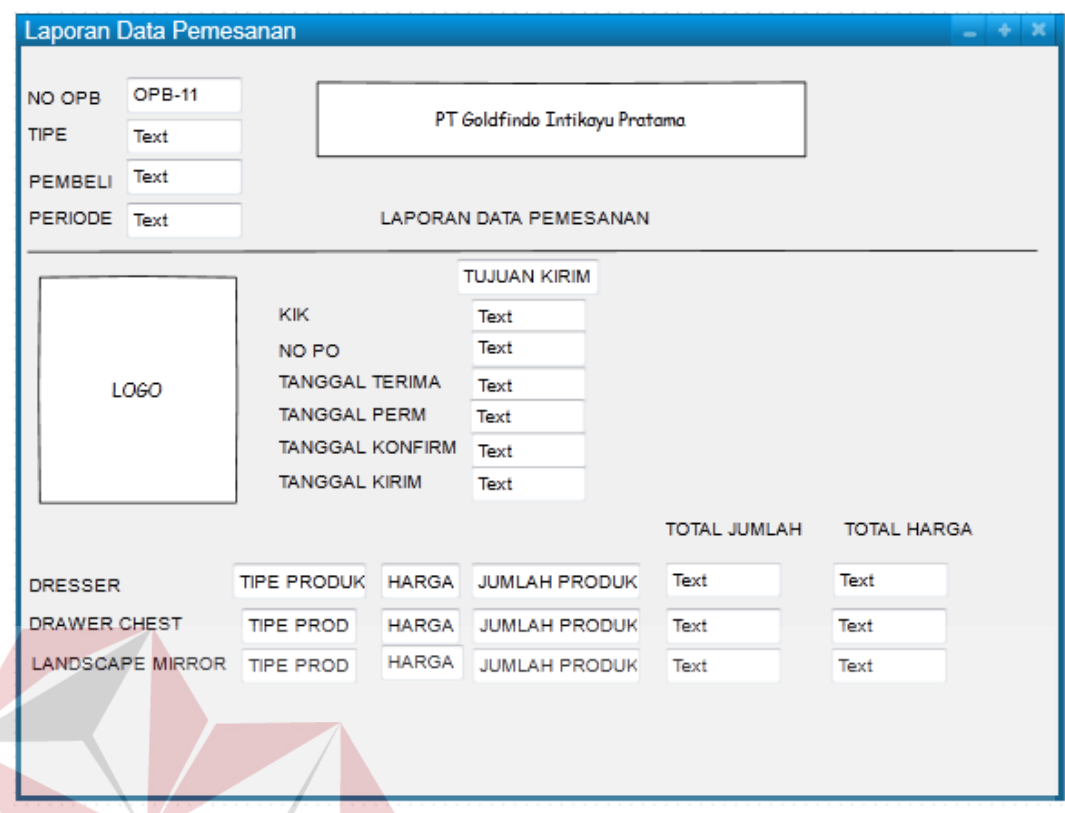

Gambar 3.31 Desain Laporan Pemesanan

# **B.2 Desain Laporan Penjadwalan Proses Pesanan Pelanggan**

Laporan Peta ini digunakan untuk menunjukkan informasi pelanggan siapa saja yang memesan. Penggunaan laporan ini dengan menekan *form* laporan penjadwalan proses pesanan pelanggan. Laporan ini berisi jumlah yang dipesan dan berapa total yang harus dibayar.

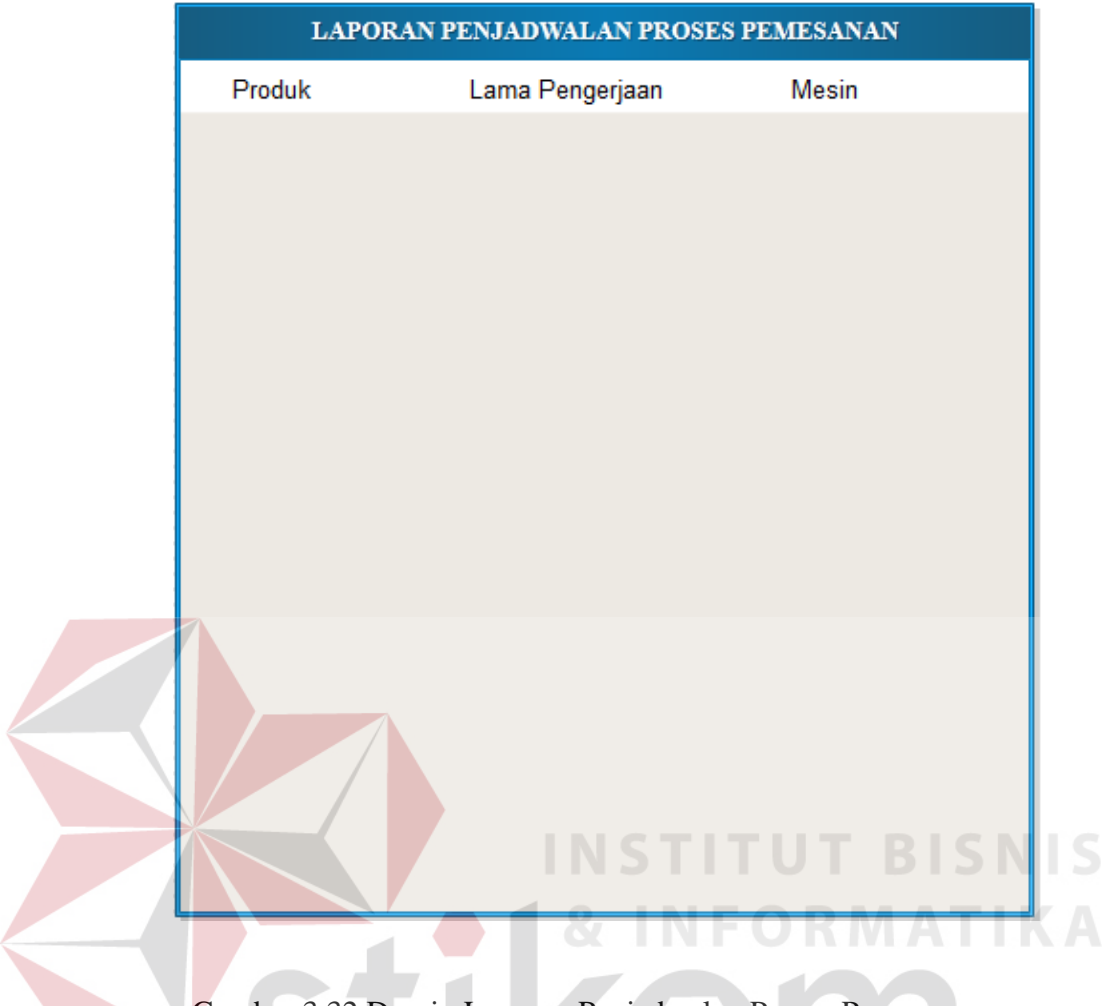

Gambar 3.32 Desain Laporan Penjadwalan Proses Pemesanan

# **B.3 Desain Laporan Penjadwalan Proses Penggunaan Mesin**

Laporan ini digunakan untuk memudahkan PPC dalam mengetahui proses mana saja yang sedang dikerjakan dan juga di mesin berapa produk tersebut sedang berjalan. Laporan ini nantinya akan dapat dicetak oleh kepala produksi, PPC, bagian produksi, dan juga kepala pabrik. Informasi yang ditampilkan juga sangat detil, diantaranya adalah produk yg sedang berjalan pada setiap mesin dengan membutuhkan waktu berapa lama.

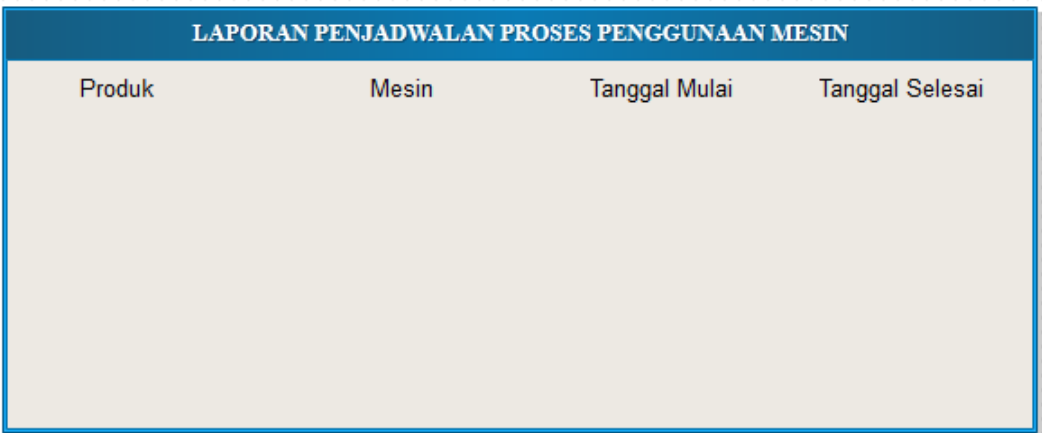

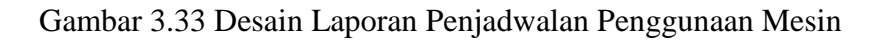

# **3.3** *Test Case*

*Test case* digunakan untuk mengetahui hasil yang dicapai oleh sistem. Hasil tersebut telah sesuai apa tidak dengan hasil yang diharapkan. Berikut desain *test case* yang akan digunakan untuk mengetahui hasil yang diharapkan.

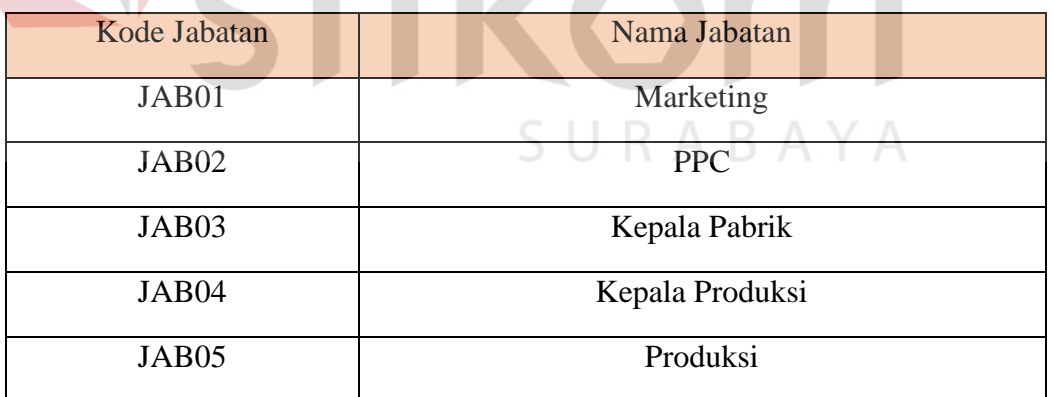

# Tabel 3.33 Desain data *Test Case* Master Jabatan

## Tabel 3.34 Desain *Test Case* Master Jabatan

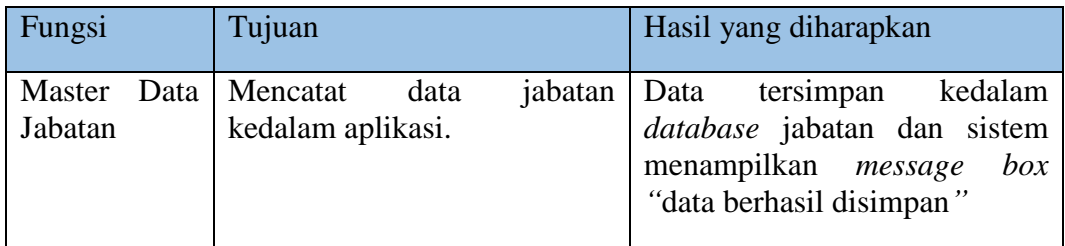

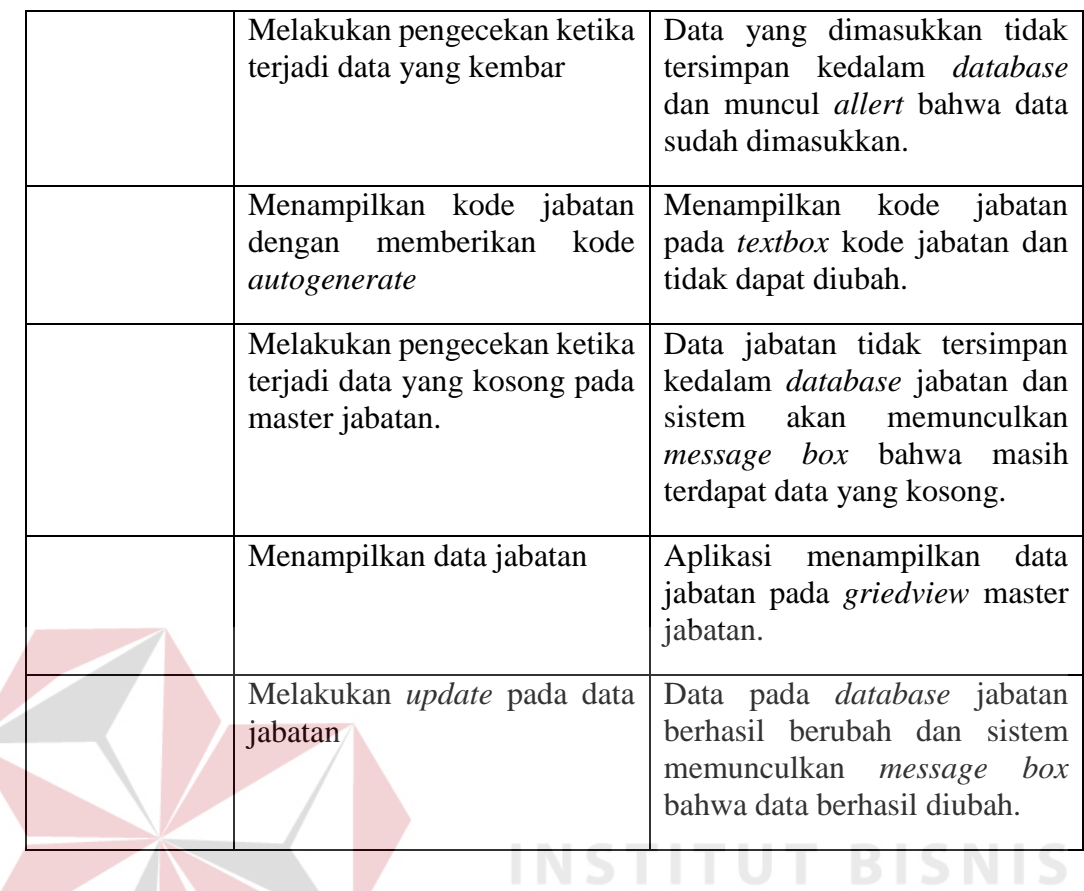

# Tabel 3.35 Desain data *Test Case* Master Pengguna

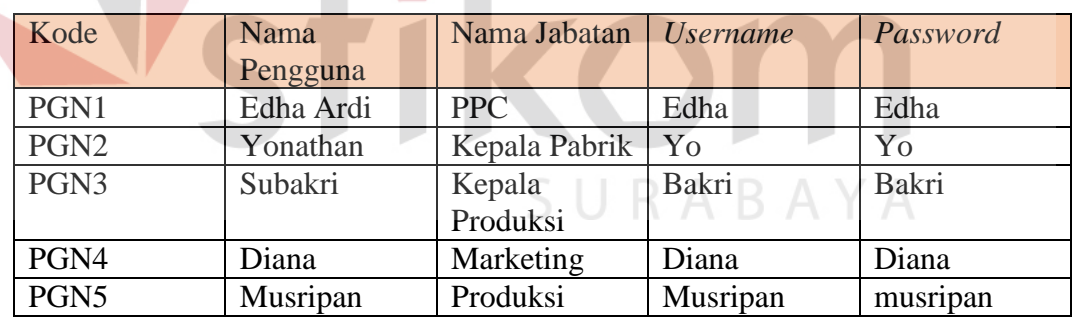

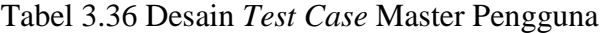

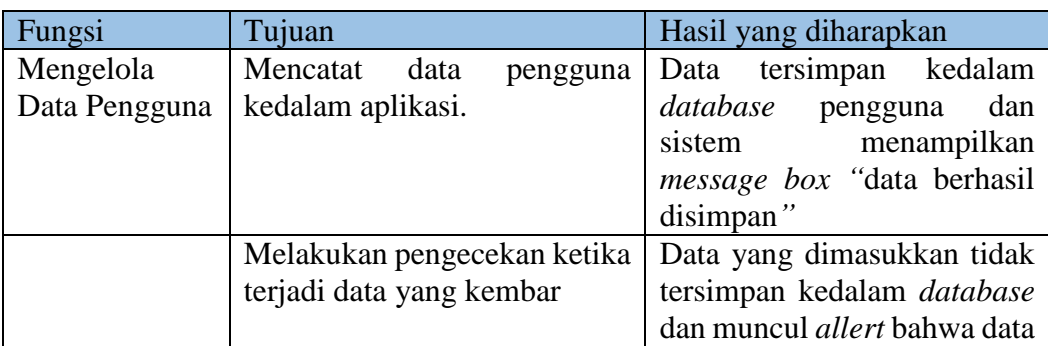

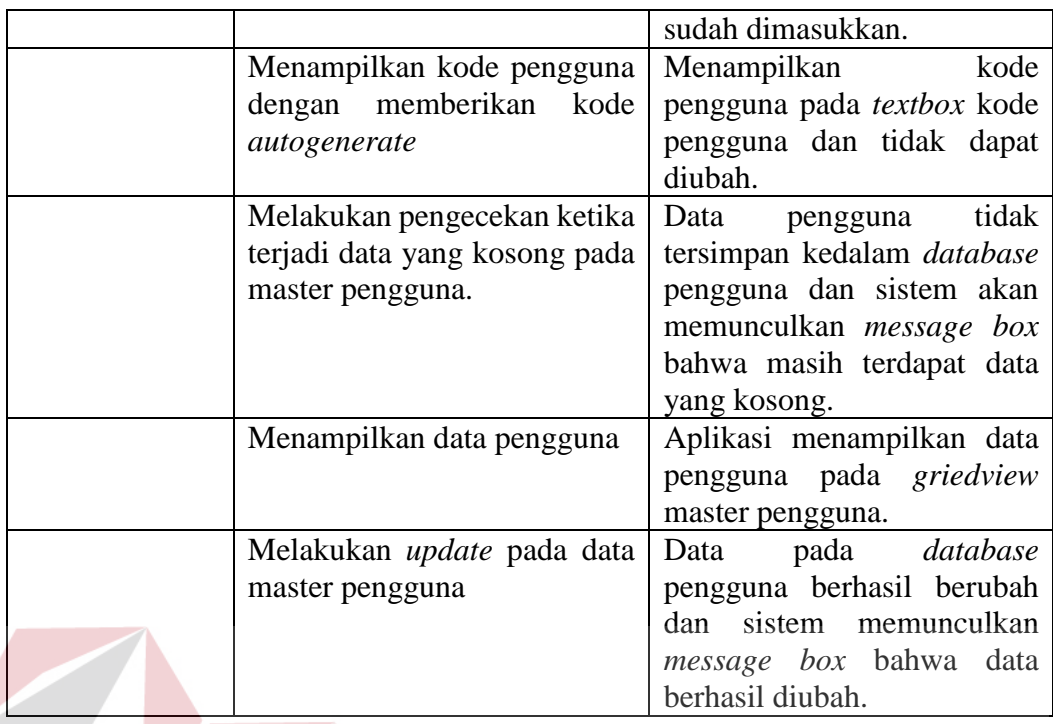

Tabel 3.37 Desain data *Test Case* Master *Type* Produk

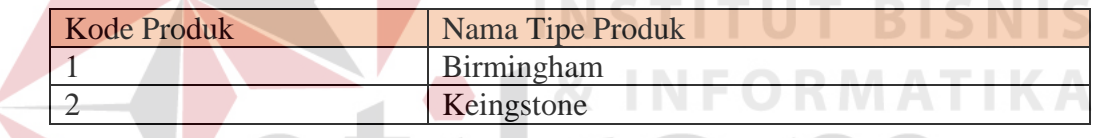

# Tabel 3.38 Desain *Test Case* Master *Type* Produk

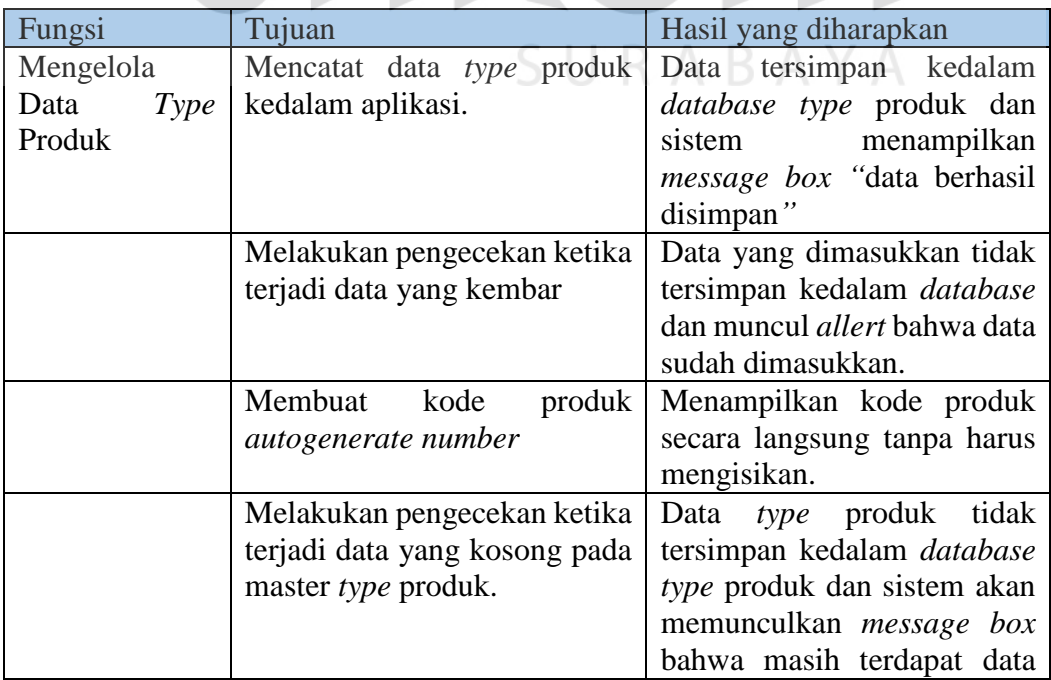

|                                   |      | yang kosong.                      |
|-----------------------------------|------|-----------------------------------|
| Menampilkan<br>data               | type | Aplikasi menampilkan data         |
| produk                            |      | type produk pada griedview        |
|                                   |      | master type produk.               |
| Melakukan <i>update</i> pada data |      | Data pada <i>database</i><br>type |
| master type produk.               |      | produk berhasil berubah dan       |
|                                   |      | sistem memunculkan                |
|                                   |      | message box bahwa data            |
|                                   |      | berhasil diubah.                  |

Tabel 3.39 Desain data *Test Case* Master Produk

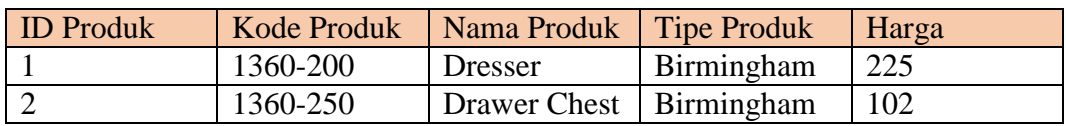

# Tabel 3.40 Desain *Test Case* Master Produk

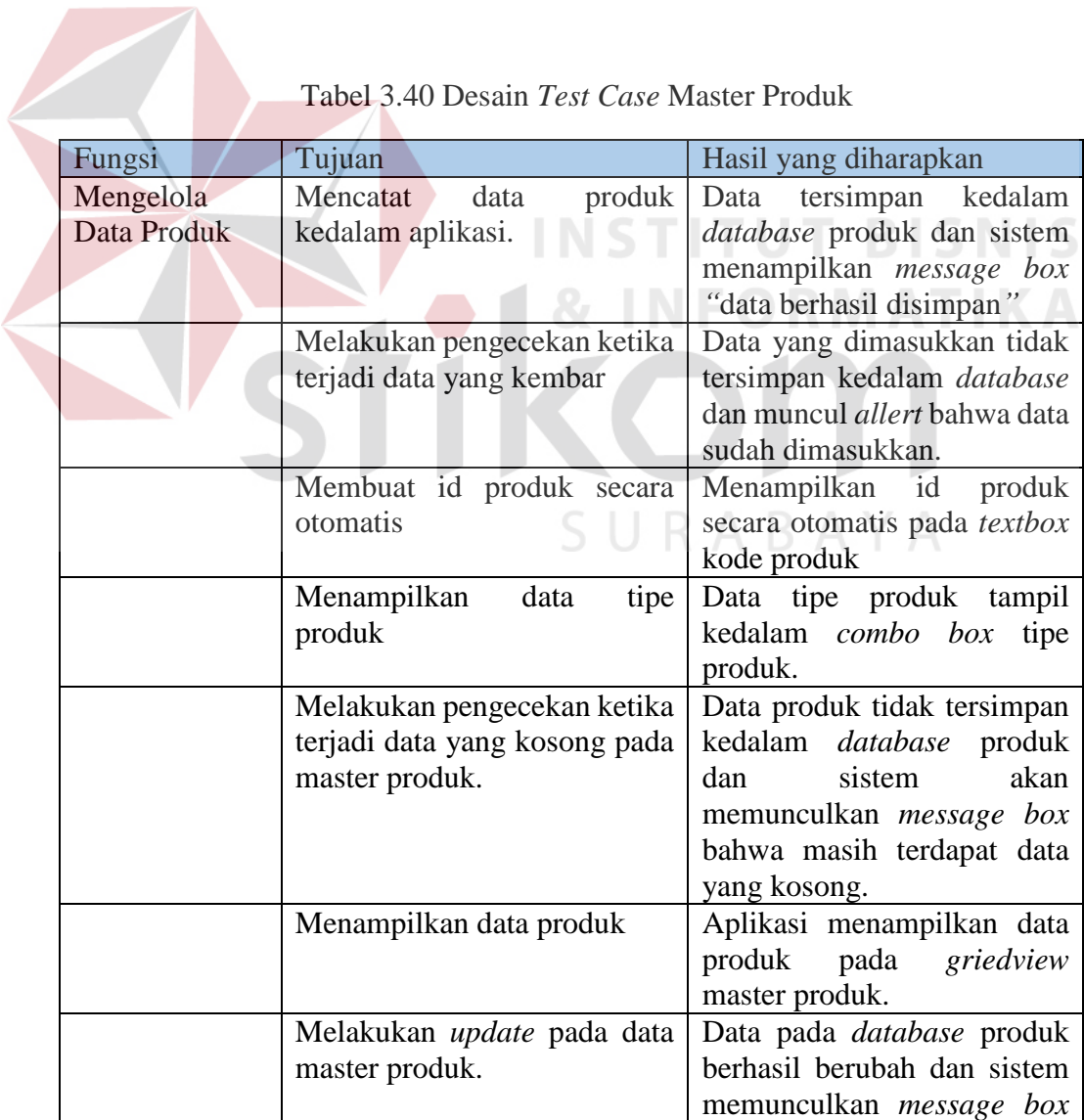

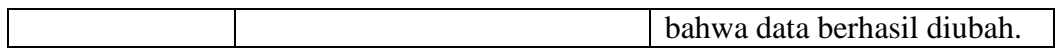

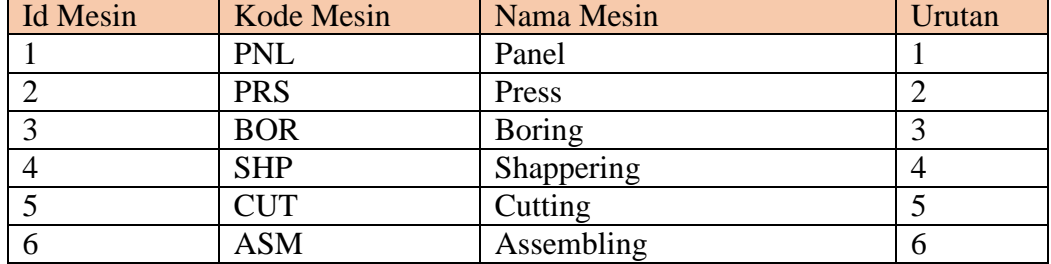

# Tabel 3.41 Desain data *Test Case* Master Mesin

# Tabel 3.42 Desain *Test Case* Master Mesin

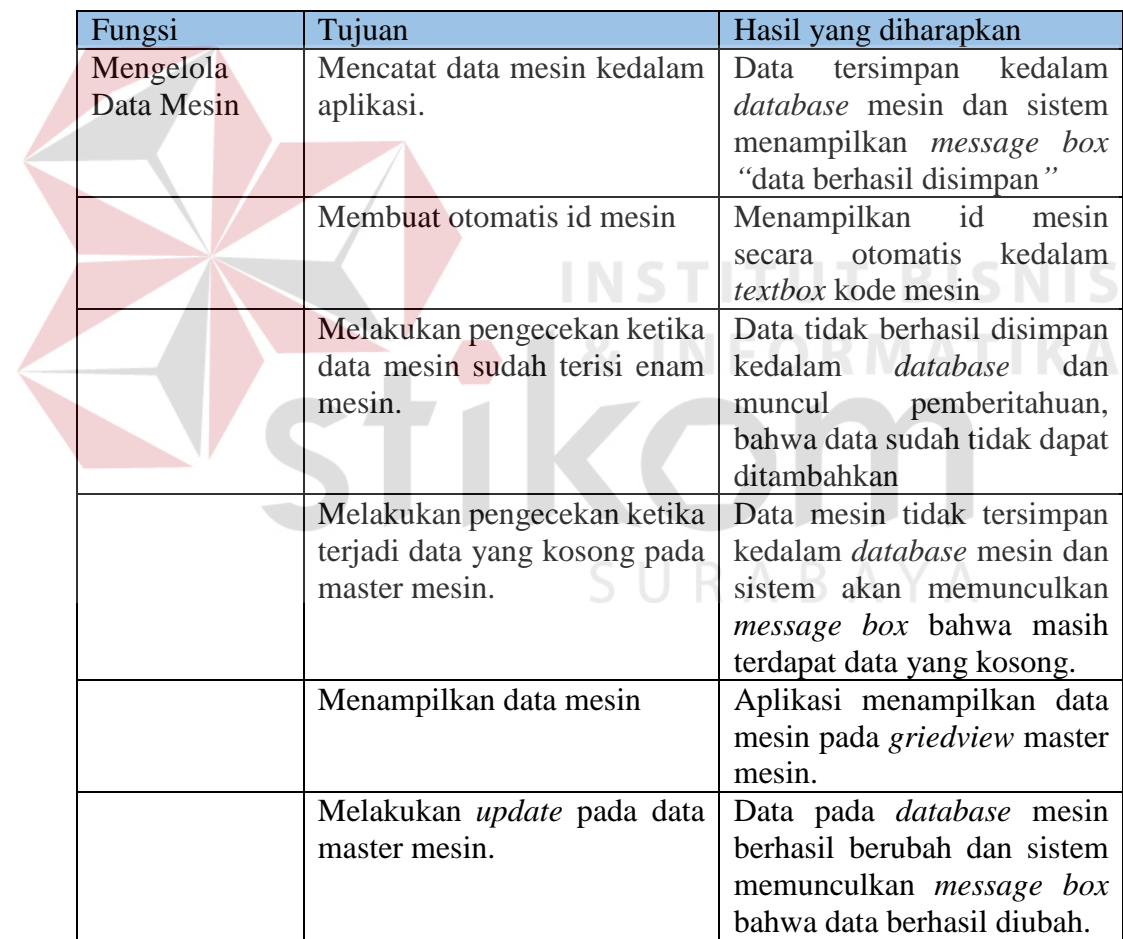

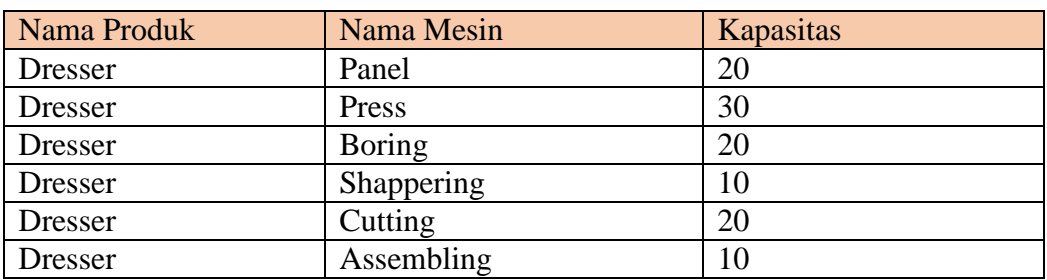

# Tabel 3.43 Desain data *Test Case* Master Detil Produk

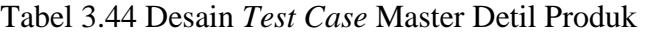

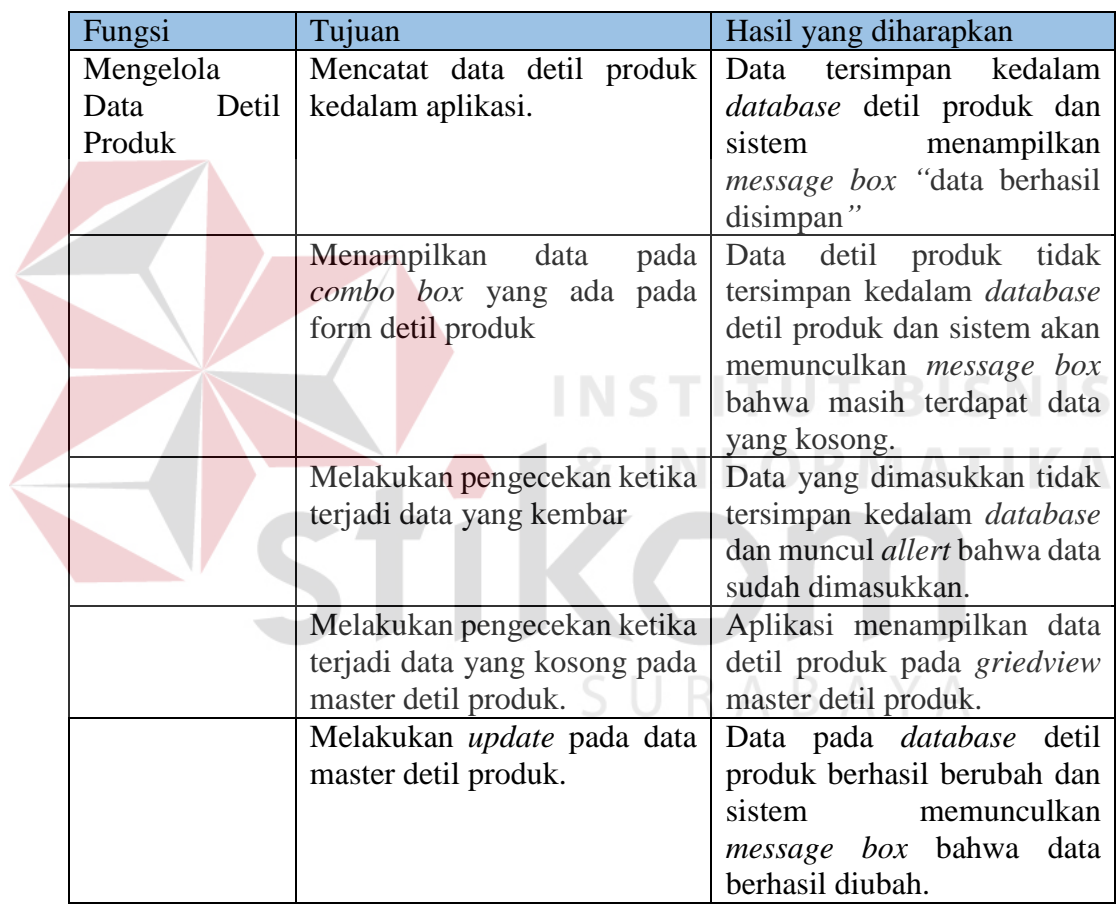

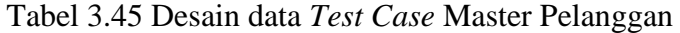

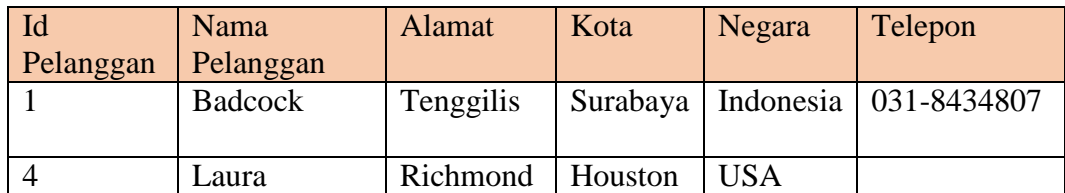

| Fungsi    | Tujuan                        | Hasil yang diharapkan          |  |
|-----------|-------------------------------|--------------------------------|--|
| Mengelola | pelanggan<br>Mencatat<br>data | Data tersimpan<br>kedalam      |  |
| Data      | kedalam aplikasi.             | database pelanggan<br>dan      |  |
| Pelanggan |                               | sistem<br>menampilkan          |  |
|           |                               | message box "data berhasil     |  |
|           |                               | disimpan"                      |  |
|           | Membuat id pelanggan secara   | Menampilkan id pelanggan       |  |
|           | otomatis                      | kedalam textbox<br>id          |  |
|           |                               | pelanggan secara otomatis      |  |
|           | Melakukan pengecekan ketika   | Data yang dimasukkan tidak     |  |
|           | terjadi data yang kembar      | tersimpan kedalam database     |  |
|           |                               | dan muncul allert bahwa data   |  |
|           |                               | sudah dimasukkan.              |  |
|           | Menampilkan data pelanggan    | Data pelanggan<br>tidak        |  |
|           |                               | tersimpan kedalam database     |  |
|           |                               | pelanggan dan sistem akan      |  |
|           |                               | memunculkan <i>message</i> box |  |
|           |                               | bahwa masih terdapat data      |  |
|           |                               | yang kosong.                   |  |
|           | Melakukan update pada data    | Data pada database detil       |  |
|           | master pelanggan.             | pelanggan berhasil berubah     |  |
|           |                               | dan sistem memunculkan         |  |
|           |                               | message box bahwa data         |  |
|           |                               | berhasil diubah.               |  |

Tabel 3.46 Desain *Test Case* Master Pelanggan

# Tabel 3.47 Desain data *Test Case* Master Metode

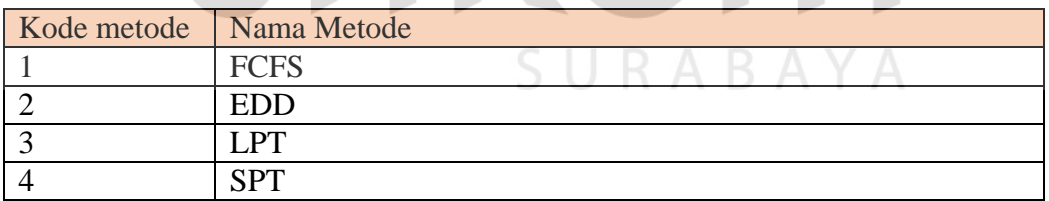

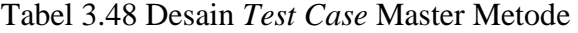

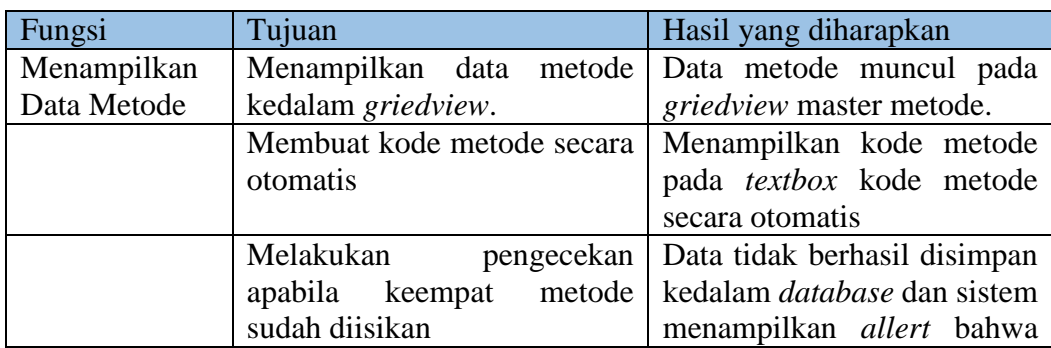

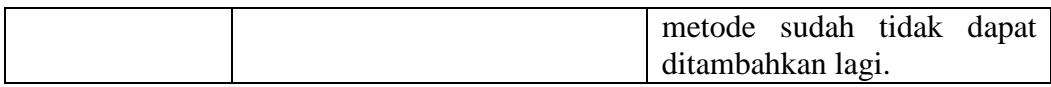

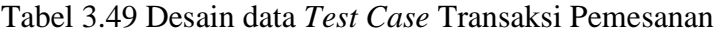

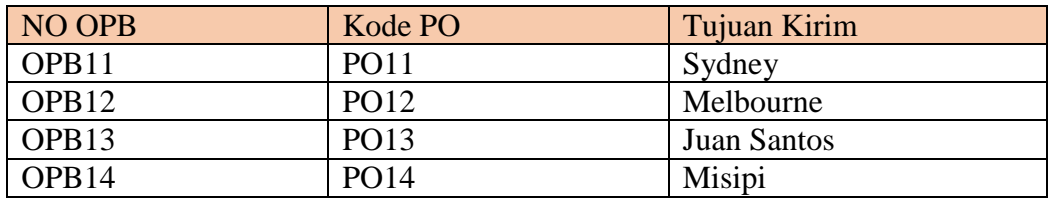

# Tabel 3.50 Desain *Test Case* Transaksi Pemesanan

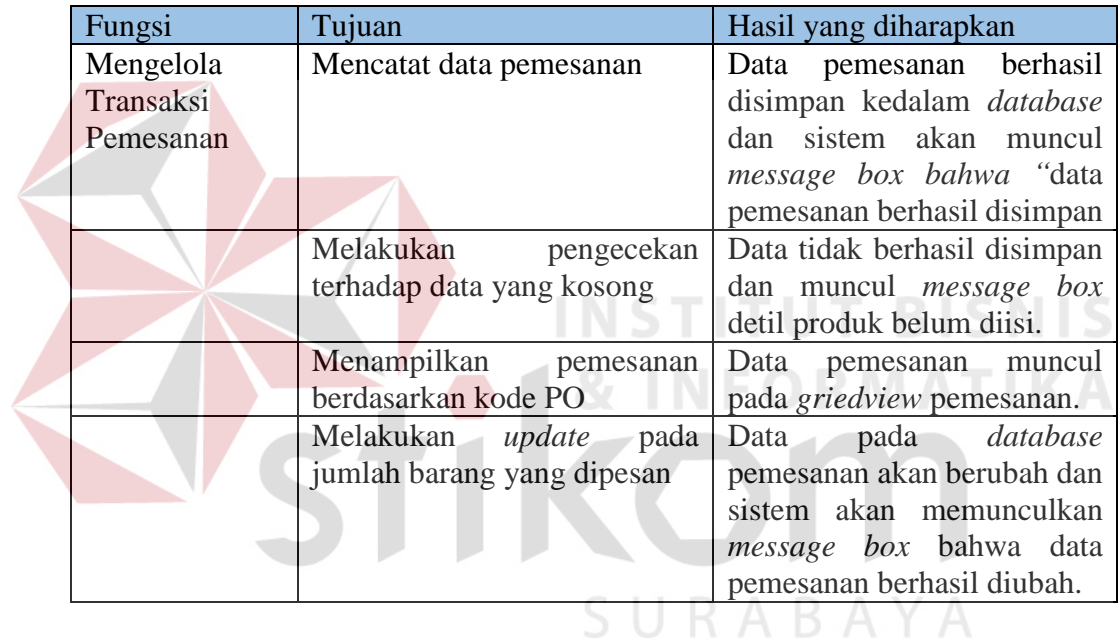

# Tabel 3.51 Desain data *Test Case* Transaksi Perhitungan Metode

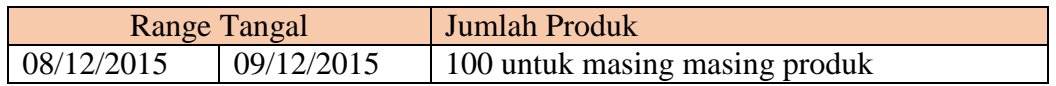

# Tabel 3.52 Desain *Test Case* Transaksi Perhitungan Metode

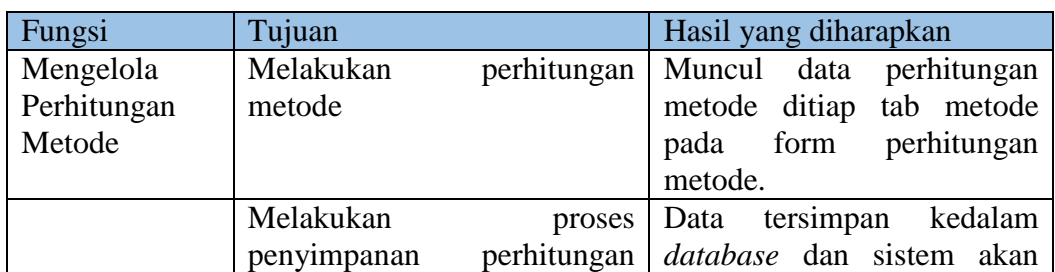

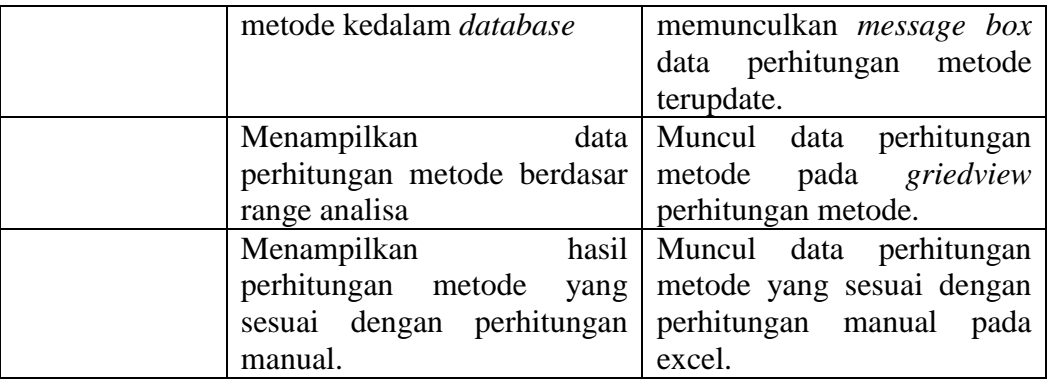

# Tabel 3.53 Desain data *Test Case* Transaksi Perbandingan Metode

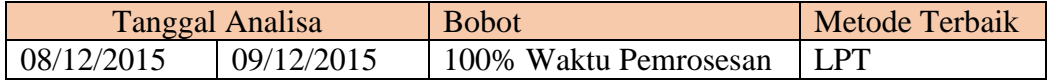

# Tabel 3.54 Desain *Test Case* Transaksi Perbandingan Metode

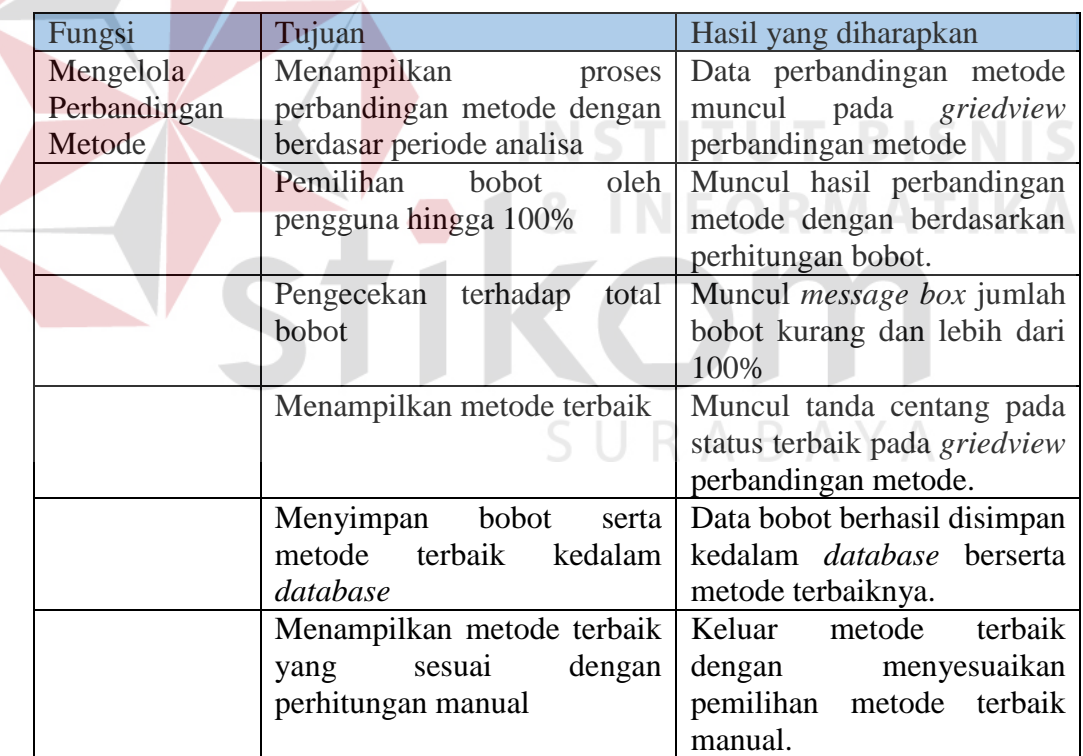

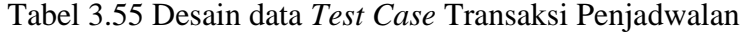

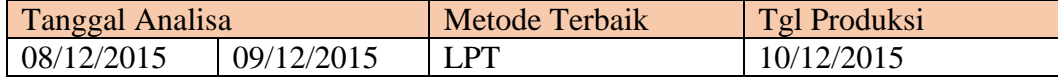

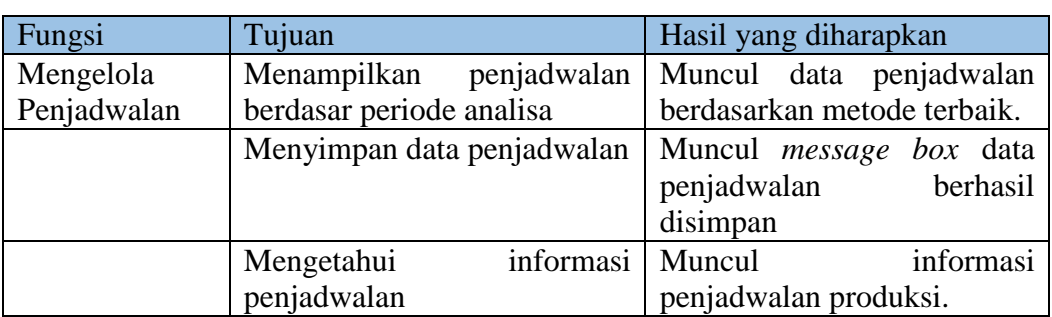

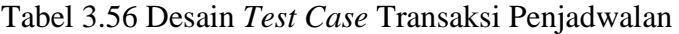

Tabel 3.57 Desain data *Test Case* Mencetak Laporan Data Pemesanan

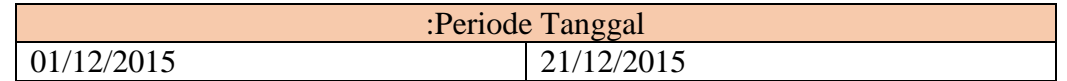

Tabel 3.58 Desain *Test Case* Mencetak Laporan Data Pemesanan

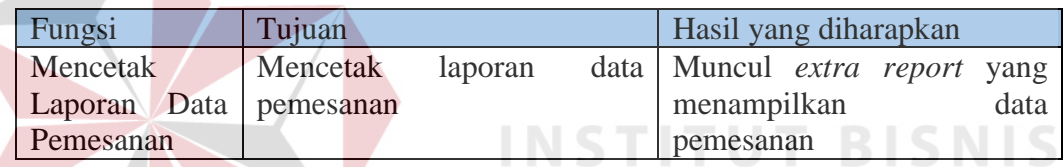

## Tabel 3.59 Desain data *Test Case* Mencetak Laporan Data Penjadwalan Proses Pesanan Pelanggan

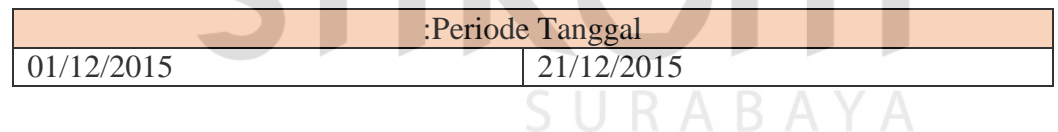

## Tabel 3.60 Desain *Test Case* Mencetak Laporan Data Penjadwalan Proses Pesanan Pelanggan

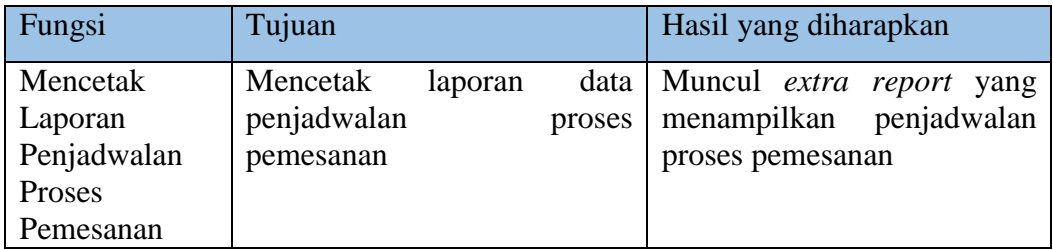

## Tabel 3.61 Desain data *Test Case* Mencetak Laporan Data Penjadwalan Proses Penggunaan Mesin

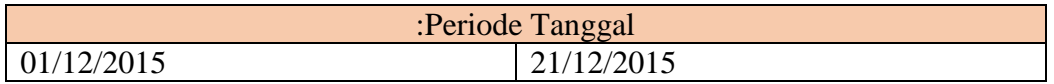

# Tabel 3.62 Desain *Test Case* Mencetak Laporan Data Penjadwalan Proses Penggunaan Mesin

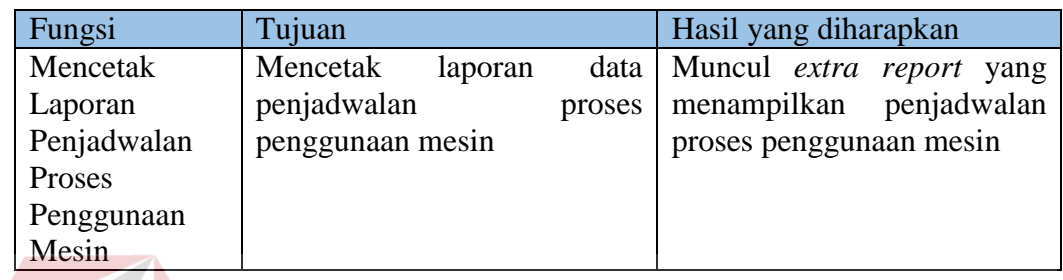

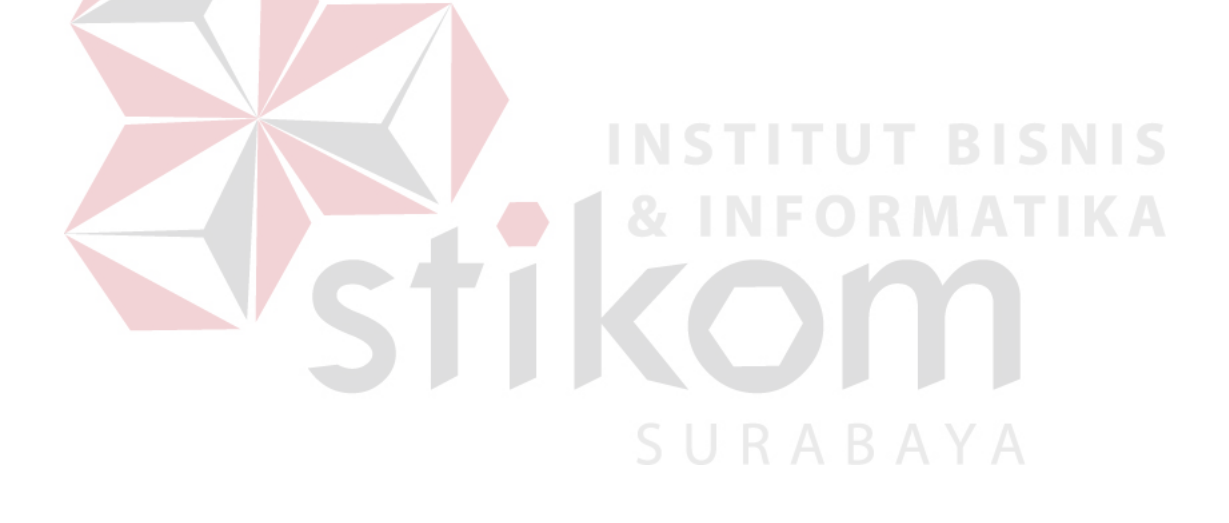